# **Instructions d'utilisation i-PAD CU-SP2**

Les informations contenues dans ce mode d'emploi s'appliquent au défibrillateur i-PAD CU-SP2. Ces informations sont susceptibles d'être modifiées. Veuillez contacter CU Medical Systems, Inc. ou ses représentants agréés pour des informations relatives aux révisions.

#### **Historique des révisions**

Mode d'emploi Date de publication : Janvier 2013 N° de document : SP2-OPM-FR-01 Publié par : CU Medical Systems, Inc Imprimé en République de Corée

#### **Droits d'auteur**

© 2013 CU Medical Systems, Inc.

Aucune partie de ce mode d'emploi ne peut être reproduite sans l'autorisation écrite de CU Medical Systems, Inc.

#### **Directive relative aux appareils médicaux**

Le défibrillateur i-PAD CU-SP2 est conforme aux exigences de la directive 93/42/EEC relative aux appareils médicaux, et de ses révisions.

# $C \epsilon_{0470}$

#### **Important :**

Une défibrillation rapide est nécessaire en cas d'arrêt cardiaque soudain (ACS). Une défibrillation retardée réduit les chances de réussite de 7 à 10 % chaque minute; il est donc conseillé de procéder à celle-ci le plus rapidement possible.

Il se peut toutefois que la défibrillation ne fonctionne pas sur certains patients même lorsque celle-ci est administrée rapidement en raison des causes fondamentales de l'ACS.

Le défibrillateur i-PAD CU-SP2 est fabriqué par : CU Medical Systems, Inc 130-1, Dongwhagongdan-ro, Munmak-eup, Wonju-si, Gangwon-do, 220-801 République de Corée

Représentant UE agréé Medical Device Safety Service Schiffgraben 41, 30175 Hanovre, Allemagne

### **Contactez-nous**

#### **Renseignements relatifs aux produits et**

#### **commandes**

### **Service commercial à l'étranger**

CU Medical Systems, Inc 5F, Cheonggye Building, 221, Anyangpangyo-ro, Uiwang-si, Gyenggi-do, République de Corée Tél : +82 31 421 9700 / Fax : +82 31 421 9911 Adresse courriel : sales@cu911.com

Succursale de CU Medical Systems, Inc. en Allemagne Kuester Strasse 6, 30519 Hannover, Allemagne Tél / Fax : +49 511 848 6054

#### **Service après-vente et technique**

#### **Service client**

CU Medical Systems, Inc 4F, Cheonggye Building, 221, Anyangpangyo-ro, Uiwang-si, Gyenggi-do, République de Corée Tél : +82 31 421 9700 / Fax : +82 31 421 9911 Adresse courriel : services@cu911.com

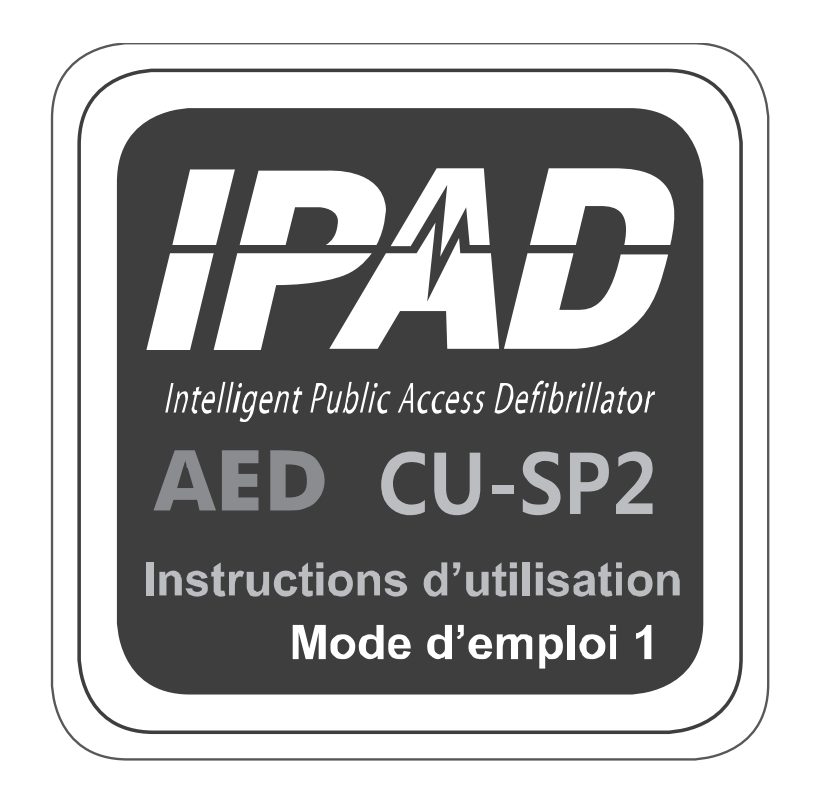

**CU Medical Systems, Inc.** 

# Table des matières

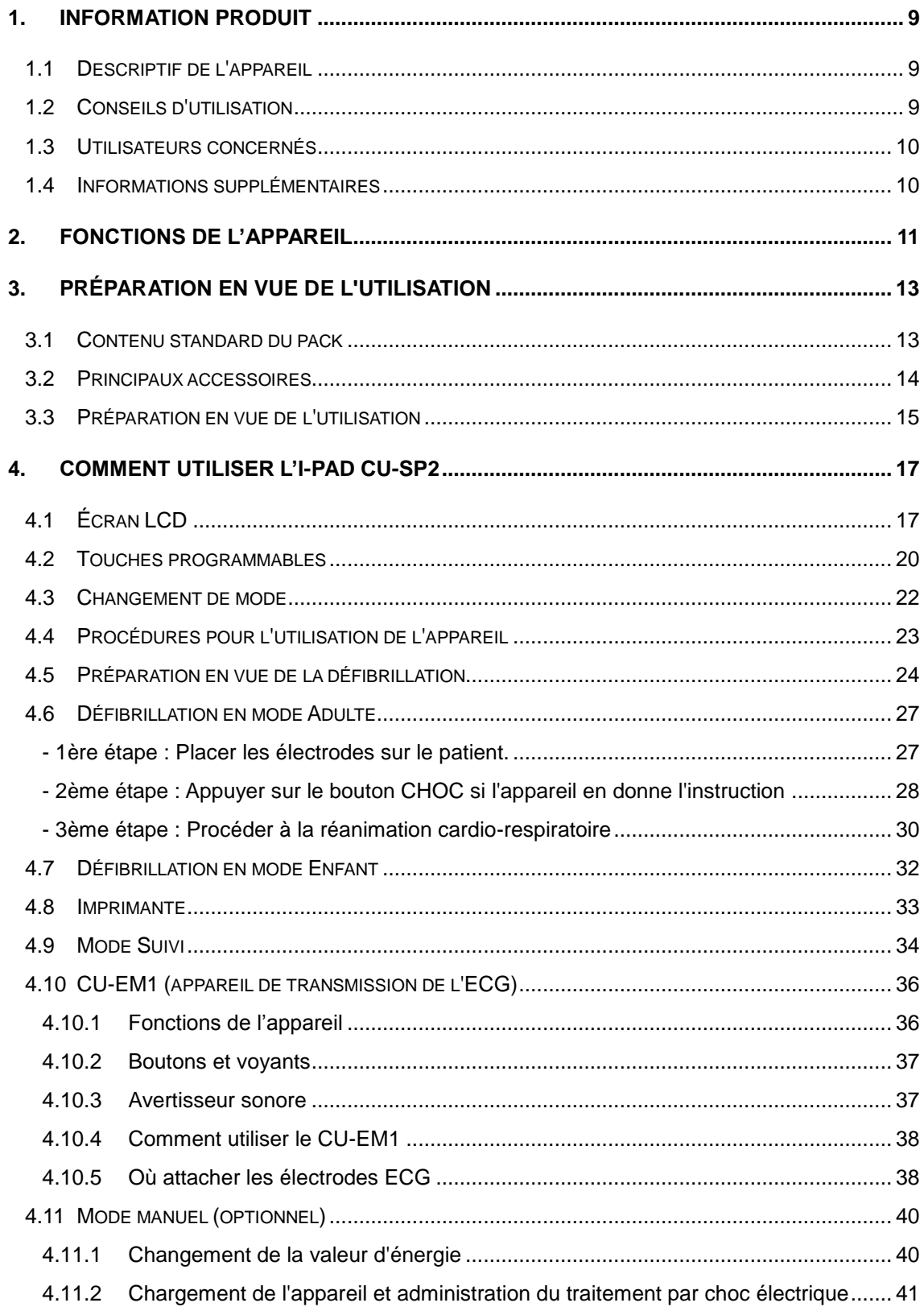

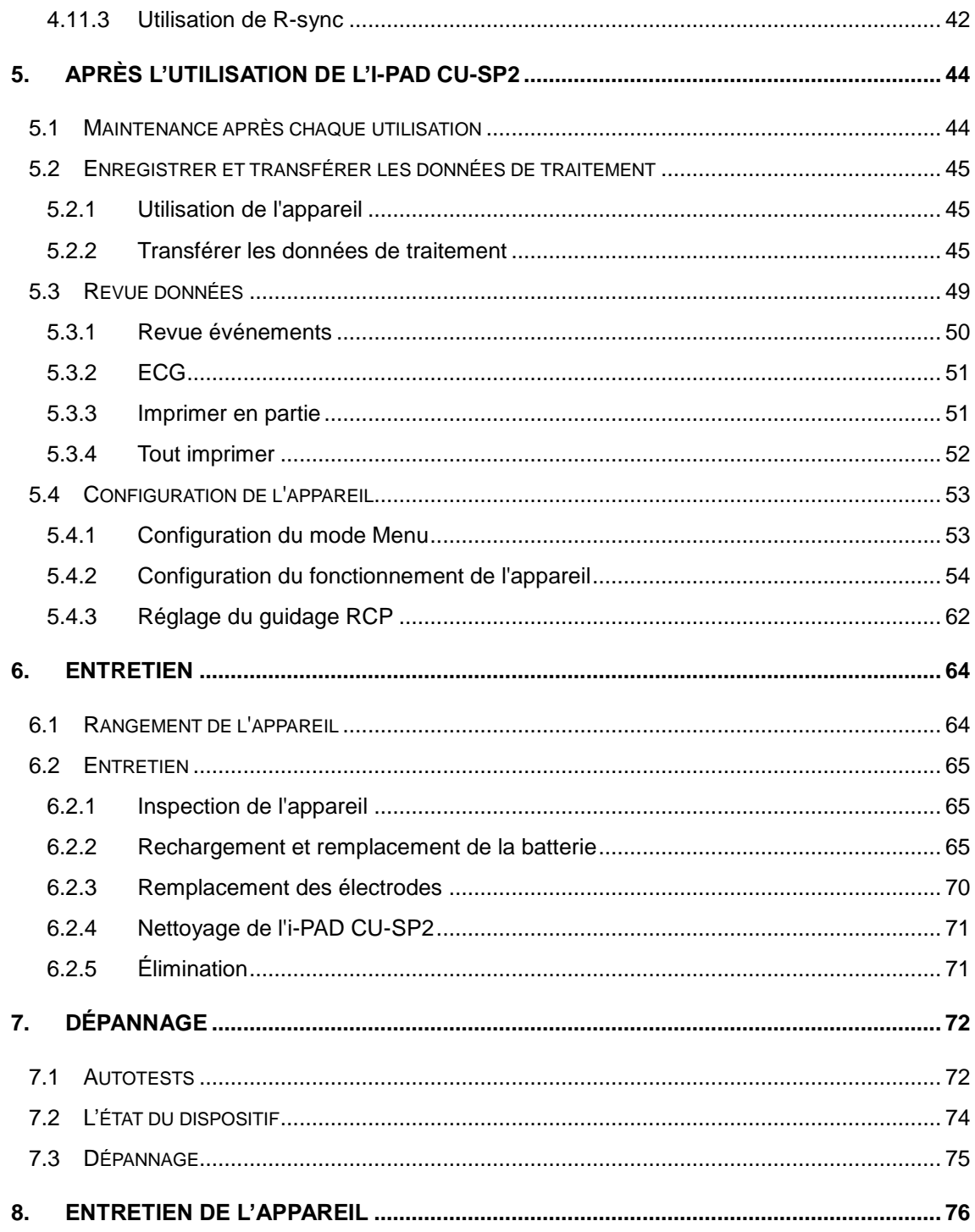

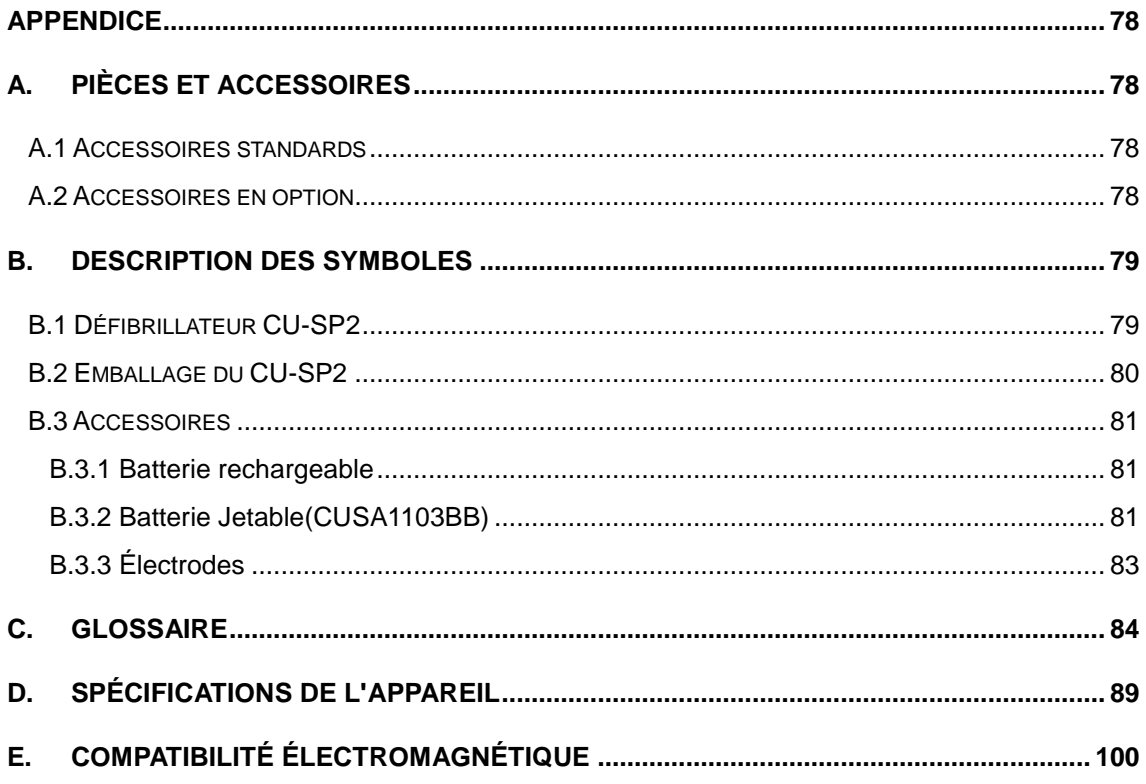

# **Introduction**

Ce mode d'emploi contient des informations importantes pour une utilisation correcte de cet appareil. Veuillez nous contacter si vous avez des questions ou rencontrez des problèmes quant aux informations d'utilisation contenues dans ce mode d'emploi [Chapitre 8 : service des appareils].

La société ou son distributeur autorisé n'est aucunement responsable des lésions subies par l'utilisation ou par le patient, suite à une utilisation manifestement négligente ou inappropriée du fait de l'utilisateur.

Ci-après : « Appareil » se réfère à [CU-SP2], « Nous » se réfère à CU Medical Systems, Inc.,

« Électrodes » se réfère aux électrodes de défibrillation jetables pour les adultes et les enfants et

« Batterie » se réfère à une batterie rechargeable ou jetable.

Ces instructions d'utilisation insistent sur les procédures et les mesures de sécurité pendant l'utilisation de l'appareil dans les termes suivants. Veuillez prendre connaissance des mises en garde, des précautions à prendre et des références citées dans ce mode d'emploi pour utiliser en toute sécurité cet appareil.

#### AVERTISSEMENT

Des conditions, des dangers, ou des pratiques dangereuses qui peuvent provoquer des blessures graves ou la mort.

### $\Lambda$  MISE EN GARDE

Les conditions, les risques ou les pratiques dangereuses peuvent provoquer des blessures mineures ou modérées, des dommages à l'appareil ou la perte des données relatives au traitement stockées dans l'appareil, en particulier si des mesures préventives ne sont pas prises.

Utilisé pour spécifier des articles qui sont importants pour l'installation, le fonctionnement ou l'entretien du dispositif.

# **Vue d'ensemble**

Merci d'avoir acheté le défibrillateur i-PAD CU-SP2. Cet appareil peut être utilisé efficacement et en toute sécurité sur une longue période si vous vous familiarisez, avant utilisation, avec les instructions, les mises en garde, les précautions à prendre et les remarques contenues dans ce mode d'emploi.

Cet appareil est un défibrillateur semi-automatique externe qui peut être administré sur les patients victimes d'un arrêt cardiaque soudain (ACS).

#### A AVERTISSEMENT

 Un défibrillateur délivre un choc électrique à haute tension et d'un fort niveau de courant. Vous devez bien connaître les instructions, les mises en garde et les précautions à prendre contenues dans ce mode d'emploi.

Les utilisateurs de cet appareil doivent suivre les instructions suivantes.

- Vous devez suivre les instructions, les mises en garde, les précautions à prendre et les remarques contenues dans ce mode d'emploi lorsque vous utilisez cet appareil.
- Le fabricant ou son distributeur agréé n'est aucunement responsable de tout problème affectant l'appareil, causé par la négligence de l'utilisateur.
- L'appareil ne doit être entretenu que par le fabricant ou des centres de services agréés. Le fabricant ou ses centres de service agréés ne seront pas tenus responsables des appareils réparés à la discrétion de l'utilisateur.
- Si l'appareil doit être connecté à un équipement différent de celui qui est présenté dans ces instructions d'utilisation, veuillez contacter le fabricant.
- Si cet appareil ne fonctionne pas correctement, contactez le fabricant ou des centres de services agréés.

# <span id="page-8-0"></span>**1. Information produit**

# <span id="page-8-1"></span>**1.1 Descriptif de l'appareil**

L'i-PAD **CU-SP2** est un défibrillateur à double mode (semi-automatique et manuel) facile à utiliser.

Il est petit, léger, portable et fonctionne avec batterie.

#### ① **Mode semi-automatique**

Le DEA lit automatiquement l'électrocardiogramme (ECG) du patient victime d'un arrêt cardiaque soudain (ACS) et détermine si un arrêt cardiaque exigeant une défibrillation a bien eu lieu, de manière à ce que les techniciens médicaux d'urgence licenciés, les professionnels de la santé et le grand public puissent le manipuler facilement. Un ACS peut avoir lieu à tout moment, n'importe où et atteindre n'importe qui; il peut mettre en danger la vie du patient si une réanimation cardiorespiratoire (RCP) appropriée ou un choc électrique avec un défibrillateur n'est pas appliqué dans les minutes qui suivent.

#### ② **Mode manuel**

Dans le mode manuel, l'utilisateur détermine si le patient nécessite un choc de défibrillation ou non.

### <span id="page-8-2"></span>**1.2 Conseils d'utilisation**

#### ① **Mode semi-automatique**

Le défibrillateur i-PAD CU-SP2 est indiqué pour des patients qui présentent les symptômes d'un arrêt cardiaque soudain (ACS), qui se caractérise par :

**Une absence de réactions physiques ou verbales lorsque le patient est secoué**

#### **Une respiration anormale**

Si le patient est suspecté de présenter les symptômes ci-dessus, fixez les électrodes et utilisez le défibrillateur conformément à chacune des étapes des instructions vocales.

#### ② **Mode manuel**

- **Défibrillation asynchrone :** La même utilisation indiquée que dans le mode semiautomatique.
- **Cardioversion synchrone :** L'iPAD-CU-SP2 est indiqué pour le traitement de la fibrillation auriculaire. Durant la cardioversion synchrone, le choc est administré dans les 60 millisecondes suivant l'apparition d'un pic du QRS dans l'ECG du patient.

## <span id="page-9-0"></span>**1.3 Utilisateurs concernés**

#### ① **Mode semi-automatique**

**Dans ce mode, l'i-PAD CU-SP2 est destiné aux techniciens médicaux d'urgence licenciés ou des professionnels de la santé.** De même, le grand public non préparé à la RCP ou à l'utilisation d'un défibrillateur peut utiliser cet appareil avec ce paramètre. Cependant, le fabricant recommande que les utilisateurs inexpérimentés terminent la formation à la RCP ou à l'utilisation du défibrillateur pour un traitement d'urgence systématique et rapide.

### ② **Mode manuel**

Dans ce mode, l'i-PAD CU-SP2 est destiné à être utilisé par des professionnels de la santé et du personnel d'intervention d'urgence ayant été formés à des soins avancés de réanimation cardiaque.

## <span id="page-9-1"></span>**1.4 Informations supplémentaires**

Veuillez contacter CU Medical Systems, Inc. ou ses distributeurs locaux pour toute information sur l'i-PAD **CU-SP2**.

# <span id="page-10-0"></span>**2. Fonctions de l'appareil**

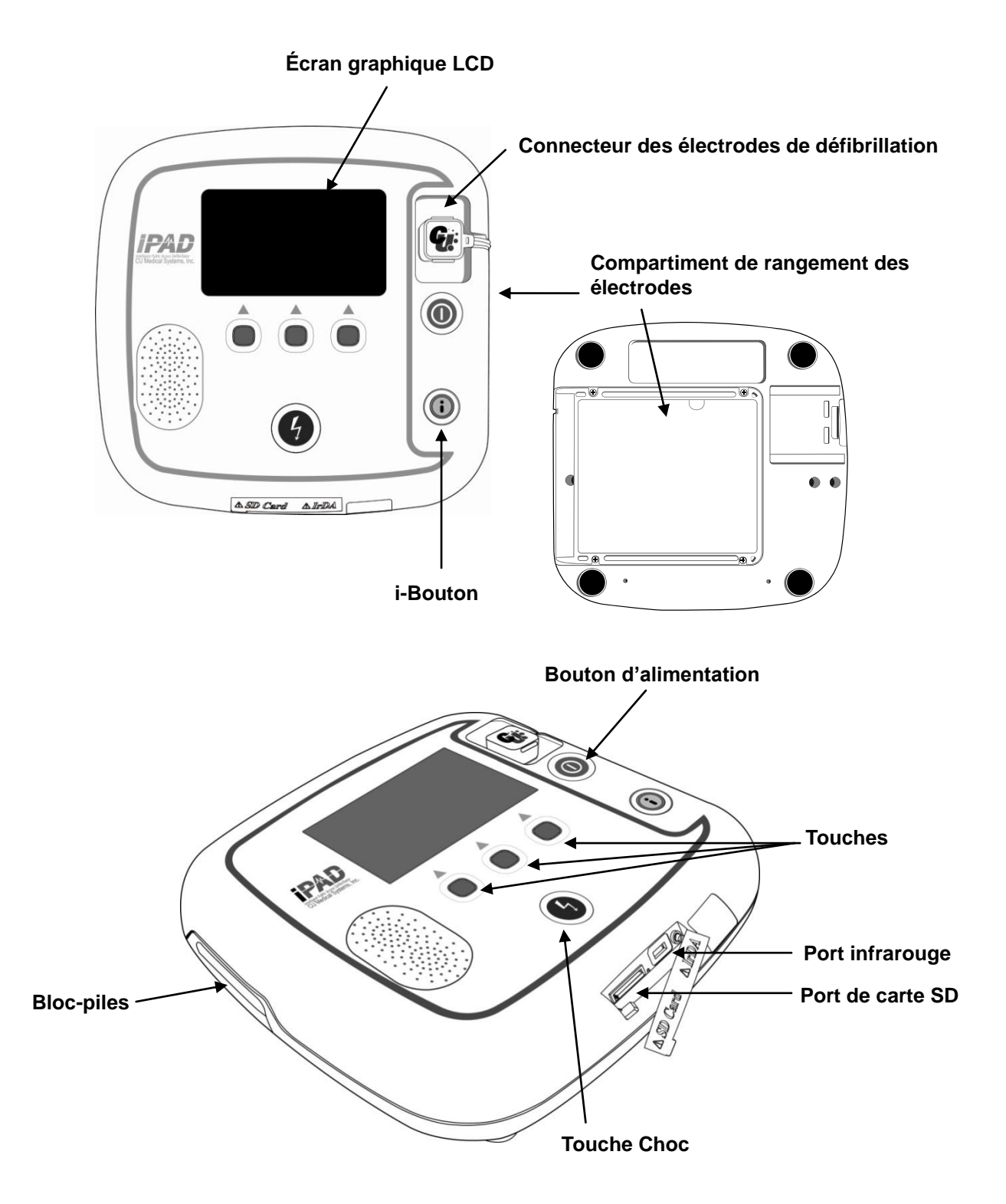

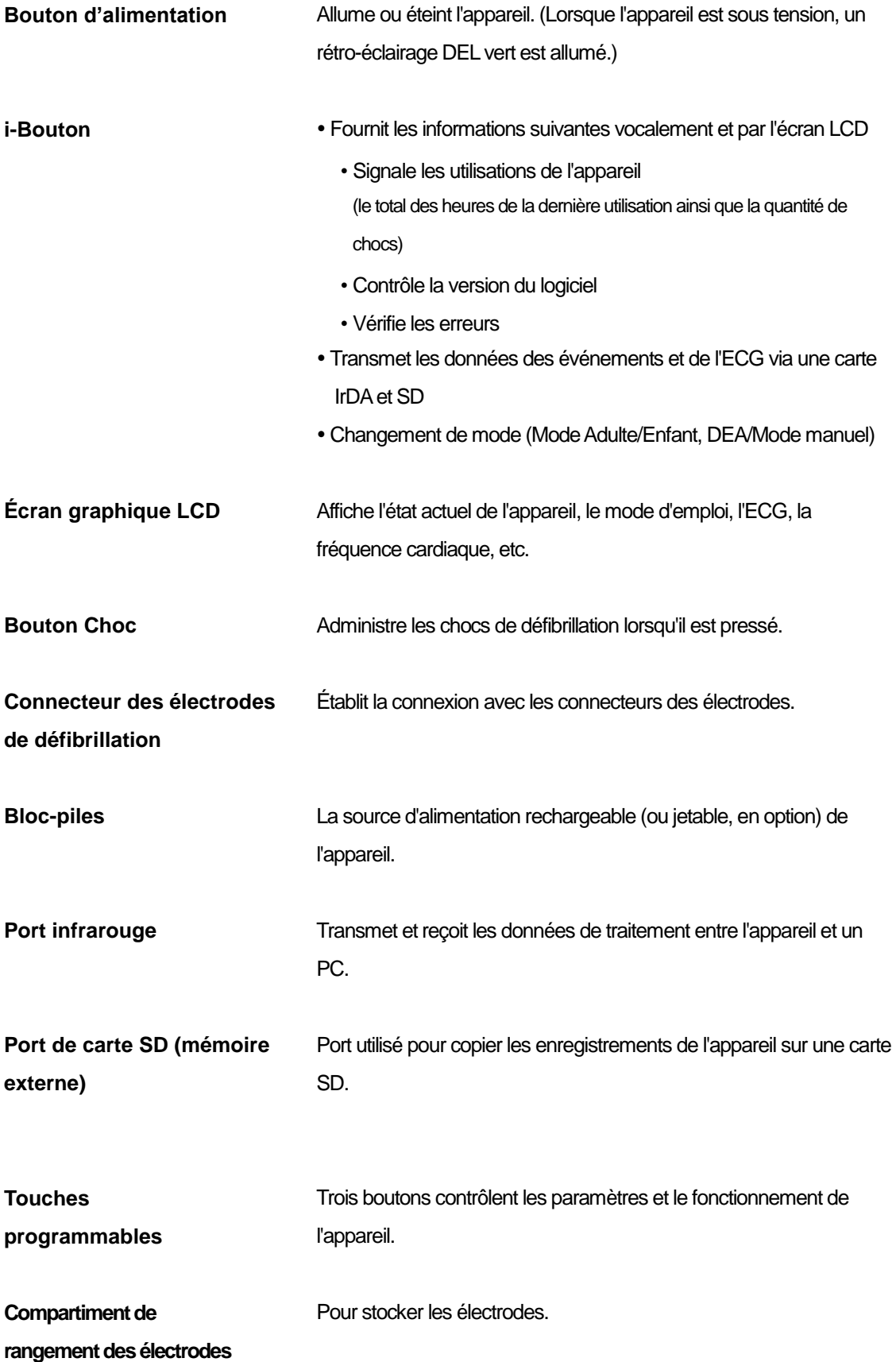

# <span id="page-12-0"></span>**3. Préparation en vue de l'utilisation**

# <span id="page-12-1"></span>**3.1 Contenu standard du pack**

Les éléments suivants composent le contenu standard pour cet appareil.

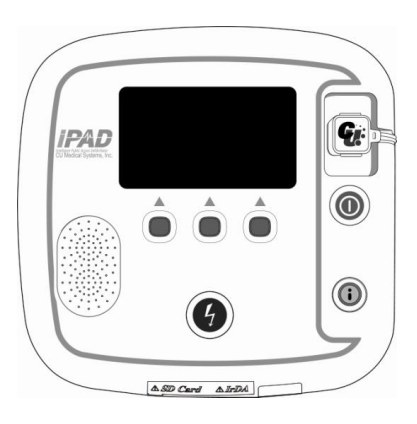

**Défibrillateur externe CU-SP2 semi-automatique/manuel**

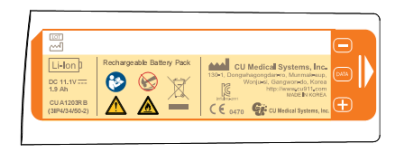

**1 Batterie (rechargeable)**

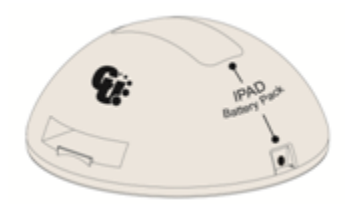

**Station d'accueil de chargement pour batterie**

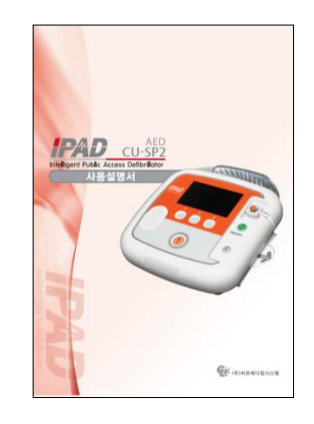

**Instructions d'utilisation**

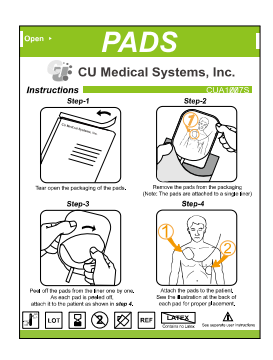

**1 jeu d'électrodes pour adulte (jetable)**

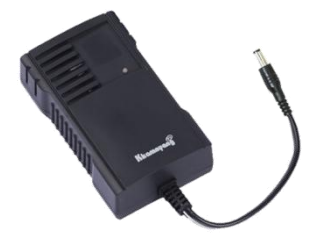

**Chargeur de batterie**

# <span id="page-13-0"></span>**3.2 Principaux accessoires**

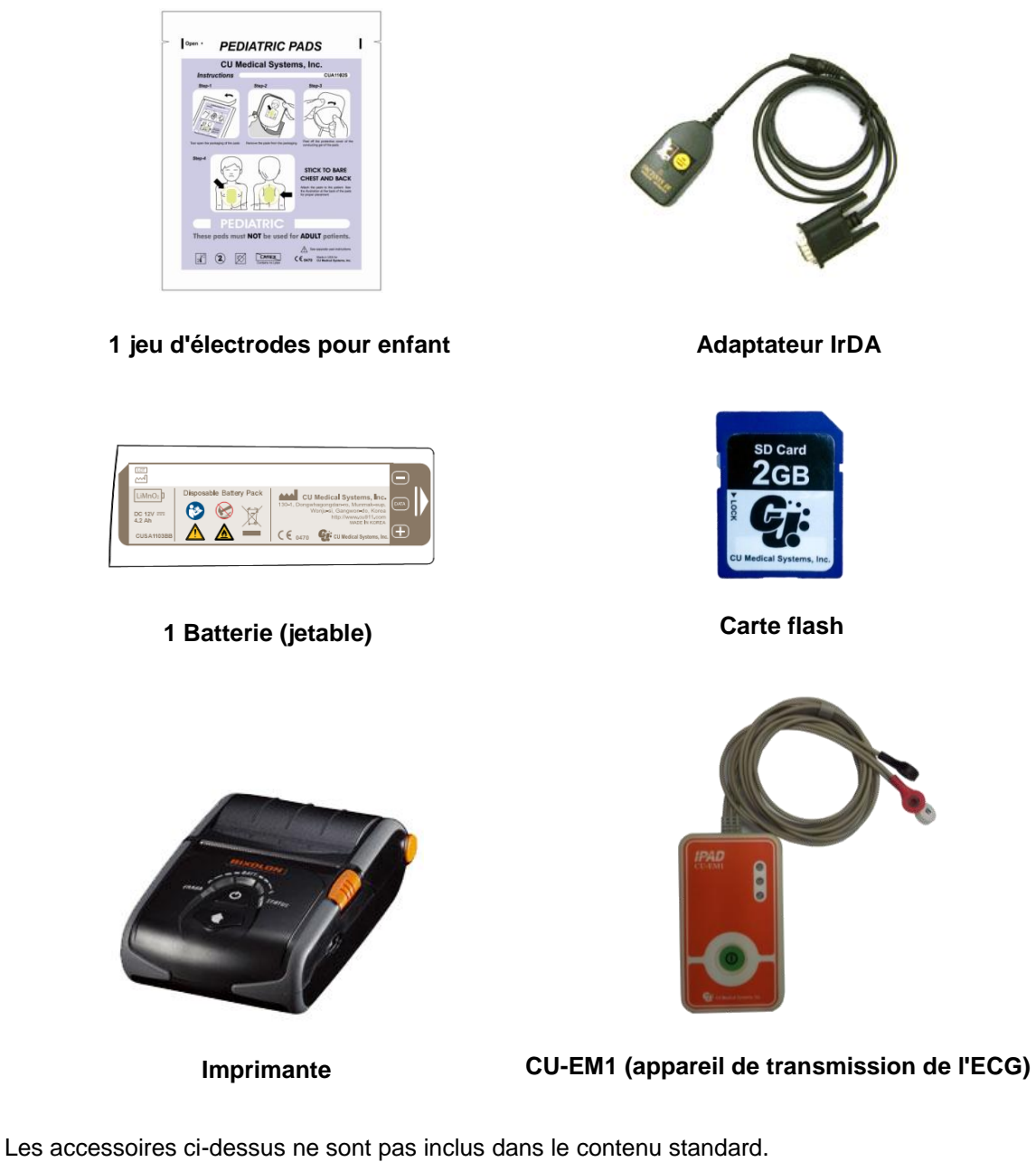

Veuillez nous contacter après vous être référé à [Annexe A : Pièces et accessoires] pour des éléments supplémentaires.

 Veuillez conserver les électrodes de rechange et les batteries à portée de main pour réagir rapidement aux situations d'urgence.

## <span id="page-14-0"></span>**3.3 Préparation en vue de l'utilisation**

Suivez les étapes suivantes pour préparer l'i-PAD CU-SP2.

- ① Ouvrez le paquet et vérifiez qu'il contient tous les éléments énumérés dans la liste.
- ② Familiarisez-vous avec les fonctions de l'appareil en vous référant au [Chapitre 2 : Fonctions de l'appareil] des instructions d'utilisation.
- ③ Insérez la batterie dans son compartiment, comme illustré dans les figures ci-dessous.

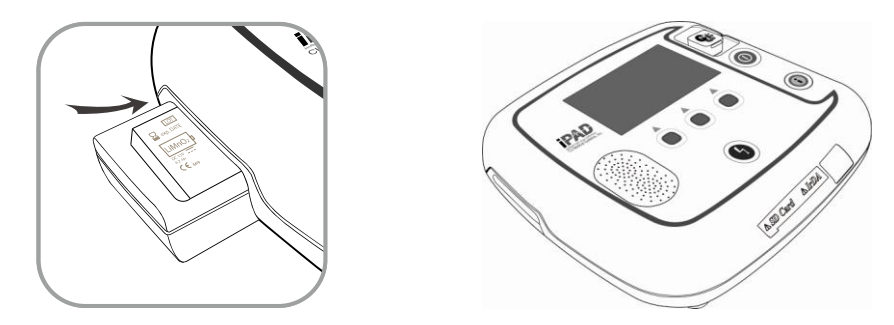

Lorsque la batterie est insérée, l'appareil démarre un autotest et affiche ce qui suit sur l'écran LCD.

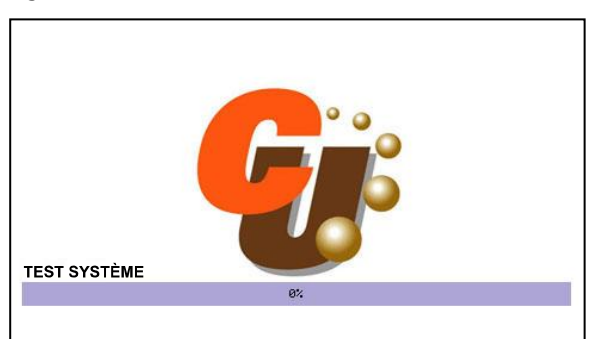

Après que le test est terminé, l'appareil s'éteint automatiquement.

Si l'autotest échoue, veuillez vous reporter au [Chapitre 7 : Dépannage] de ce mode d'emploi.

- ④ Si vous disposez d'une mallette de transport, rangez soigneusement l'appareil dans celle-ci. Si vous souhaitez vous procurer une mallette de transport, veuillez nous contacter en vous reportant à [Annexe A : Pièces et accessoires] de ce mode d'emploi.
- ⑤ Conservez l'appareil conformément aux considérations suivantes.
	- Vous devez conserver le défibrillateur conformément aux conditions de stockage précisées dans [Section 6.1 : Rangement de l'appareil].
	- Entreposez le défibrillateur dans un endroit facile d'accès où ses alarmes techniques peuvent se faire entendre clairement (alarmes en cas de batterie faible par ex. etc.).
	- Entreposez les accessoires avec l'appareil dans la mallette de transport pour un accès facile et rapide.

#### AVERTISSEMENT

- **Des interférences électromagnétiques peuvent affecter les performances de l'appareil.**  Lorsque cet appareil est utilisé, celui-ci doit être éloigné des appareils provoquant des interférences électromagnétiques. Les appareils qui provoquent de telles intérférences sont : les moteurs, les équipements à rayons X, les émetteurs radio et les téléphones cellulaires. Veuillez vous référez à [Annexe D : compatibilité électromagnétique] de ce mode d'emploi pour de plus amples informations.
- L'utilisation d'accessoires ou de câbles autres que ceux recommandés dans ce mode d'emploi peut augmenter la radiation électromagnétique de l'appareil et réduire son immunité électromagnétique. Seuls les accessoires et les câbles qui sont agréés par le fabricant doivent être utilisés avec l'i-PAD CU-SP2.

# <span id="page-16-0"></span>**4. Comment utiliser l'i-PAD CU-SP2**

# <span id="page-16-1"></span>**4.1 É cran LCD**

La configuration de l'écran graphique LCD est comme illustré ci-dessous. L'écran de configuration peut être modifié par 'Instruction graphique'. Pour des instructions détaillées sur le réglage du paramètre 'Instruction graphique', veuillez vous reporter à [Section 5.4 : Configuration de l'appareil] de ce mode d'emploi.

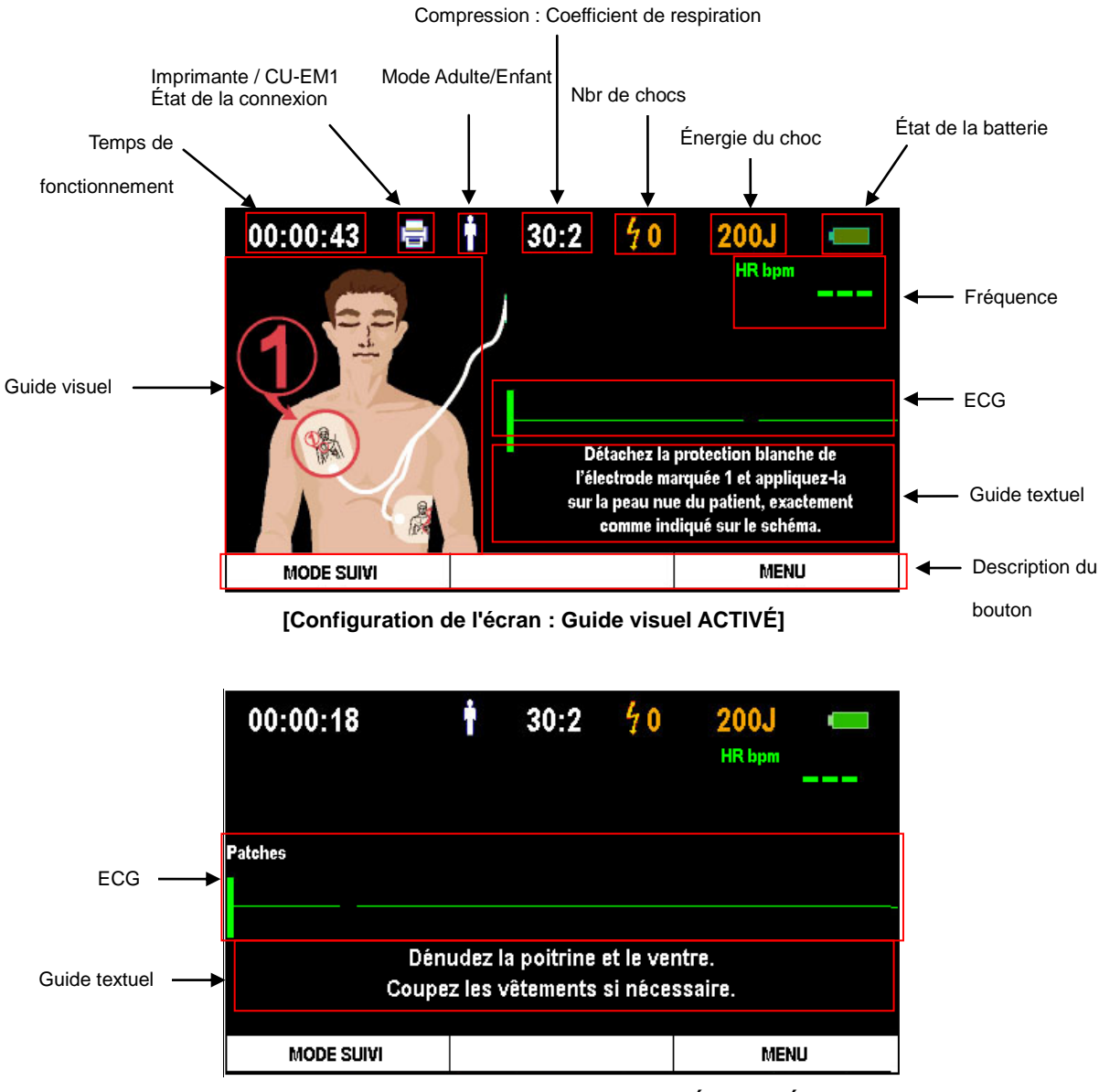

**[Configuration de l'écran : Guide visuel DÉ SACTIVÉ ]**

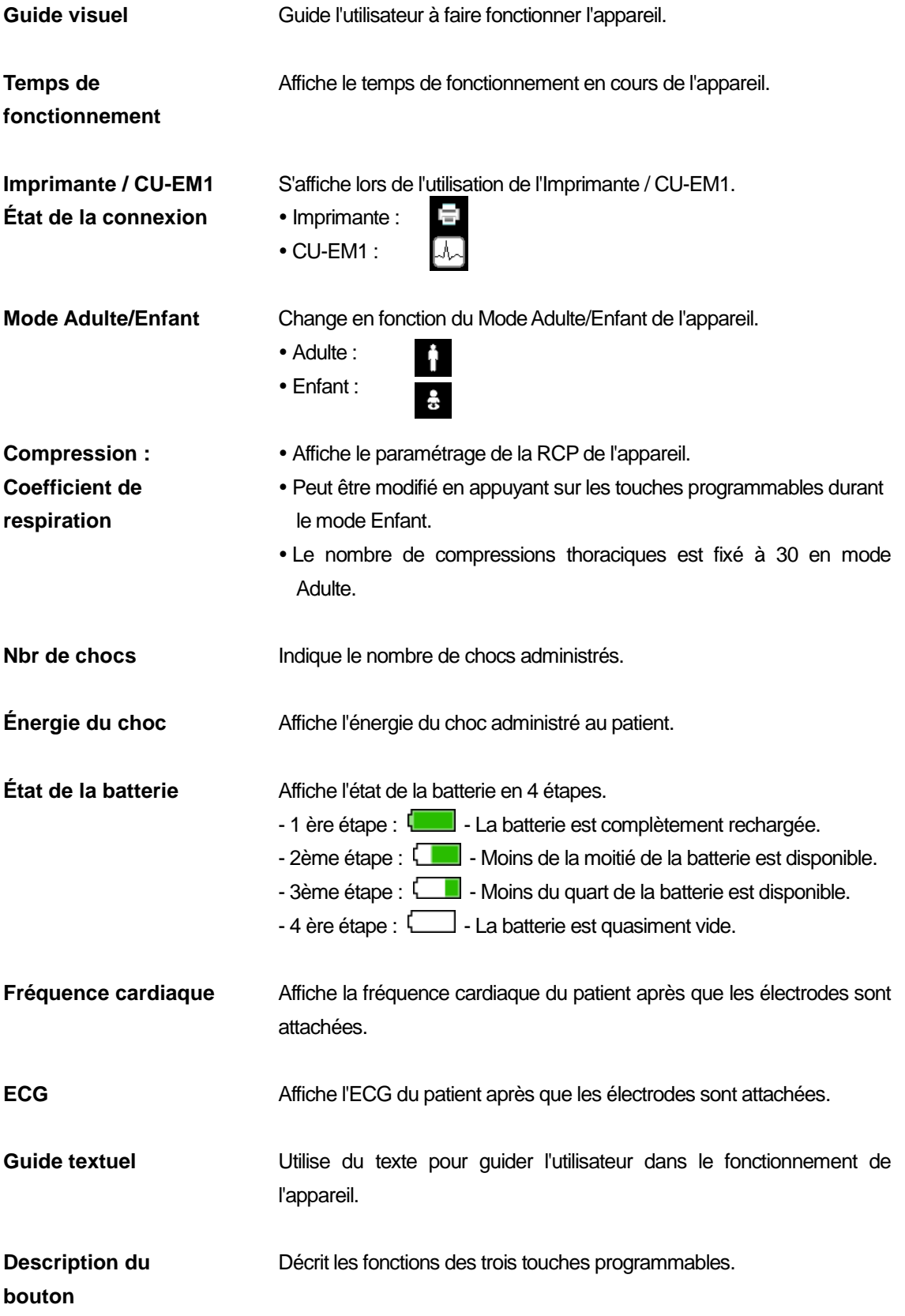

- L'écran graphique LCD comme illustré dans ce mode d'emploi peut ne pas correspondre à l'écran réel durant le fonctionnement selon les paramètres de l'appareil.
- L'Imprimante et le CU-EM1 ne font pas partie du contenu standard du pack. Si vous souhaitez vous les procurer, veuillez nous contacter en vous reportant à [Annexe A : Pièces et accessoires] de ce mode d'emploi.

# <span id="page-19-0"></span>**4.2 Touches programmables**

Ce sont les trois touches programmables au centre de l'i-PAD CU-SP2, qui commandent l'appareil et le mode menu. Les touches programmables opèrent en deux modes : Mode Fonctionnement et Mode Menu.

En mode Fonctionnement, les fonctions des touches programmables sont modifiées selon 'Passer en mode manuel'. Pour plus de détails sur 'Passer en mode manuel', veuillez vous reporter à [Section 5.4 : Configuration de l'appareil] de ce mode d'emploi.

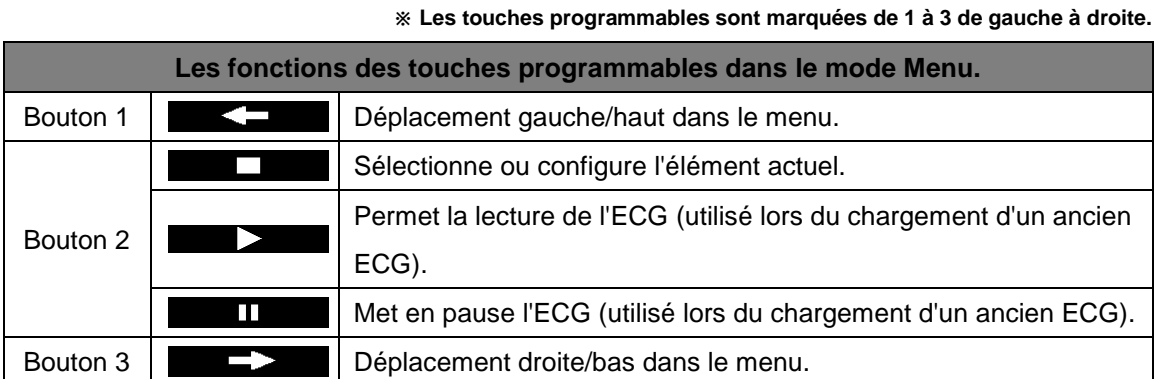

Pour plus de détails sur le mode Menu et l'utilisation des touches programmables dans le mode

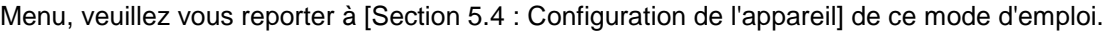

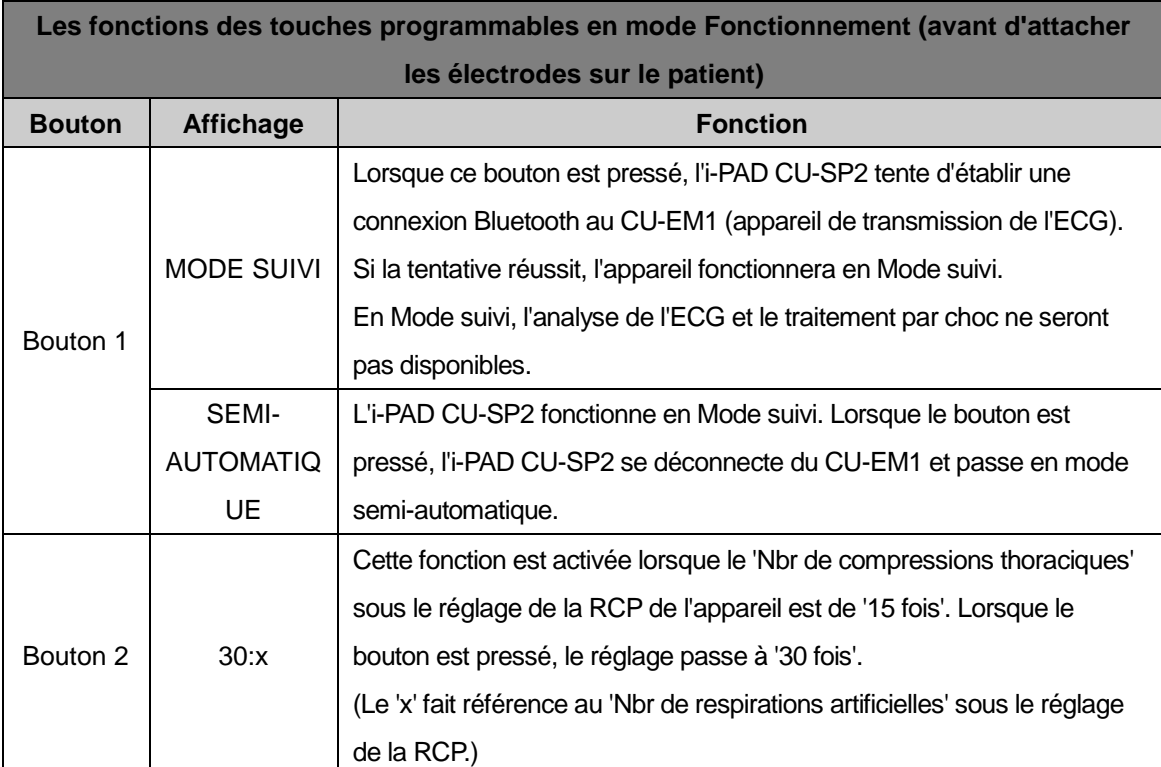

#### ※ **Les touches programmables sont marquées de 1 à 3 de gauche à droite.**

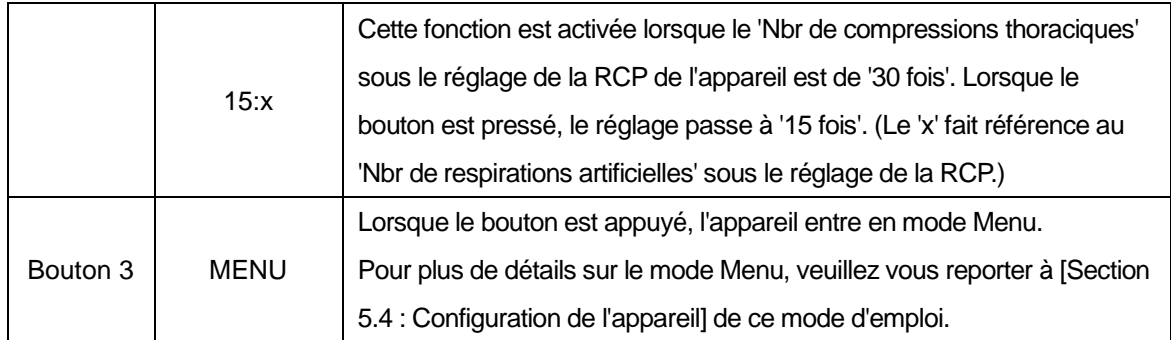

### ※ **Les touches programmables sont marquées de 1 à 3 de gauche à droite.**

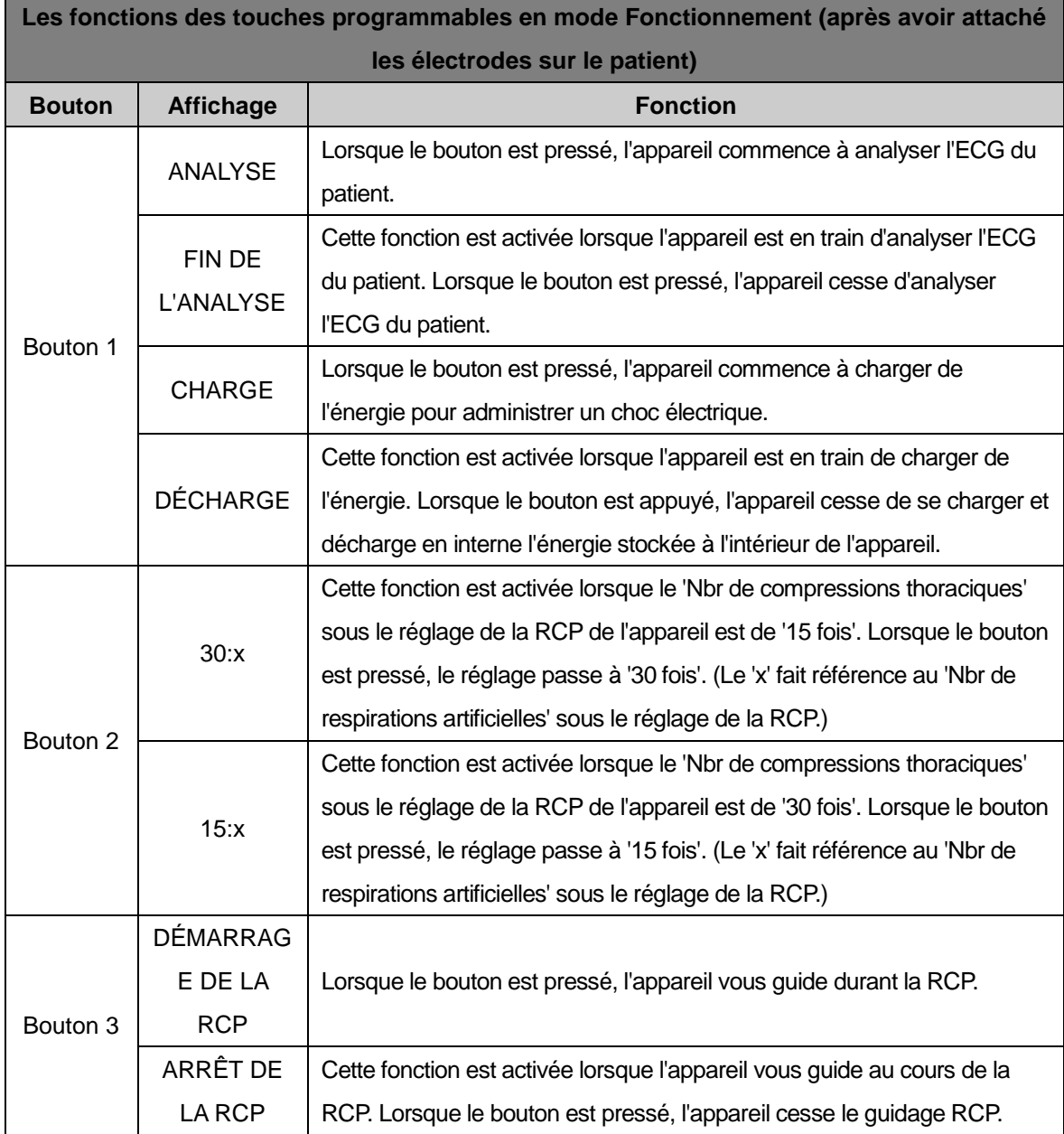

Pour plus de détails sur les fonctions des touches programmables, veuillez vous reporter à

[Section 4.5 : Défibrillation en mode Adulte] et à [Section 4.6 : Défibrillation en mode Enfant] de ce mode d'emploi.

- Le bouton 2 est uniquement activé lorsque l'appareil est configuré sur le mode Enfant.
- Quand 'Passer en mode manuel' est configuré sur 'DÉ SACTIVÉ ', les touches programmables 1 et 3 sont désactivées après avoir attaché les électrodes sur le patient.

### <span id="page-21-0"></span>**4.3 Changement de mode**

Le changement de mode de fonctionnement peut s'effectuer en appuyant sur le bouton-« i » lorsque l'appareil est sous tension. Les touches programmables 2 et 3 sont activées en appuyant sur le bouton « i ». En appuyant simultanément sur le bouton « i » et sur une touche programmable, le mode fonctionnement peut être modifié.

Les touches programmables pour le changement de modes sont comme suit :

| Les fonctions programmables en mode Fonctionnement (le bouton « i » appuyé afin de |                  |                                                                  |
|------------------------------------------------------------------------------------|------------------|------------------------------------------------------------------|
| changer le mode)                                                                   |                  |                                                                  |
| <b>Bouton</b>                                                                      | <b>Affichage</b> | <b>Fonction</b>                                                  |
| Bouton 2                                                                           | Adulte           | Cette fonction est activée quand le bouton « i » est pressé avec |
|                                                                                    |                  | l'appareil en mode Enfant.                                       |
|                                                                                    |                  | Lorsque le bouton est pressé, l'appareil bascule en mode Adulte. |
|                                                                                    | Enfant           | Cette fonction est activée quand le bouton « i » est pressé avec |
|                                                                                    |                  | l'appareil en mode Adulte.                                       |
|                                                                                    |                  | Lorsque le bouton est pressé, l'appareil bascule en mode Enfant. |
| Bouton 3                                                                           | Mode<br>Manuel   | Cette fonction est activée quand le bouton « i » est pressé avec |
|                                                                                    |                  | l'appareil en mode DEA.                                          |
|                                                                                    |                  | Lorsque le bouton est pressé, l'appareil bascule en mode Manuel. |
|                                                                                    | Mode DEA         | Cette fonction est activée quand le bouton « i » est pressé avec |
|                                                                                    |                  | l'appareil en mode Manuel.                                       |
|                                                                                    |                  | Lorsque le bouton est pressé, l'appareil bascule mode DEA.       |

※ **Les touches programmables sont marquées de 1 à 3 de gauche à droite.**

- Le bouton 3 est uniquement activé lorsque Mode manuel est installé. Lorsque le mode de paramétrage de sécurité de l'équipement est activé, vous devez saisir au préalable votre mot de passe si vous désirez modifier le mode. Pour plus de détails sur le mode de sécurité, veuillez consulter [Section 5.4 : Configuration de l'appareil] du mode d'emploi.
- Quand les électrodes pour enfant sont connectées, le bouton 2 n'est pas activé.

### <span id="page-22-0"></span>**4.4 Procédures pour l'utilisation de l'appareil**

Si vous pensez que quelqu'un près de vous est victime d'un arrêt cardiaque soudain, procédez à la série de mesures recommandées par l'Association Coréenne de Réanimation Cardiorespiratoire (KACPR) et l'Association Américaine du Cœur (AHA) dans leur série de mesures d'urgence de survie suite à un arrêt cardiaque soudain.

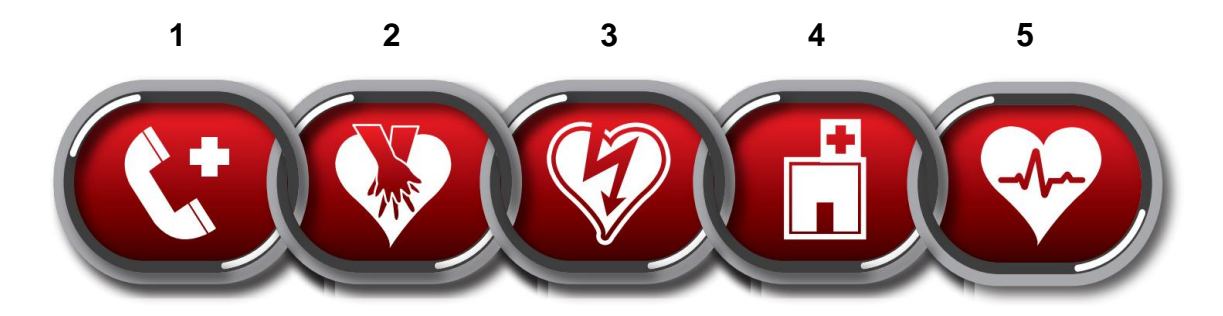

- 1. La reconnaissance immédiate et le déclenchement du dispositif d'intervention d'urgence Déclenchez le dispositif d'urgence (appelez le 15 ou le service équivalent là où vous habitez par ex.).
- 2. RCP précoce Effectuer RCP
- 3. **Défibrillation précoce - Utilisez cet appareil (i-PAD CU-SP2).**

L'utilisation de cet appareil peut être résumée en 3 étapes :

Après avoir appuyé sur le bouton d'alimentation,

- **- 1ère étape : Placer les électrodes sur le patient.**
- **- 2ème étape : Presser le bouton Choc quand l'appareil en donne l'instruction.**
- **- 3ème étape : Procéder à la réanimation cardio-respiratoire.**
- 4. Soins avancés efficaces pour la réanimation Prodiguez des soins avancés afin de rétablir une circulation spontanée.
- 5. Soins intégrés suite à un arrêt cardiaque Transférez le patient vers un centre médical ou une installation spécialisée.

 Si vous remarquez une personne victime d'un arrêt cardiaque soudain, procédez à la série de mesures recommandées par l'Association Coréenne de Réanimation Cardio-respiratoire (KACPR) et l'Association Américaine du Cœur (AHA) dans leur série de mesures d'urgence de survie suite à un arrêt cardiaque soudain. Si cela prend du temps de trouver et/ou de faire fonctionner le défibrillateur, surveillez l'état du patient et déclenchez le dispositif d'intervention d'urgence jusqu'à la mise en service du défibrillateur et pratiquez une RCP si nécessaire.

### <span id="page-23-0"></span>**4.5 Préparation en vue de la défibrillation**

#### ① **Allumez l'appareil en appuyant sur le bouton d'alimentation.**

Lorsque vous appuyez sur le bouton de mise en MARCHE, les événements suivants se produisent de manière séquentielle :

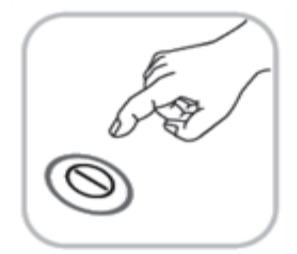

- Avertisseur sonore : le bippeur émet un son pendant 1 seconde.
- Un autotest débute.
- L'appareil donne des instructions vocales pour appeler les services médicaux d'urgence et pour le 'Mode Adulte/Enfant'.
- Le guide sur l'utilisation de l'appareil est disponible sur l'écran LCD et vocalement.

#### $\bigwedge$  AVERTISSEMENT

- N'exécutez jamais une défibrillation en mode Enfant sur un patient pesant plus de 25 kg ou âgé de plus de 8 ans.
- Vous pouvez changer le Mode Adulte/Enfant dans le mode Menu après avoir allumé l'i-PAD CU SP2. En tout état de cause, le mode de défibrillation doit être changé avant de placer les électrodes sur le patient. Une fois les électrodes en place, vous ne pouvez plus changer le mode de défibrillation. Lorsque le mode correct est sélectionné, l'énergie de défibrillation est réglée sur 150 J/200 J (pour un adulte) ou sur 50 J (pour un enfant).
- Pour plus de détails sur la configuration du menu, veuillez vous référer à [Section 5.4 : Configuration de l'appareil] de ce mode d'emploi.

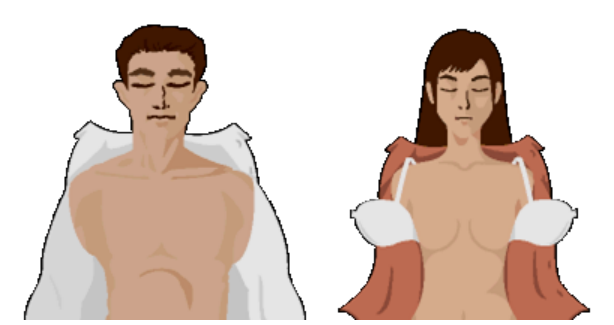

## ② **Enlevez les vêtements de la poitrine du patient.**

### $\bigwedge$  MISE EN GARDE

- Le temps est un élément crucial pour le patient victime d'un arrêt cardiaque. Par conséquent, le temps ne doit pas être perdu à enlever complètement les vêtements. Déchirez ou coupez les vêtements pour attacher les électrodes aussi rapidement que possible si cela prend trop de temps de les enlever.
- Séchez la peau du patient de manière à ce que les électrodes adhèrent correctement à la poitrine. Rasez la poitrine si cela est nécessaire.
- Évitez d'allonger le patient dans des endroits conducteurs, tels que du métal, un coussin électrique ou de l'eau.
- ③ **Retirez les électrodes de leur compartiment de rangement situé dans la partie inférieure de l'appareil.**

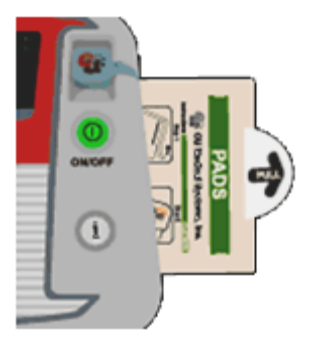

#### ④ **Ouvrez l'emballage et retirez les électrodes.**

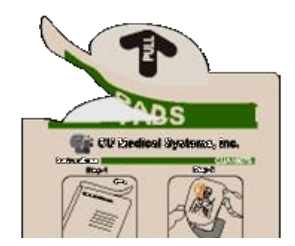

⑤ **Référez-vous aux illustrations sur les deux électrodes et repérez précisément les endroits où les électrodes seront attachées.**

### **É lectrodes pour adultes**

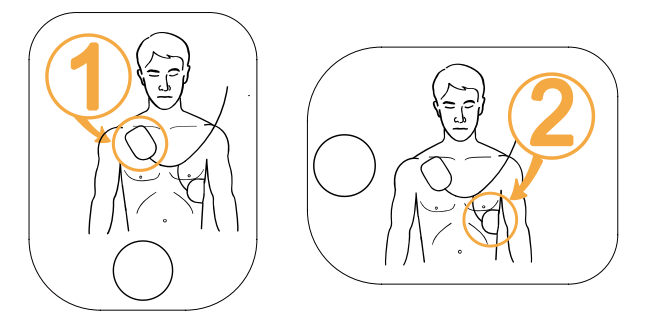

### **É lectrodes pédiatriques**

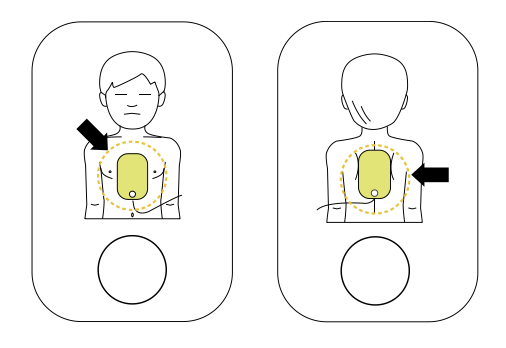

## $\bigwedge$  MISE EN GARDE

- L'adhésif des électrodes commence à sécher dès ouverture de l'emballage. À utiliser immédiatement après ouverture.
- Pour les procédures relatives à la vérification de la date d'expiration des électrodes ainsi qu'à leur entretien, veuillez vous reporter à [Section 6.2 : Entretien] de ce mode d'emploi.

## <span id="page-26-0"></span>**4.6 Défibrillation en mode Adulte**

#### <span id="page-26-1"></span>**- 1ère étape : Placer les électrodes sur le patient.**

① Enlevez l'électrode **1** de son étui et collez-la sur la partie supérieure droite du thorax du patient, sous la clavicule comme illustré ci-dessous.

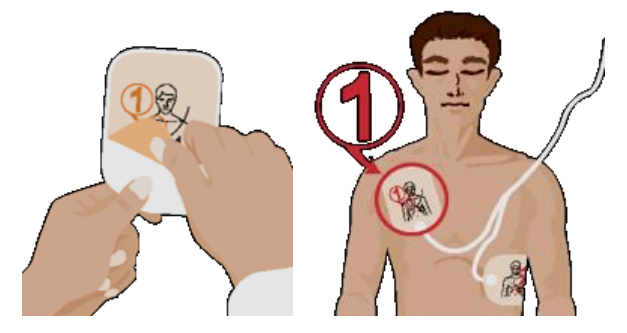

② Enlevez l'électrode **2** de son étui et collez-la du côté gauche du buste, alignée avec l'aisselle comme illustré ci-dessous.

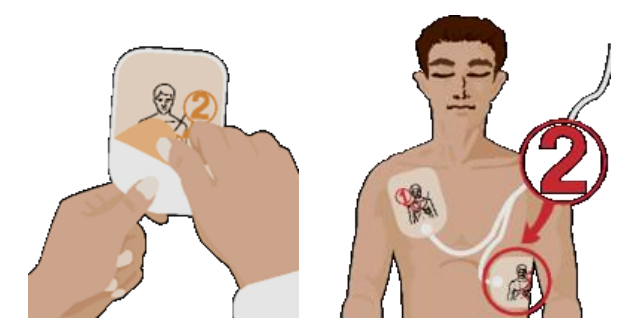

③ Si l'appareil détecte la connexion au patient après avoir placé les électrodes, suivez les instructions vocales de l'appareil.

#### A AVERTISSEMENT

 Conservez les électrodes bien dégagées d'autres électrodes ou de parties métalliques en contact avec le patient.

- La défibrillation peut se faire même si les électrodes sont inversées. Si les emplacements des électrodes sont inversés, suivez les instructions vocales sans changer les électrodes. Il est bien plus important de commencer la défibrillation dès que possible.
- Si, pour une raison ou pour une autre, les électrodes n'adhèrent pas correctement, vérifiez si l'adhésif est sec ou non. Chaque électrode a un gel adhésif. Si celui-ci n'adhère pas correctement, remplacez-le par de nouvelles électrodes.

#### <span id="page-27-0"></span>**- 2ème étape : Appuyer sur le bouton CHOC si l'appareil en donne l'instruction**

L'appareil recueille et analyse immédiatement l'ECG du patient après avoir été connecté. Selon la configuration de l'appareil, l'analyse automatique est disponible ainsi que CHARGE et ANALYSE. Si l'appareil est configuré sur l'analyse automatique, l'appareil démarre automatiquement l'analyse de l'ECG dès que les électrodes sont attachées au patient.

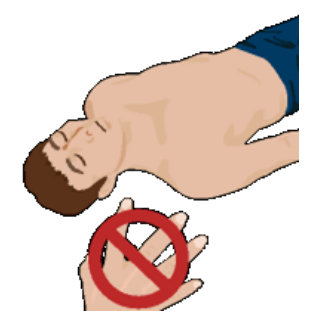

 $\bigwedge$  AVERTISSEMENT

 Ne touchez pas le patient quand l'appareil vous donne une telle instruction. L'analyse de l'ECG peut se révéler imprécise si vous touchez le patient durant l'analyse.

**Si le patient nécessite une défibrillation après l'analyse de l'ECG, l'appareil procédera à ce qui suit :** 

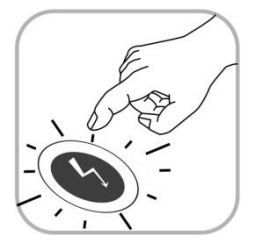

 il annoncera qu'un choc de défibrillation est nécessaire et vous demandera de vous écarter du patient.

 Lorsque l'appareil est chargé, celui-ci émet un bip de manière continue en même temps que le bouton Choc clignote en orange.

L'appareil vous invite à appuyer sur le bouton Choc lorsqu'il clignote

en orange. Vous devez appuyer sur le bouton Choc à ce moment-là.

Lorsque le bouton Choc est pressé, l'appareil administre un choc de défibrillation au patient. Si la défibrillation est bien effectuée, l'appareil indique que la décharge électrique a été produite. Après l'administration du choc, l'appareil indique que vous pouvez toucher le patient et donne des instructions vocales sur la RCP.

Si le bouton Choc clignotant n'est pas pressé dans les 15 secondes, l'appareil annule la décharge électrique et se désactive. L'appareil donne alors des instructions de RCP.

# **Si le patient n'a pas besoin de défibrillation, l'appareil effectuera les actions suivantes de manière séquentielle :**

L'appareil annonce que le patient n'a pas besoin d'un choc de défibrillation et que vous pouvez toucher le patient. L'instruction vocale pour la RCP démarre alors.

#### $\bigwedge$  AVERTISSEMENT

- Lors de l'administration d'une défibrillation, ne placez pas le patient sur des fluides conducteurs. Si la peau du patient est humide, séchez-la avant d'utiliser l'appareil.
- Lors de l'administration d'une défibrillation, débranchez tous les autres équipements médicaux du patient ne disposant pas de pièces résistantes à la défibrillation.
- L'utilisateur et toute personne près du patient doivent éviter d'entrer en contact comme suit :
	- Ne touchez pas les autres parties du corps du patient telles que le corps, la tête, les bras et les jambes.
	- Ne touchez pas de fluides conducteurs tels que du gel, du sang ou une solution saline.
	- Ne touchez pas aux objets conducteurs en métal, tels qu'un brancard ou un fauteuil roulant. Entrer en contact avec ces objets pourrait engendrer des déviations indésirables du courant de défibrillation.
- L'utilisateur ne doit pas toucher le patient lorsque le bouton Choc est appuyé. Le choc de défibrillation peut blesser l'utilisateur ou les personnes se trouvant à proximité.
- L'utilisation d'un défibrillateur en présence d'agents inflammables ou dans une atmosphère riche en oxygène présente un risque d'explosion et d'incendie.

- Après avoir démarré l'analyse de l'ECG, l'appareil continue l'analyse jusqu'au moment où le bouton Choc est pressé. Si l'ECG du patient passe à un rythme ne nécessitant pas de choc avant que le bouton Choc ne soit pressé, l'appareil se décharge de lui-même. Ce dernier analyse alors de nouveau l'ECG du patient.
- Par mesure de sécurité, l'appareil ne délivre pas de choc si le bouton orange clignotant CHOC n'est pas pressé. Si le bouton CHOC n'est pas pressé dans les 15 secondes qui suivent l'instruction vocale demandant d'appuyer sur ce bouton, alors l'appareil se désactivera de luimême et vous demandera de vous assurer que les services médicaux d'urgence ont été prévenus. L'appareil vous demandera ensuite de débuter une RCP.
- Si l'appareil ne fonctionne pas correctement lors d'une opération de secours, il vous demandera de prendre un autre appareil et déclenchera une instruction vocale en vue d'une RCP. Pratiquez une RCP jusqu'à ce que l'équipement de remplacement soit prêt à l'emploi.

#### <span id="page-29-0"></span>**- 3ème étape : Procéder à la réanimation cardio-respiratoire**

L'utilisateur doit immédiatement pratiquer une RCP en suspendant temporairement le traitement d'urgence au patient. Durant cette étape, l'appareil donne des instructions vocales pendant la période d'attente. Lorsque vous avez besoin des instructions vocales pour une RCP, appuyez sur le bouton « i » bleu clignotant dans les 15 secondes.

Pour plus de détails sur la RCP, veuillez vous référer à [Méthode RCP] ci-dessous.

#### **[Méthode RCP]**

#### **1. Point de compression**

Placez la paume de votre main au milieu de la poitrine du patient, entre les mamelons (c'est-àdire sur la moitié inférieure du sternum), puis placez la paume de votre autre main sur le dessus de la première : vos mains doivent se chevaucher et être parallèles. Écartez ou serrez alors vos doigts sans toucher la poitrine.

Gardez vos coudes droits et vos bras à la verticale du sol, et utilisez votre poids pour démarrer la compression.

#### **2. Fréquence et amplitude des compressions**

Compressez le thorax sur une profondeur de 5 cm au moins (jusqu'à 6 cm), à une fréquence de 100 compressions par minute au moins (jusqu'à 120 fois).

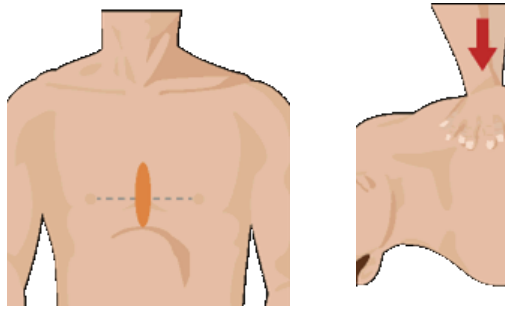

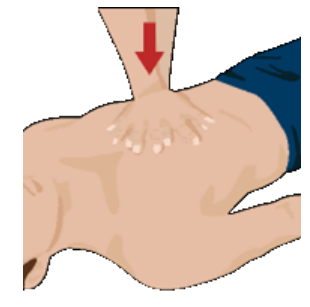

#### **3. Ouverture de la voie respiratoire**

En même temps que vous élevez le menton du patient, basculez sa tête vers l'arrière pour ouvrir la voie respiratoire.

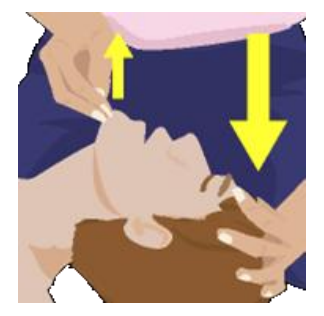

#### **4. Méthode de respiration artificielle**

Pincez le nez du patient comme illustré dans la figure ci-dessous, placez votre bouche audessus de celle du patient et insufflez suffisamment d'air pour que sa poitrine se soulève de manière significative.

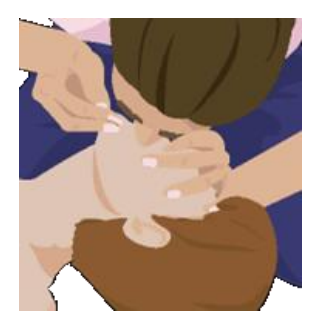

# $\overline{\Lambda}$  MISE EN GARDE

 Après le guidage RCP, l'appareil démarre automatiquement la nouvelle analyse de l'ECG du patient en fonction de la configuration de l'appareil. L'utilisateur peut aussi appuyer sur le bouton 'ANALYSE' pour démarrer la nouvelle analyse. Ne touchez pas le patient une fois que l'appareil démarre la nouvelle analyse de l'ECG du patient.

#### **REMARQUE**

- Si vous n'avez jamais été formé(e) à la RCP ou que vous ne vous sentez pas confiant dans l'administration d'une respiration artificielle, ne pratiquez que la compression thoracique ou suivez les instructions téléphoniques d'un membre des services médicaux d'urgence.
- Si vous avez été formé(e) à la RCP et que vous êtes en mesure de réaliser une respiration artificielle, pratiquez la compression thoracique conjointement avec la respiration artificielle.
- Le guidage RCP peut être configuré dans le mode Menu. Pour plus de détails, veuillez vous reporter à [Section 5.4 : Configuration de l'appareil] de ce mode d'emploi.
- Pour éteindre en toute sécurité l'appareil après utilisation, pressez le bouton d'alimentation pendant 1 seconde au moins.

## <span id="page-31-0"></span>**4.7 Défibrillation en mode Enfant**

Lorsque le patient a entre 1 et 8 ans, la défibrillation peut se faire à l'aide d'électrodes pédiatriques. Lorsque l'appareil est connecté par des **électrodes pédiatriques**, celui-ci configure automatiquement l'énergie de défibrillation à 50 J et fournit un guidage en vue d'une RCP pour enfant.

Allumez l'appareil et retirez les vêtements comme indiqué par les instructions vocales afin d'exposer la poitrine et le dos du patient. Placez les électrodes au milieu de la poitrine et du dos comme illustré ci-dessous. Les électrodes peuvent être posées indifféremment sur la poitrine ou le dos. Vous pouvez les attacher dans n'importe quelle orientation.

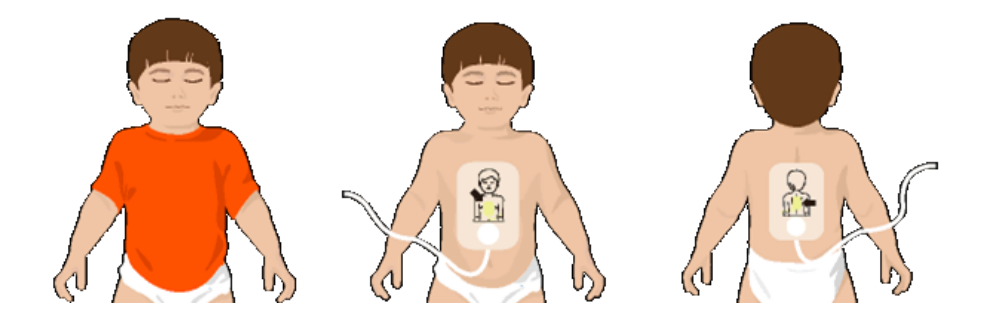

S'il n'y a pas d'électrodes pédiatriques pour le patient enfant, utilisez les électrodes pour adulte mais réglez le Mode Adulte/Enfant sur le mode Enfant dans le mode Menu, puis réalisez la défibrillation conformément aux instructions vocales.

- Suivez les instructions ci-dessous lorsque vous prodiguez les premiers secours à un enfant victime d'un arrêt cardiaque.
	- Lorsque vous prodiguez les premiers secours à un enfant qui est victime d'un arrêt cardiaque, demandez aux personnes présentes de prévenir le centre médical d'urgence et d'apporter le défibrillateur i-PAD CU-SP2 tout en pratiquant une RCP spécifique à l'enfant.
	- Étant donné que la plupart des arrêts cardiaques chez les enfants sont causés par suffocation plutôt que par insuffisance cardiaque, s'il n'y a personne à proximité, réalisez une RCP pendant 1 à 2 minutes, appelez les services médicaux d'urgence et procurezvous un i-PAD CU-SP2.
- Le Mode Adulte/Enfant peut être modifié dans le mode Menu. Pour plus de détails, veuillez vous reporter à [Section 5.4 : Configuration de l'appareil] de ce mode d'emploi.

# <span id="page-32-0"></span>**4.8 Imprimante**

L'i-PAD CU-SP2 prend en charge la connexion vers une imprimante externe Bluetooth. Veuillez vous familiariser avec le mode d'emploi pour l'imprimante avant de l'utiliser.

Pour utiliser l'imprimante, vous devez tout d'abord coupler le CU-SP2 avec l'imprimante en mode Menu. Pour plus de détails sur le couplage de l'imprimante, veuillez vous reporter à [Section 5.4 : Configuration de l'appareil].

Une imprimante nécessite de n'être couplée qu'une seule fois et sera automatiquement connectée à l'avenir. Vous devrez toutefois effectuer de nouveau le couplage pour une imprimante différente.

Si l'imprimante est en cours d'utilisation, vous pouvez consulter l'icône de l'imprimante en haut de l'écran LCD lorsque l'appareil est en fonctionnement.

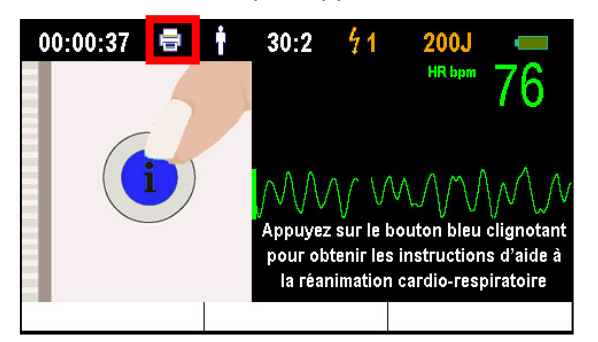

Quand une imprimante couplée est allumée pendant l'administration d'une défibrillation sur un patient, l'ECG et l'analyse (de l'analyse de l'ECG jusqu'à la défibrillation) seront imprimées.

- Les imprimantes qui ne sont pas désignées par le fabricant ne sont pas compatibles avec l'i-PAD CU-SP2.
- Allumez l'imprimante avant utilisation.
- Cette imprimante peut être connectée et utilisée jusqu'à 10 m de distance entre l'imprimante et l'i-PAD CU-SP2.
- Cette imprimante ne fait pas partie du contenu standard du pack. Si vous souhaitez vous procurer l'imprimante, veuillez nous contacter en vous reportant à [Annexe A : Pièces et accessoires] de ce mode d'emploi.

## <span id="page-33-0"></span>**4.9 Mode Suivi**

Le Mode Suivi est utilisé en liaison avec le CU-EM1 (appareil de transmission de l'ECG). En Mode Suivi, l'i-PAD CU-SP2 utilise Bluetooth pour recevoir les données de l'ECG en provenance du CU-EM1 et les affiche sur l'écran LCD. Lors de l'utilisation du Mode Suivi, les électrodes ne peuvent pas être utilisées et la défibrillation ne peut pas être réalisée. Si vous pensez que la défibrillation est nécessaire lors de l'utilisation du Mode Suivi sur le patient, éteignez immédiatement le Mode Suivi et administrez la défibrillation.

Pour utiliser le CU-EM1, vous devez tout d'abord coupler le CU-SP2 et le CU-EM1 dans le mode Menu. Pour plus de détails sur le couplage du CU-EM1, veuillez vous reporter à [Section 5.4 : Configuration de l'appareil] de ce mode d'emploi.

Le CU-EM1 nécessite de n'être couplé qu'une seule fois et sera automatiquement connecté à l'avenir. Vous devrez toutefois effectuer de nouveau le couplage pour un autre CU-EM1.

Pour utiliser le Mode Suivi, appuyez sur la touche programmable 1 indiquant 'MODE SUIVI', sans attacher les électrodes sur le patient.

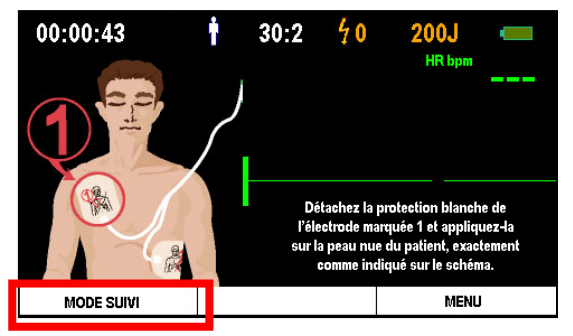

Quand le bouton est pressé, l'appareil tente de se connecter au CU-EM1.

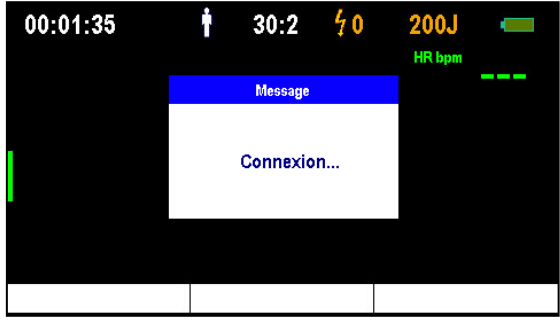

Après avoir établi la connexion au CU-EM1, l'appareil bascule en Mode Suivi, recueille les données de l'ECG en provenance du CU-EM1 et les affiche sur l'écran LCD.

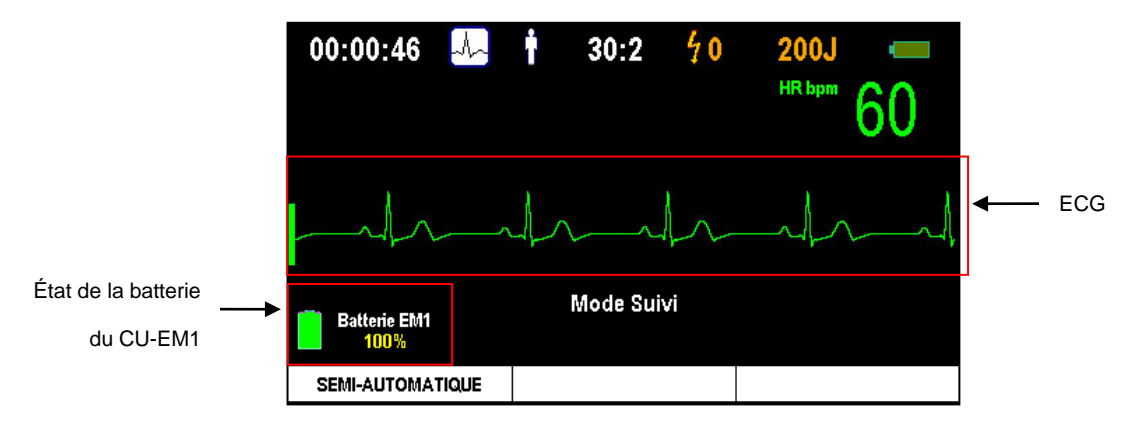

**- Configuration de l'écran pour le Mode Suivi -**

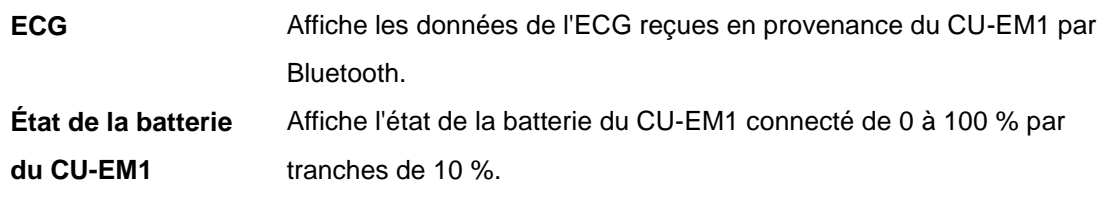

Pour éteindre le Mode Suivi, appuyez sur la touche programmable 1 indiquant 'SEMI-AUTOMATIQUE'. Lorsque le bouton est pressé, l'appareil bascule en mode défibrillation.

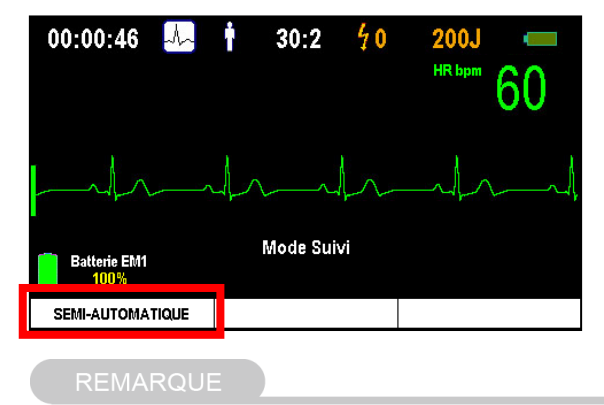

- Les appareils de transmission de l'ECG non désignés par le fabricant ne sont pas compatibles avec l'i-PAD CU-SP2.
- Allumez le CU-EM1 avant utilisation.
- Le CU-EM1 peut être connecté et utilisé jusqu'à 10 m de distance entre le CU-EM1 et l'i-PAD CU-SP2.
- Le CU-EM1 ne fait pas partie du contenu standard du pack. Si vous souhaitez vous procurer le CU-EM1, veuillez nous contacter en vous reportant à [Annexe A : Pièces et accessoires] de ce mode d'emploi.

# <span id="page-35-0"></span>**4.10 CU-EM1 (appareil de transmission de l'ECG)**

### <span id="page-35-1"></span>**4.10.1Fonctions de l'appareil**

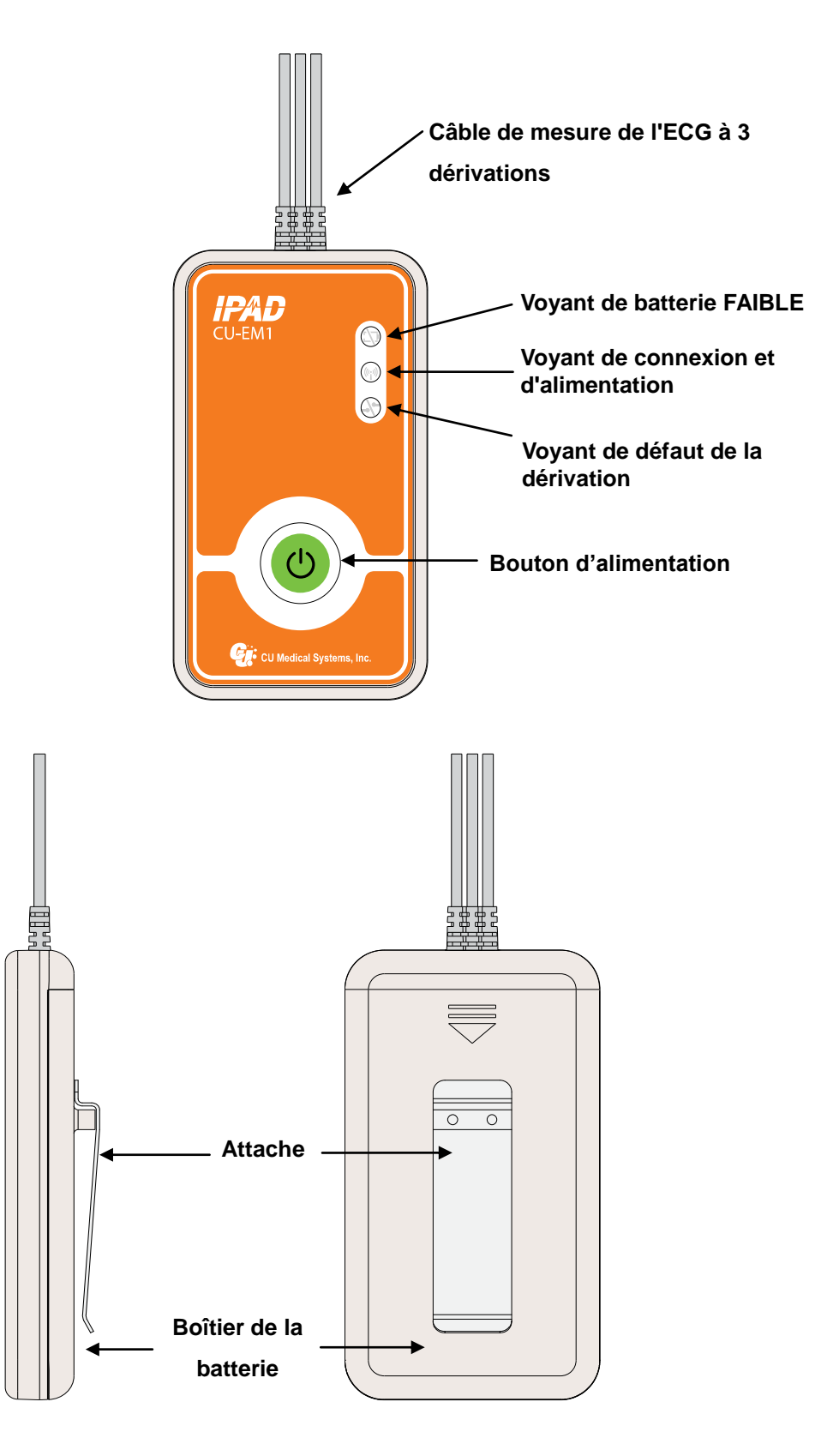
## **4.10.2Boutons et voyants**

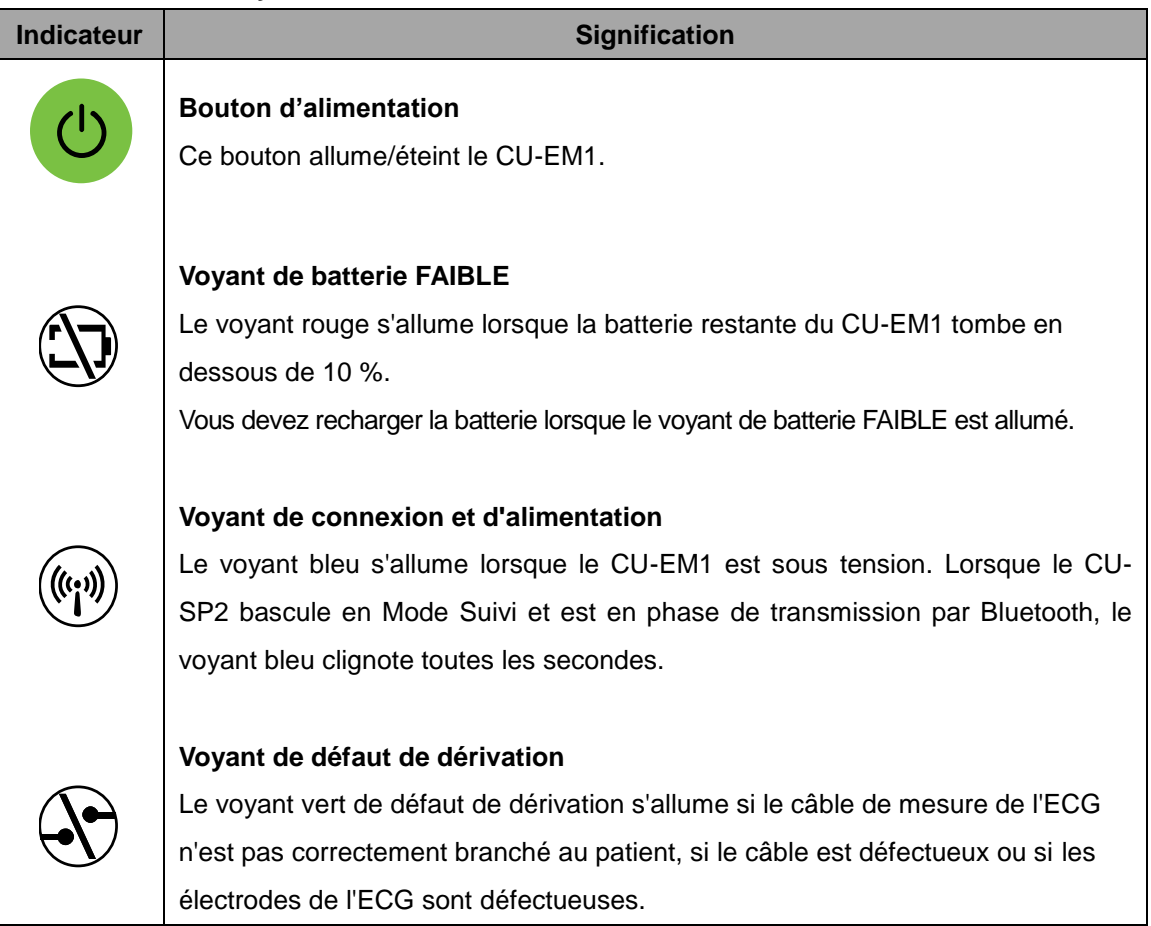

## **4.10.3Avertisseur sonore**

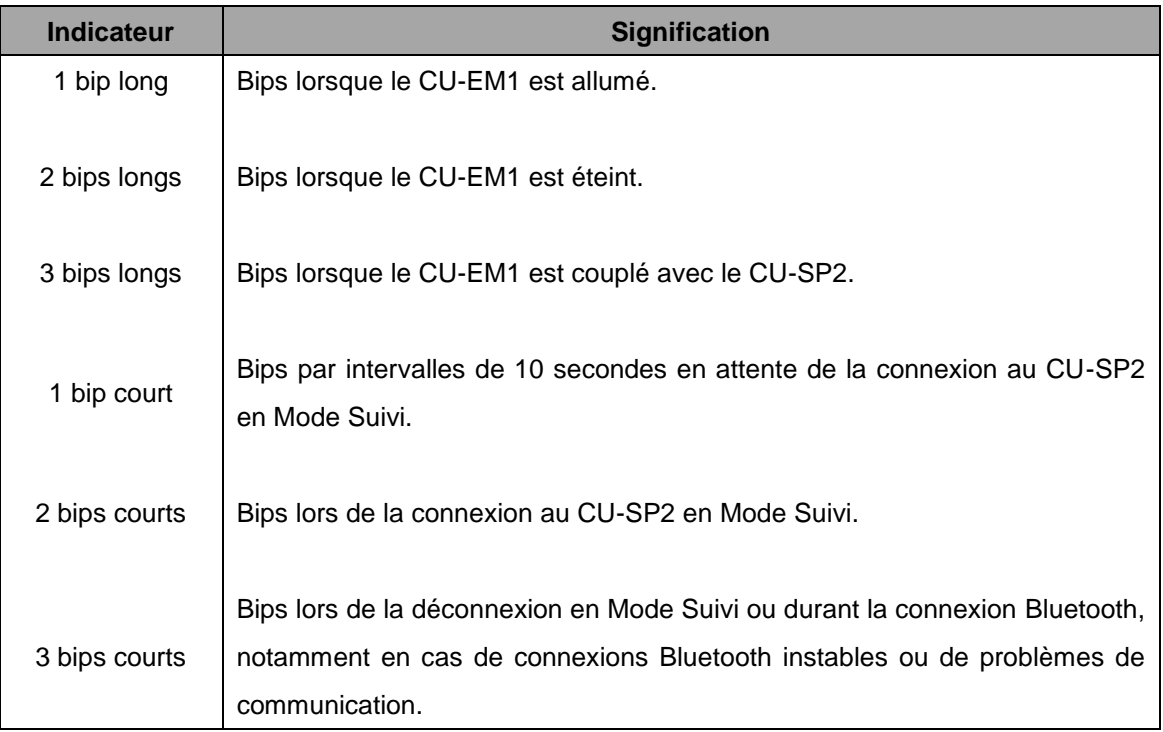

#### **4.10.4Comment utiliser le CU-EM1**

#### ① **Allumez l'appareil en appuyant sur le bouton d'alimentation.**

Quand le CU-EM1 est mis sous tension, voici ce qui se produit de manière séquentielle :

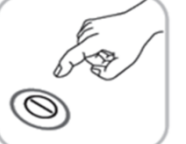

- Avertisseur sonore : Le bippeur émet un son pendant une demi-seconde.
- Voyant de connexion : Le voyant bleu s'allume.

#### ② **Fixez le câble de mesure à 3 dérivations sur le patient.**

Attachez les électrodes ECG jetables à 3 dérivations.

#### ③ **Allumez le Mode Suivi sur le CU-SP2.**

Pour plus de détails sur l'utilisation du Mode Suivi, veuillez vous reporter à [Section 4.8 : Mode Suivi] de ce mode d'emploi.

#### **4.10.5Où attacher les électrodes ECG**

- **RA/R** : Sous la clavicule droite
- **LA/L** : Sous la clavicule gauche
- **LL/F** : Côté gauche du torse

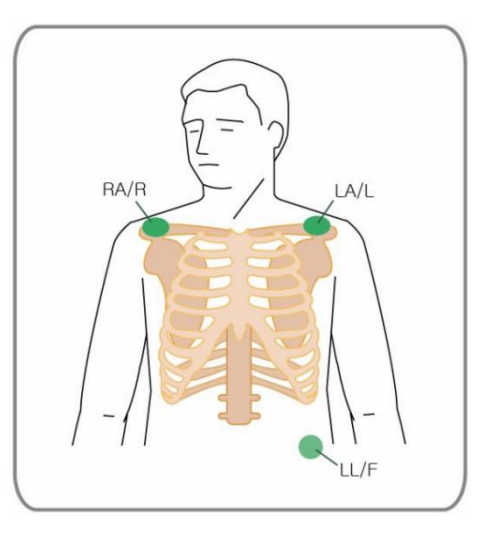

#### $\bigwedge$  MISE EN GARDE

- L'utilisation d'électrodes ECG jetables ayant dépassé la date d'expiration avec un emballage endommagé ne peuvent garantir des mesures correctes de l'ECG.
- Les électrodes ECG jetables doivent adhérer fermement à la peau du patient. Gardez les zones d'attache sèches.
- Les parties conductrices des électrodes ECG et les connecteurs associés, notamment l'électrode neutre, ne doivent pas entrer en contact avec les autres parties conductrices, y compris le sol.
- Les électrodes ECG sont jetables. Ne pas les réutiliser.

- Pour plus de détails sur le chargement de la batterie du CU-EM1, veuillez vous référer à [Section 6.2 : Entretien] de ce mode d'emploi.
- Pour éteindre le CU-EM1 après utilisation, pressez le bouton d'alimentation pendant 1 seconde au moins.
- Le CU-EM1 est résistant à la défibrillation. Il ne doit pas être débranché du patient durant la défibrillation.

## **4.11 Mode manuel (optionnel)**

Cette fonction est installée par défaut si l'option Mode manuel a été ajoutée lors de l'acquisition du CU-SP2.

Pour utiliser le mode manuel, vous devez configurer l'appareil sur Mode manuel. Pour plus de détails sur la configuration de ce mode, veuillez vous référer à [Section 5.4 : Configuration de l'appareil] de ce mode d'emploi.

Quand le mode de l'appareil a été changé sur mode manuel, **'Mode Manuel'** s'affiche dans le coin supérieur gauche de l'écran LCD. Les touches programmables sont alors également activées comme suit :

- Touche programmable 1 : **É NERGIE**
- Touche programmable 2 : **SYNC ACTIVÉ E**
- Touche programmable 3 : **MENU/CHARGE**

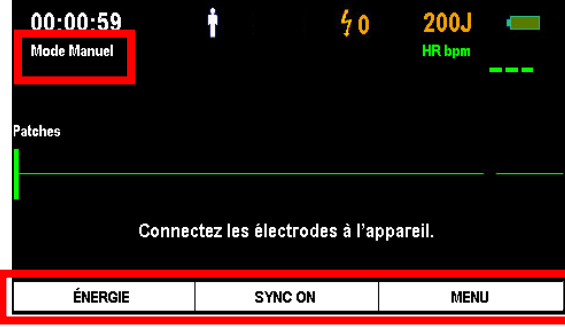

## **4.11.1 Changement de la valeur d'énergie**

En mode manuel, l'utilisateur peut définir la valeur d'énergie pour la défibrillation. La plage de la sortie d'énergie change en fonction du Mode Adulte/Enfant. Pour plus de détails sur l'utilisation du Mode Adulte/Enfant, veuillez vous reporter à [Section 5.4 : Configuration de l'appareil] de ce mode d'emploi.

Appuyez sur la touche programmable 1 indiquant **'É NERGIE'**, pour changer le réglage de l'énergie.

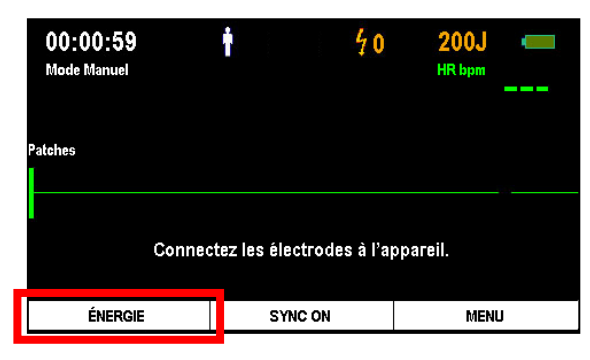

En appuyant sur la touche programmable 1, la valeur de l'énergie de sortie affichée dans le coin droit supérieur de l'écran LCD est surligné en blanc. Les touches programmables sont alors également activées comme suit :

- Touche programmable 1 : ▲ **(AUGMENTATION DE L'É NERGIE)**
- Touche programmable 2 : **▼ (DIMINUTION DE L'ÉNERGIE)**
- Touche programmable 3 : **CONFIRMER**

À ce moment, utilisez les touches programmables 1 et 2 pour modifier la valeur d'énergie et appuyez sur la touche programmable 3 pour confirmer.

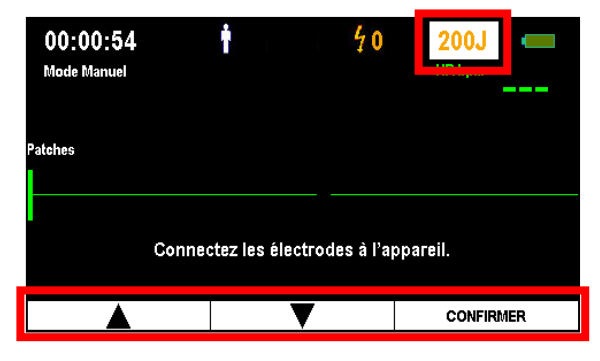

#### **[Valeur d'énergie de sortie pour le Mode Adulte/Enfant]**

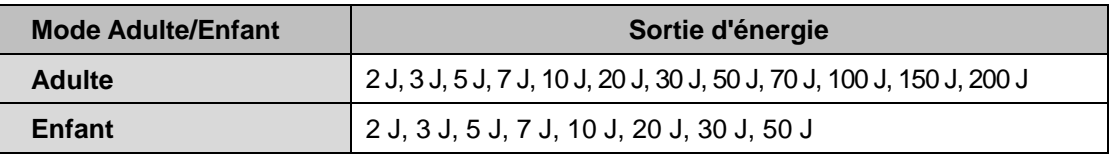

#### **4.11.2 Chargement de l'appareil et administration du traitement par choc électrique**

En mode manuel, l'utilisateur peut modifier à sa convenance la charge de l'i-PAD CU-SP2 et administrer la défibrillation.

Après avoir attaché les électrodes sur le patient, appuyez sur 'CHARGE' en utilisant la touche programmable 3 si l'ECG du patient rend un choc nécessaire. En appuyant sur la touche programmable 3, l'appareil commence à se charger selon le niveau d'énergie défini accompagné d'un son de chargement. Le niveau d'énergie chargée peut être consulté sur l'écran du LCD.

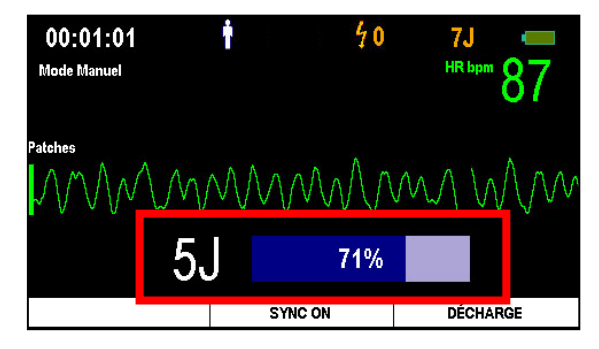

Si vous voulez arrêter le chargement, appuyez sur le bouton DÉ CHARGE en utilisant la touche programmable 3. Quand vous appuyez sur le bouton, l'appareil cesse de charger et décharge à l'intérieur l'énergie du choc.

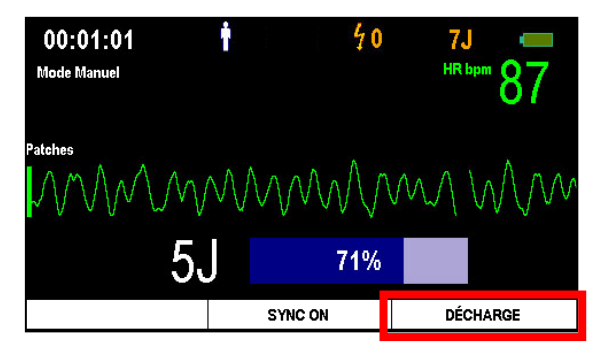

Lorsque l'appareil est chargé, le bouton Choc clignote en orange pour signaler que la défibrillation est prête. À ce moment, vous pouvez administrer la défibrillation en appuyant sur le bouton Choc.

Si le bouton Choc clignotant n'est pas pressé dans les 15 secondes, l'appareil annule automatiquement la décharge électrique et se désactive.

## **4.11.3 Utilisation de R-sync**

Quand l'appareil est basculé en mode manuel, la touche programmable 2 est activée sous la forme « SYNC ON».

Appuyer sur la touche programmable 2 affiche le symbole SYNC dans le milieu supérieur de l'écran LCD et active l'administration de l'énergie R-Sync.

L'utilisation de R-Sync permet de détecter les ondes R de l'ECG du patient et affiche le symbole R-Sync sur l'écran LCD avec un bip court.

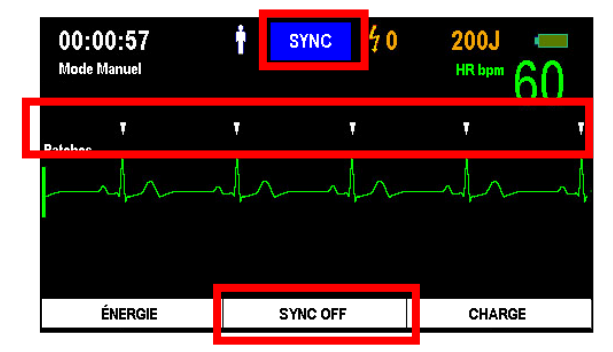

À ce moment, vous pouvez charger l'énergie du choc en appuyant sur 'CHARGE' en utilisant la touche programmable 3 si vous pensez qu'une cardioversion synchrone est nécessaire. Appuyez sur le bouton Choc pour administrer une cardioversion synchrone. L'appareil administrera automatiquement une cardioversion synchrone si des ondes R sont détectées.

Pour arrêter l'utilisation de R-Sync, appuyez sur 'SYNC DÉSACTIVÉE' en utilisant la touche programmable 2.

#### $\bigwedge$  MISE EN GARDE

- **L'autorité d'utilisation diffère pour chacun des modes de l'appareil.**
- **Mode manuel** : Seuls les professionnels de la santé sont autorisés à utiliser ce mode.
- **Mode DEA**
	- **ANALYSE** : Seuls les techniciens médicaux d'urgence licenciés ou les professionnels de la santé sont autorisés à utiliser ce mode.
	- **CHARGE** : Seuls les professionnels de la santé sont autorisés à utiliser ce mode.
	- **OFF** : Les techniciens médicaux d'urgence, les professionnels de la santé et le grand public sont autorisés à utiliser ce mode.

#### $\bigwedge$  MISE EN GARDE

- **Dans le cas ou le signal de l'électrocardiogramme du patient est dans un état d'asystolie, la thérapie par défibrillation asynchrone peut conduire à un échec pour restaurer la fonction du stimulateur cardiaque, c'est pourquoi la fonction cardiaque ne sera pas restaurée. Par conséquent, veuillez ne pas délivrer de choc électrique aux patients présentant une asystolie.**
- **Lors de l'administration d'une énergie R-Sync, il se peut que de l'énergie de défibrillation soit administrée au patient, sous la forme d'ondes R, s'il existe une interférence résultant d'un contact externe ou si le patient est déplacé alors que les électrodes sont attachées. É vitez de déplacer ou toucher le patient lorsque vous administrez de l'énergie R-Sync.**

 Mode manuel est une option additionnelle. Si vous souhaitez ajouter l'option Mode manuel, veuillez nous contacter après vous êtes reporté à [Section A.3 : Centre de services] de ce mode d'emploi.

# **5. Après l'utilisation de l'i-PAD CU-SP2**

## **5.1 Maintenance après chaque utilisation**

Vérifiez que l'appareil ne présente pas de signes de dommages ou de contamination. Si l'appareil est endommagé ou contaminé, veuillez vous reporter à [Section 6.2.3 : Nettoyage de l'i-PAD CU-SP2] de ce mode d'emploi.

Effectuez un autotest sur la batterie en vous référant à [Section 7.1 : Auto-tests] de ce mode d'emploi. Si l'appareil s'éteint normalement après avoir effectué un autotest sur la batterie, l'appareil est en état de marche. Le défibrillateur i-PAD CU-SP2 utilise des électrodes jetables. Jetez les électrodes usagées et remplacez-les par de nouvelles électrodes après avoir vérifié leur date d'expiration. Pour plus de détails sur le remplacement des électrodes, veuillez vous référer à [Section 6.2.2 : Remplacement des électrodes] de ce mode d'emploi.

#### AVERTISSEMENT

- Vous devez utiliser uniquement les électrodes de défibrillation fournies par le fabricant.
- N'ouvrez en aucun cas l'emballage des électrodes si vous ne vous en servez pas immédiatement après. Comme l'adhésif des électrodes commence à sécher dès l'ouverture de l'emballage, les électrodes deviennent inutilisables après un certain moment, indépendamment de leur date d'expiration.

## **5.2 Enregistrer et transférer les données de traitement**

#### **5.2.1 Utilisation de l'appareil**

Cet appareil enregistre automatiquement les données de traitement suivantes :

- données ECG
- informations sur l'utilisation

Les données de traitement sont automatiquement sauvegardées dans la mémoire interne. Ces données peuvent être transférées sur un ordinateur personnel (PC) et ne sont pas effacées si l'appareil est éteint.

### $\Lambda$  MISE EN GARDE

- L'i-PAD CU-SP2 sauvegarde les 3 traitements les plus récents et peut sauvegarder jusqu'à 17 heures pour chaque événement. Si plus de 17 heures de données d'ECG sont enregistrées pour un événement, les données au-delà de 17 heures ne seront pas enregistrées.
- Quand l'appareil est utilisé plus de 3 fois, celui-ci écrase les données de traitement les plus anciennes avec les données les plus récentes. Ainsi, nous vous conseillons de sauvegarder les données de traitement enregistrées en les transférant sur un PC après avoir utilisé l'appareil.
- Si la batterie est enlevée alors que l'appareil est en fonctionnement, les données de traitement ne seront pas enregistrées correctement. Si vous voulez enlever la batterie, arrêtez l'appareil en appuyant sur le bouton d'alimentation pendant plus d'une seconde puis retirez-la.

#### **5.2.2 Transférer les données de traitement**

Les données de traitement peuvent être transférées par carte SD ou IrDA. Les données de traitement de tous les patients enregistrées sur l'appareil peuvent être transférées en utilisant une carte SD, alors que les données de traitement d'un seul patient peuvent être transférées de manière sélective en utilisant la méthode par IrDA.

#### **1. Copier les données de traitement à l'aide d'une carte SD**

- ① Formatez la carte SD sur le PC au format FAT (FAT16).
- ② Ouvrez le couvercle pour carte SD sur l'appareil et insérez la carte SD dans le port.

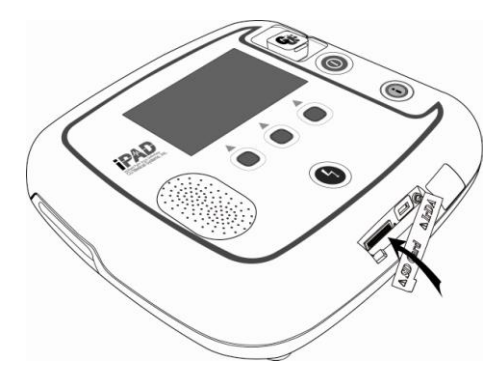

- ③ Si le bouton « i » est pressé pendant plus d'une seconde en mode veille, l'appareil bascule en mode Administration et donne des instructions vocalement et sur l'écran LCD.
- ④ L'appareil affiche le sommaire (les heures totales de l'utilisation du dernier appareil et le nombre de chocs de défibrillation administrés) de l'utilisation de l'appareil sur l'écran LCD.
- ⑤ L'appareil affiche la version du logiciel sur l'écran LCD.

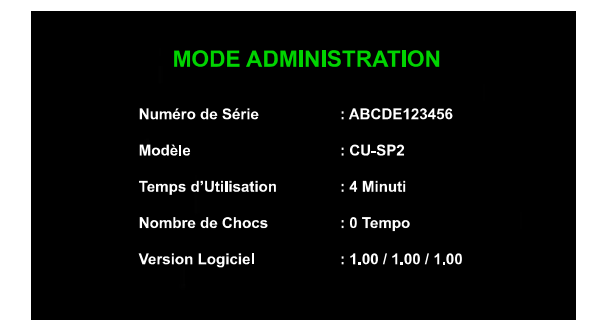

⑥ Lorsque le guide vocal donne des instructions pour transférer les données de traitement, appuyez sur le bouton « i » pour copier les données sur la carte SD.

#### **Si des données de traitement sont présentes dans la mémoire interne de l'appareil :**

L'appareil commence à copier les données après avoir informé vocalement l'utilisateur que les données de traitement sont en train d'être copiées sur la carte SD.

Lorsque la copie est achevée, l'appareil vous informe vocalement et s'éteint automatiquement.

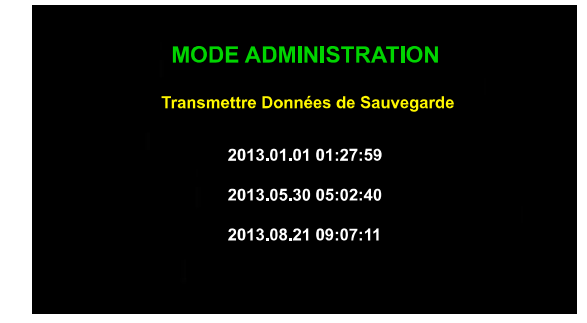

**Si des données de traitement ne sont pas présentes dans la mémoire interne de l'appareil :** L'appareil vous informe vocalement qu'il n'existe pas de données de traitement et s'éteint automatiquement.

 Si la carte SD dispose déjà des mêmes fichiers de données de traitement, l'appareil informe l'utilisateur que le même fichier existe déjà lors de la copie des données de traitement sur la carte SD. Pressez le bouton CHOC pour écraser le fichier existant sur le PC ou sur le bouton « i » pour annuler le processus de copie du fichier.

#### **2. Transférer les données de traitement via un port IrDA**

Les données peuvent être transférées vers le PC en utilisant un logiciel PC (CU Expert version 3.70 ou plus récente), fourni par le fabricant. [CU Expert] est un logiciel PC permettant l'examen d'ECG et la possibilité d'imprimer.

- ① Placez l'adaptateur IrDA faisant face au port IrDA sur l'appareil comme indiqué dans l'illustration ci-dessous.
- ② Si le bouton « i » est pressé pendant plus d'une seconde en mode veille, l'appareil bascule en mode Administration et donne des instructions vocalement et sur l'écran LCD.

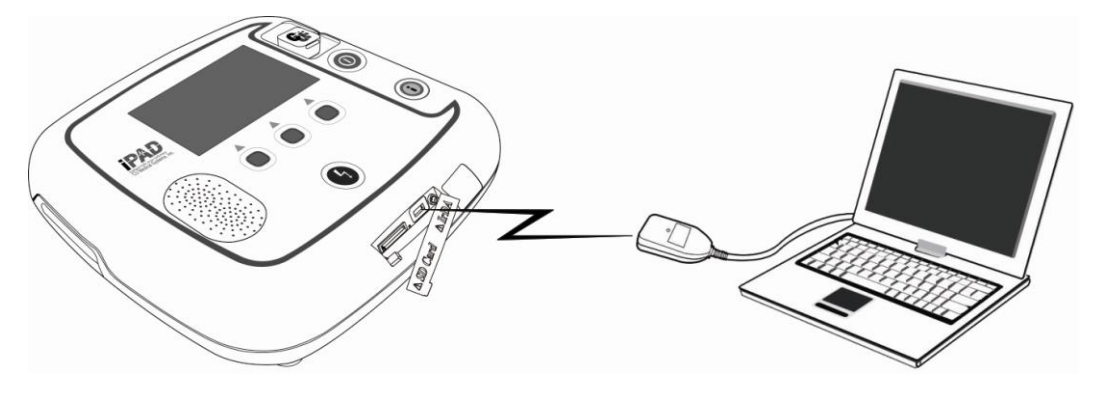

- ③ L'appareil affiche le sommaire (les heures totales de l'utilisation du dernier appareil et le nombre de chocs de défibrillation administrés) de l'utilisation de l'appareil sur l'écran LCD.
- ④ L'appareil affiche la version du logiciel sur l'écran LCD.

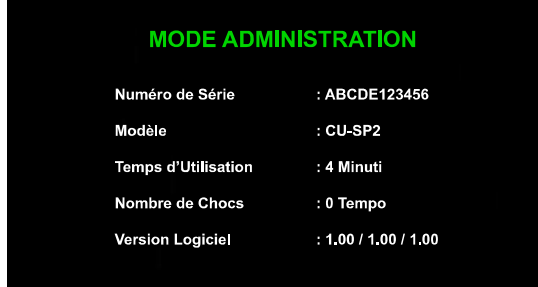

⑤ Quand le guide vocal vous donne des instructions pour transférer les données de traitement, appuyez sur le bouton « i » pour transférer les données.

#### **Si des données de traitement sont présentes dans la mémoire interne de l'appareil :**

① L'appareil indique vocalement et sur l'écran LCD le nombre total de traitements et d'informations enregistrées sur l'appareil.

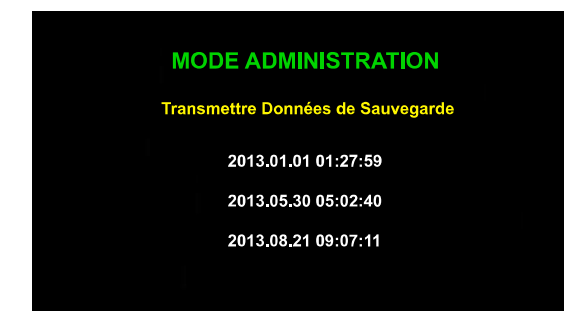

- ② Il existe 3 données de traitement au maximum. Les premières données de traitement sont les plus récentes.
- ③ Appuyez sur le bouton Choc pour modifier l'ordre de transfert des données de traitement comme suit :

1ères données de traitement → 2èmes données de traitement → 3èmes données de traitement  $\rightarrow$  1ères données de traitement  $\rightarrow$ ..

## **MODE ADMINISTRATION**

Transmettre Données de Sauvegarde 2013.01.01 01:27:59 2013.05.30 05:02:40 2013 08:21 09:07:11

- ④ Si vous souhaitez transférer les données de traitement sélectionnées, appuyez sur le bouton « i ».
- ⑤ Lancez le logiciel [CU Expert] sur le PC. Veuillez vous reporter au manuel du logiciel [CU Expert] pour plus de détails.
- ⑥ L'appareil est connecté à [CU Expert] en quelques secondes, et les données de traitement sont automatiquement transférées.
- ⑦ Quand le transfert est achevé, l'appareil s'éteint automatiquement.

#### **Si des données de traitement ne sont pas présentes dans la mémoire interne de l'appareil :**

L'appareil vous informe vocalement qu'il n'existe pas de données de traitement et s'éteint automatiquement.

#### M MISE EN GARDE

 Conservez une distance de 30 cm et un angle de +15° entre le port IrDA de l'appareil et l'adaptateur IrDA. De plus, étant donné que les sources de lumière externes affectent les dispositifs IrDA, essayez de les utiliser à l'intérieur et éloignez-les des lampes fluorescentes ou à incandescence.

 Le logiciel PC (CU Expert version 3.70 ou plus récente) et l'adaptateur IrDA ne font pas partie du contenu standard du pack. Si vous souhaitez vous les procurer, veuillez nous contacter en vous reportant à [Annexe A : Pièces et accessoires] de ce mode d'emploi.

### **5.3 Revue données**

Si le connecteur des électrodes du défibrillateur n'a pas été inséré ou que les électrodes n'ont pas encore été attachées au patient, vous pouvez appuyer sur la touche programmable 3 sur l'appareil pour entrer dans le mode Menu. Dans le mode Menu, vous pouvez facilement consulter la configuration de l'appareil et les données de traitement enregistrés sur l'appareil. ① Appuyez sur le bouton MENU pour entrer dans le mode Menu.

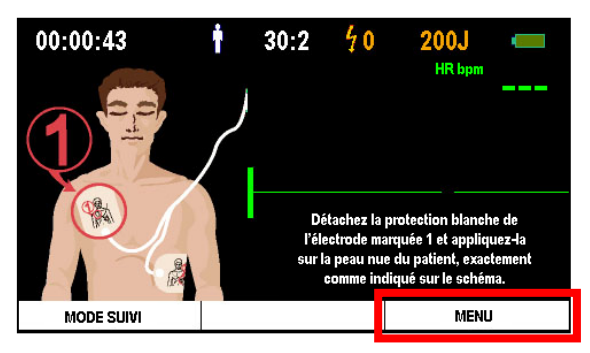

② Après être entré dans le mode Menu, appuyez sur le bouton avec la flèche droite pour vous déplacer vers le second onglet, 'REVUE DONNÉES'.

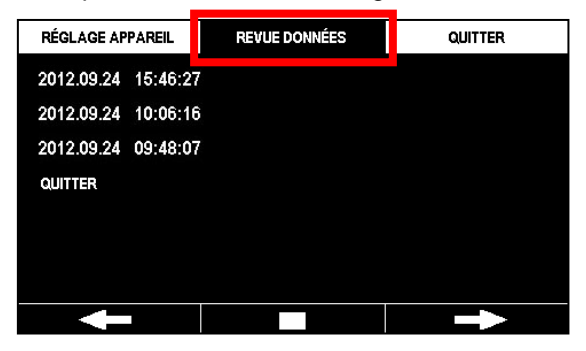

- ③ Les données de traitement enregistrées sont affichées sur le côté gauche de l'écran.
- ④ Appuyez sur le bouton Confirmer au centre pour sélectionner les données de traitement à revoir.

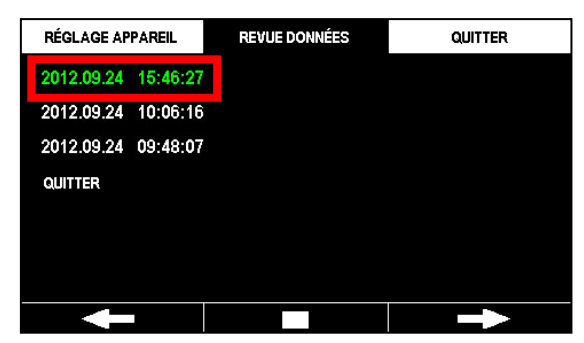

⑤ Sélectionnez la méthode de revue. Les options sont 'Revue événements', 'ECG', 'Imprimer en partie', et 'Tout imprimer'.

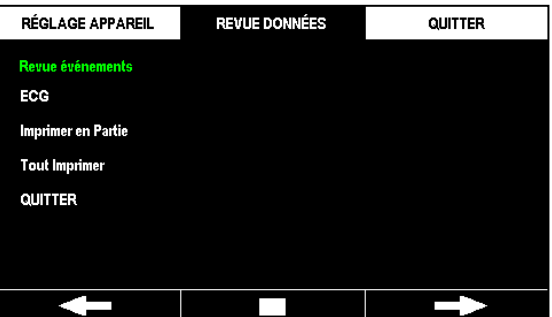

- **Revue événements** : Affiche la liste des événements enregistrés sur l'appareil.
- **ECG** : Affiche les données de l'ECG enregistrées sur l'appareil.
- **Imprimer en partie** : L'utilisateur sélectionne et imprime la partie à examiner.
- **Tout imprimer** : Imprime toutes les données d'utilisation.

#### **5.3.1 Revue événements**

Sélectionnez 'Revue événements' pour consulter la liste des événements enregistrés sur l'appareil.

Vous pouvez vous déplacer vers la page suivante ou précédente en utilisant les boutons avec les flèches gauche/droite.

'Revue événements' affiche l'historique des événements sur la gauche et le temps écoulé depuis la dernière utilisation de l'appareil sur la droite.

Sélectionnez 'Revue événements' pour la revue de l'historique des événements. Vous pouvez vous déplacer vers la page suivante ou précédente en utilisant les boutons avec les flèches gauche/droite et lire ou mettre en pause l'ECG en utilisant les boutons Lecture/Pause. Appuyez sur le bouton « i » pour quitter 'Revue événements' ou 'ECG'.

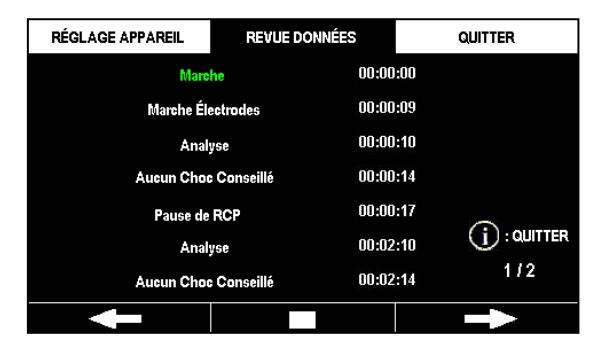

### **5.3.2 ECG**

Vous pouvez consulter l'ECG enregistré dans la mémoire interne de l'appareil. Sélectionnez 'ECG' pour lire l'ECG enregistré. Vous pouvez appuyer sur le bouton pause au centre pour arrêter la lecture. Après avoir arrêté, vous pouvez vous déplacer vers la page suivante ou précédente en utilisant les boutons avec les flèches gauche/droite.

Appuyez sur le bouton « i » pour quitter 'ECG'.

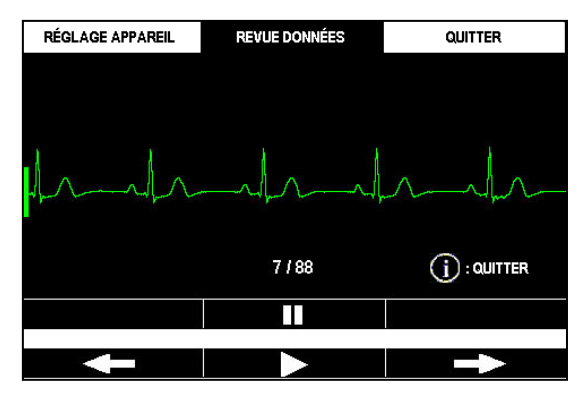

## **5.3.3 Imprimer en partie**

Sélectionnez 'Imprimer en partie' pour choisir et imprimer une partie de la liste des événements.

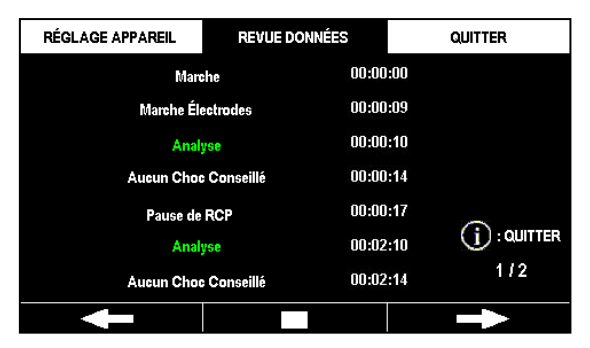

Vous pouvez uniquement sélectionner deux événements afin d'identifier le début et la fin de chaque partie. Une fois que le premier événement est sélectionné, l'appareil tente automatiquement de se connecter à l'imprimante après que vous avez sélectionné le second événement.

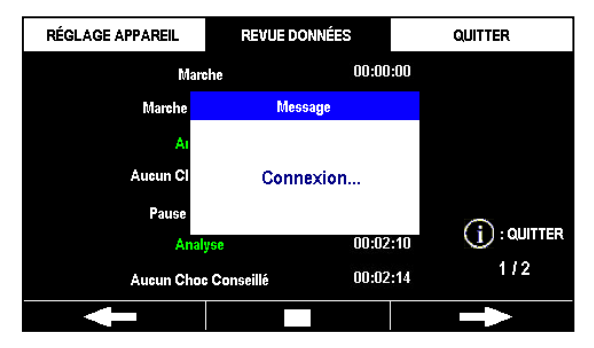

Une fois connecté, l'imprimante imprime l'ECG et la liste des événements de la partie sélectionnée.

Appuyez sur le bouton « i » pour arrêter l'impression.

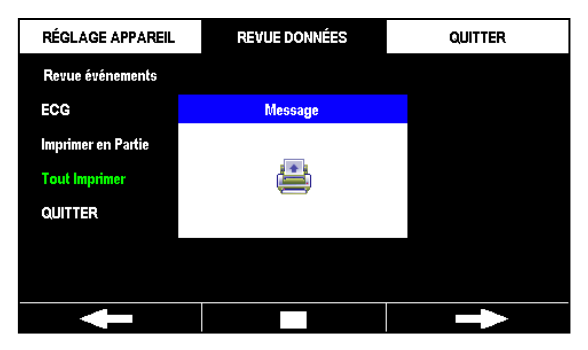

#### **5.3.4 Tout imprimer**

Sélectionnez 'Tout imprimer' pour établir une connexion directe à l'imprimante. Lorsqu'il est connecté, l'appareil imprimera tous les événements sauvegardés et les ECG. Appuyez sur le bouton « i » pour arrêter l'impression.

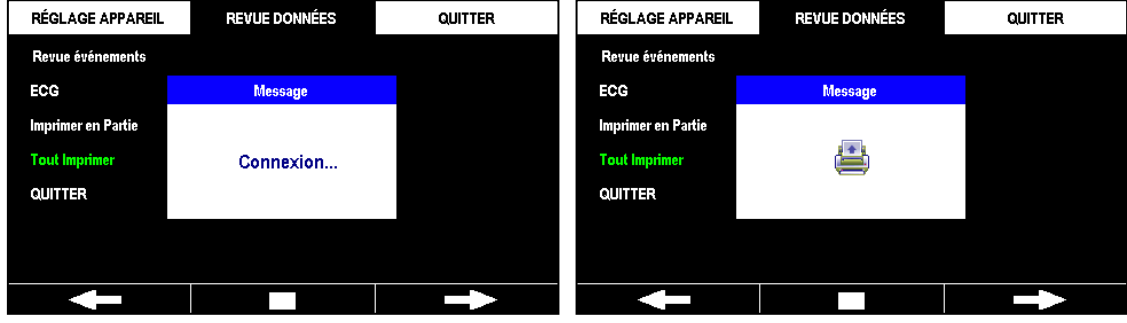

- Si l'appareil n'est pas couplé à une imprimante, vous ne pouvez pas accéder à 'Imprimer en partie' ou 'Tout imprimer'.
- Pour plus de détails sur l'utilisation de l'imprimante, veuillez vous reporter au manuel de l'imprimante et à [Section 4.7 : Imprimante] de ce mode d'emploi.
- Cette imprimante ne fait pas partie du contenu standard du pack. Si vous souhaitez vous procurer l'imprimante, veuillez nous contacter en vous reportant à [Annexe A : Pièces et accessoires] de ce mode d'emploi.

## **5.4 Configuration de l'appareil**

Vous pouvez configurer dans l'i-PAD CU-SP2 le fonctionnement de l'appareil et le guidage RCP dans le mode Menu. Si le connecteur des électrodes du défibrillateur n'a pas été inséré ou que les électrodes n'ont pas encore été attachées au patient, vous pouvez appuyer sur la touche programmable 3 sur l'appareil pour entrer le mode Menu.

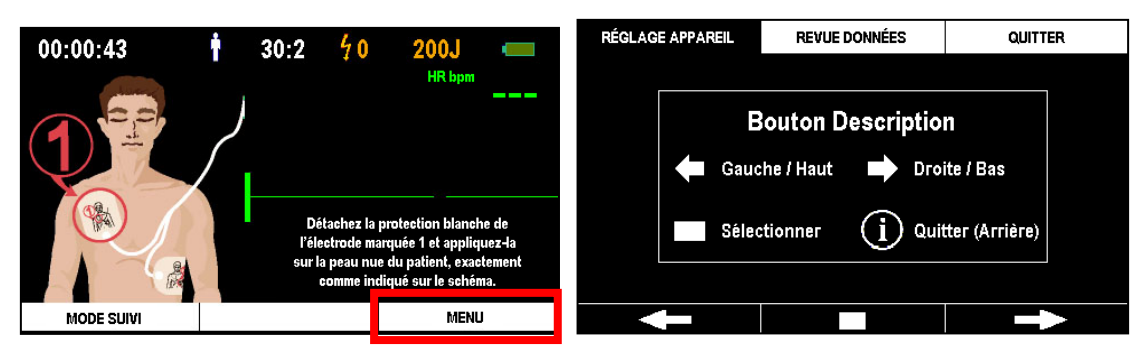

Une fois entré dans le mode Menu, la page 'Description des boutons' s'affiche. Appuyez sur l'une des 3 touches programmables pour fermer la page. Dans le mode Menu, vous pouvez configurer le fonctionnement de l'appareil et le guidage RCP ou consulter les données de traitement sauvegardées en utilisant les trois boutons.

Les fonctions basiques des touches programmables sont indiquées ci-dessous :

- **Touche programmable 1 :** Gauche/Haut
- **Touche programmable 2 :** Sélectionner/Confirmer
- **Touche programmable 3 :** Droite/Bas
- **Bouton i :** Sortie (Retour)

#### **5.4.1 Configuration du mode Menu**

Le mode Menu comprend trois onglets.

Vous pouvez configurer le fonctionnement de l'appareil, ajouter des appareils externes, régler le guide de RCP, la date et l'heure et changer le mot de passe.

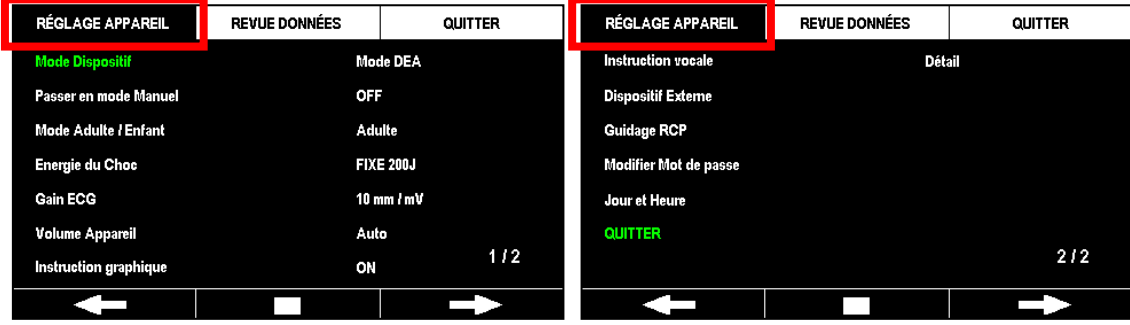

Le second onglet affiche les données de traitement sauvegardées sur l'appareil. Pour plus de détails sur 'REVUE DONNÉES' du second onglet, veuillez vous référer à [Section 5.3 : Revue données] de ce mode d'emploi.

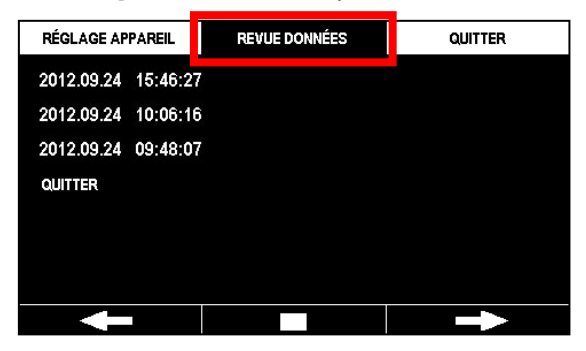

Le troisième onglet est pour quitter le mode Menu.

 Si les électrodes sont attachées au patient lorsque l'appareil est en mode Menu, l'appareil bascule automatiquement du mode Menu en mode Fonctionnement pour activer la défibrillation.

### **5.4.2 Configuration du fonctionnement de l'appareil**

L'utilisateur peut définir les options sous l'onglet 'RÉ GLAGE APPAREIL' du mode Menu.

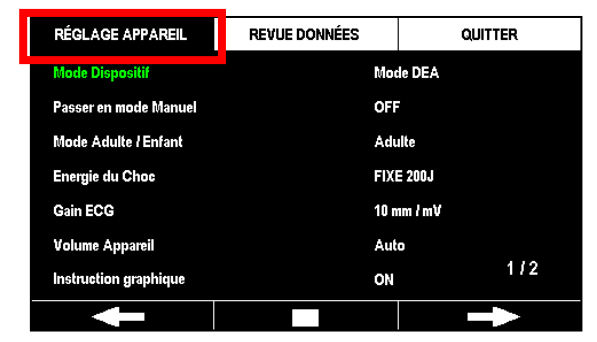

- **Mode dispositif**
	- le mode de sécurité est activé, vous devez entrer le mot de passe pour changer le Mode dispositif. Le mot de passe par défaut de l'appareil est la touche programmable '**1111**'. (les touches programmables sont marquées 1 à 3 de gauche à droite.)
	- **Mode DEA :** L'appareil exécute les analyses de l'ECG et la défibrillation manuellement ou automatiquement.
	- **Mode manuel:** L'utilisateur peut régler l'énergie du choc de l'appareil et administrer la défibrillation manuellement selon son jugement.

 La configuration du Mode dispositif est une option additionnelle. Cette fonction ne sera pas installée par défaut si Mode manuel n'a pas été ajouté en option lors de l'acquisition du CU-SP2. Si vous voulez vous procurer l'option Mode dispositif, veuillez nous contacter en vous référant à [Annexe A.3 : Centre de services] de ce mode d'emploi.

#### **Passer en mode manuel**

- Lorsque le mode de sécurité est activé, vous devez entrer le mot de passe pour changer Passer en mode manuel. Le mot de passe par défaut de l'appareil est la touche programmable '**1111**'. (les touches programmables sont marquées 1 à 3 de gauche à droite.)
- **Analyse** : L'utilisateur peut choisir de surveiller l'ECG du patient au moyen des électrodes, commencer l'analyse de l'ECG du patient et démarrer/terminer le guidage RCP.
- **Charge** : L'utilisateur peut surveiller et analyser l'ECG du patient au moyen des électrodes pour choisir de démarrer ou non le chargement en énergie de l'appareil pour la défibrillation. L'utilisateur peut également choisir de démarrer/terminer le guidage RCP.
- **OFF** : L'appareil analyse automatiquement l'ECG du patient lorsque les électrodes sont attachées. Si la défibrillation est nécessaire, l'appareil chargera automatiquement l'énergie nécessaire pour la défibrillation et ordonnera l'utilisateur de l'administrer.

#### A AVERTISSEMENT

- **L'autorité d'utilisation diffère pour la configuration du Mode dispositif et de Passer en mode manuel et nécessite un mot de passe. Le mot de passe par défaut est susceptible d'être divulgué. Nous vous conseillons de régulièrement changer le mot de passe.**
- **Mode manuel** : Seuls les professionnels de la santé sont autorisés à utiliser ce mode.
- **Mode DEA**
	- **Analyse** : Seuls les techniciens médicaux d'urgence licenciés ou les professionnels de la santé sont autorisés à utiliser ce mode.
	- **Charge** : Seuls les professionnels de la santé sont autorisés à utiliser ce mode.
	- **OFF** : Les techniciens médicaux d'urgence, les professionnels de la santé et le grand public sont autorisés à utiliser ce mode.

#### **Mode Adulte/Enfant**

- **Adulte** : L'appareil fonctionnera en mode Adulte. Dans le cas d'un patient enfant, le branchement de l'appareil avec le connecteur des électrodes pédiatriques basculera automatiquement l'appareil en mode Enfant.
- **Enfant** : L'appareil fonctionnera en mode Enfant. Lorsque l'appareil est réglé sur le mode Enfant, celui-ci conservera ce mode même s'il est connecté au connecteur des électrodes pour adulte.

#### **É nergie du choc**

- **FIXE 150J** : Le patient recevra l'énergie du choc de 150 J.
- **FIXE 200J** : Le patient recevra l'énergie du choc de 200 J.
- **Ascendant (150 J-200 J)** : Le patient recevra l'énergie du choc de 150 J la première fois, puis de 200 J pour les chocs suivants.
- **Ascendant (150 J-150 J-200 J)** : Le patient recevra l'énergie du choc de 150 J la première et la deuxième fois, puis de 200 J pour les chocs suivants.

#### **Gain ECG**

- **5 mm/mV** : Le graphique de l'ECG est affiché sous la forme 5 mm/mV sur l'écran graphique LCD.
- **10mm/mV** : Le graphique de l'ECG est affiché sous la forme 10 mm/mV sur l'écran graphique LCD.
- **20mm/mV** : Le graphique de l'ECG est affiché sous la forme 20 mm/mV sur l'écran graphique LCD.
- **Auto** : L'appareil définira automatiquement le gain de l'ECG et le graphique de l'ECG s'affichera sous la forme 10 mm/mV sur l'écran graphique LCD.

#### **Volume Appareil**

- **1~10** : Règle le volume de l'appareil entre 1 à 10 par unité de 1.
- **Auto** : Le volume par défaut est réglé sur 7 et change automatiquement en fonction du niveau de bruit environnant.

#### **Instruction graphique**

- **ACTIVÉ** : Inclut un guide visuel lorsque l'appareil est allumé.
- **OFF** : Désactive le guide visuel lorsque l'appareil est allumé.

#### **Instruction vocale**

- **Détail :** Fournit un guidage détaillé sur le fonctionnement de l'appareil.
- **Simple :** Fournit un guidage simplifié sur le fonctionnement de l'appareil. Cette option n'est pas conseillée pour le grand public ne disposant pas de licence pour les procédures de secours.

#### **Jour et Heure**

• Règle le jour et l'heure du CU-SP2.

### **Dispositif Externe**

Ce réglage couple le CU-SP2 à l'imprimante et au CU-EM1 (appareil de transmission de l'ECG). Sélectionner 'Dispositif Externe' affiche 'Imprimante et 'CU-EM1' sur le côté gauche de l'écran. Les numéros de modèle des appareils actuellement connectés au CU-SP2 sont affichés sur la droite. Si l'appareil n'est pas couplé, les espaces à droite seront vides.

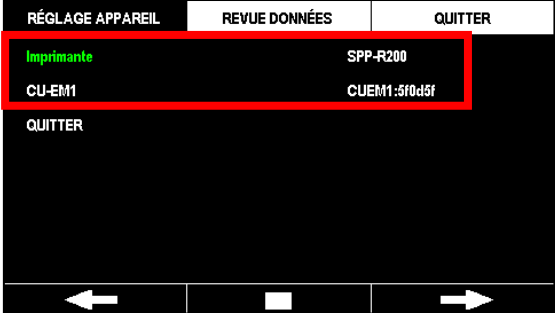

Sélectionnez tout d'abord l'appareil à coupler à partir des options situées à gauche. Après la sélection, le CU-SP2 recherchera les appareils à proximité. (Recherche jusqu'à 5 appareils.)

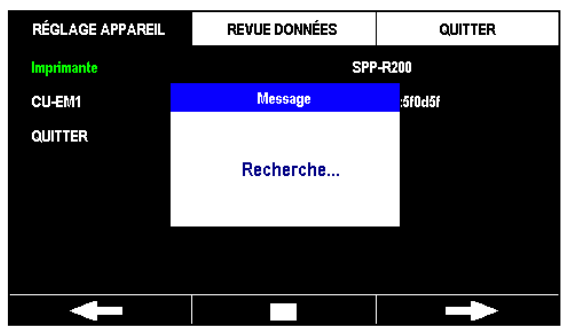

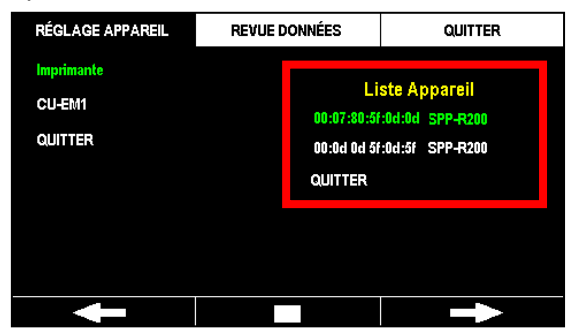

Après la recherche, le CU-SP2 affiche la liste des appareils trouvés sur le côté droit de l'écran.

Si aucun appareil n'est trouvé, le CU-SP2 affichera le message suivant pendant 3 secondes et retournera à la page précédente.

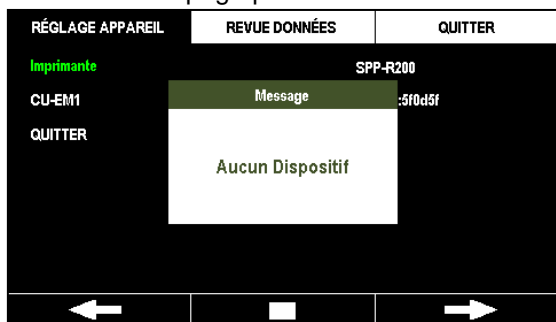

Consultez et sélectionnez un appareil à partir de la liste afin de le coupler au CU-SP2. Après avoir procédé à la sélection, le CU-SP2 testera la connexion avec l'appareil sélectionné. Après le test, le CU-SP2 sauvegardera les informations de connexion et retournera à la page précédente.

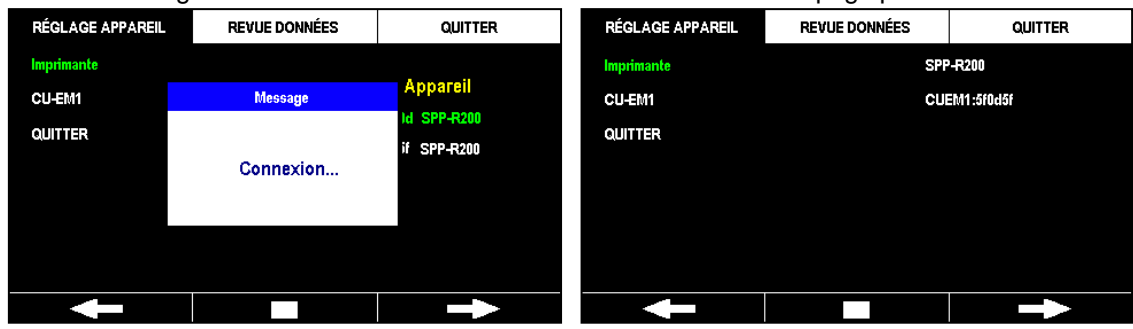

Si la connexion échoue durant le test, le CU-SP2 affichera le message suivant pendant trois secondes et retournera à la page précédente.

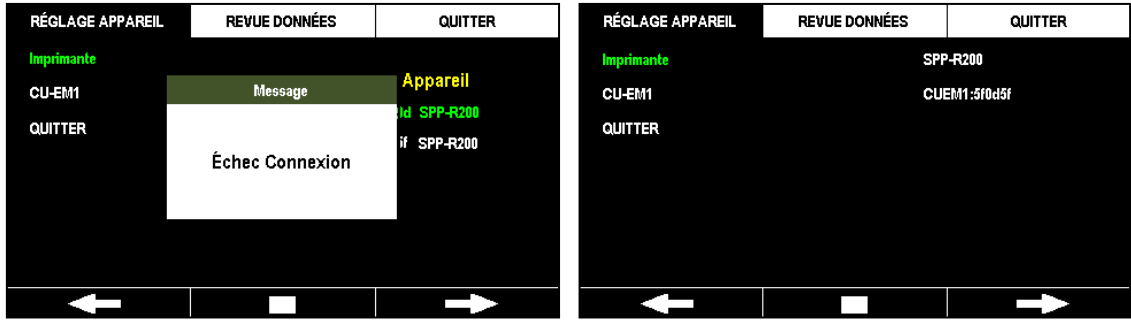

- Le CU-SP2 ne peut communiquer qu'avec les appareils désignés par le fabricant.
- Avant de coupler le CU-SP2 avec un dispositif externe (Imprimante, CU-EM1), mettez l'appareil à connecter sous tension.
- Lorsque le CU-SP2 est couplé avec un dispositif externe, celui-ci fonctionnera comme suit :
	- Imprimante : Affiche le message « Vous pouvez utiliser cette imprimante ! »
	- CU-EM1 : 3 bips longs.
- L'Imprimante et le CU-EM1 ne font pas partie du contenu standard du pack. Si vous souhaitez vous les procurer, veuillez nous contacter en vous reportant à [Annexe A : Pièces et accessoires] de ce mode d'emploi.

#### **Guidage RCP**

• Reportez-vous à [Section 5.4.3 : Configurer le guidage RCP] de ce mode d'emploi.

#### **Modifier Mot de passe**

Le mot de passe par défaut de l'appareil est la touche programmable **'1111'**, (les touches programmables sont marquées 1 à 3 de gauche à droite parmi les trois touches programmables. Dans Configuration de l'appareil, les droits d'utilisateur de « Mode dispositif » et « Passer en mode manuel » sont différents en fonction du paramétrage. Pour plus de détails sur les droits d'utilisation du produit, reportez-vous au mode d'emploi [Section 4.11 : Passer en mode manuel (optionnel)]. Lorsque vous activez le mode de sécurité, vous devez entrer le mode de passe pour pouvoir modifier « Mode dispositif » et « Passer en mode manuel ». Nous conseillons de changer le mot de passe après réception du CU-SP2 afin d'éviter l'accès par des utilisateurs non autorisés. Nous vous conseillons également de changer régulièrement le mot de passe pour éviter qu'il ne soit divulgué. Le mot de passe est modifié par les quatre étapes suivantes :

#### **Entrer le mot de passe**

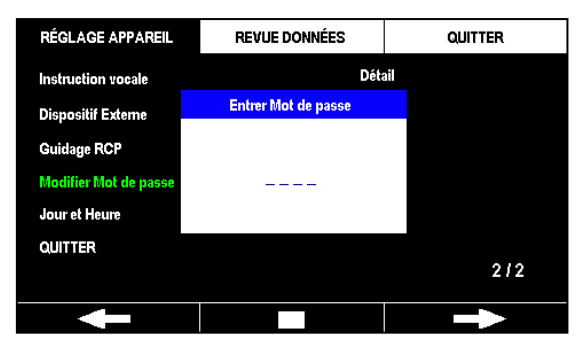

#### **Nouveau Mot de passe**

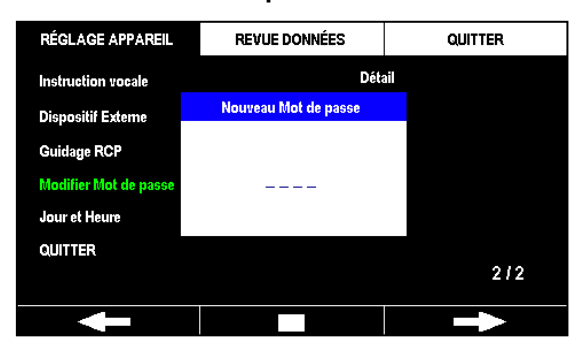

#### **Confirmer le mot de passe**

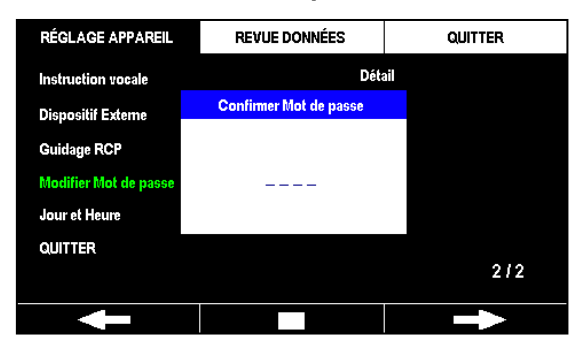

#### **Paramétrage du mode de sécurité (ON /OFF)**

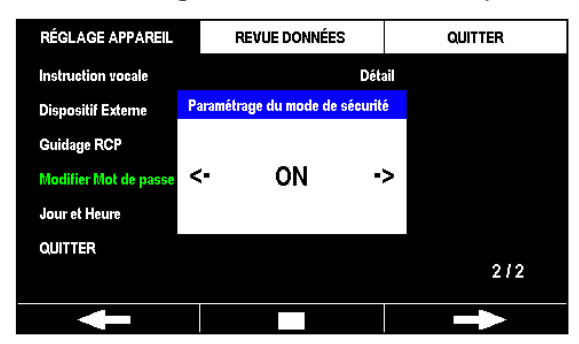

## **[Réglage appareil]**

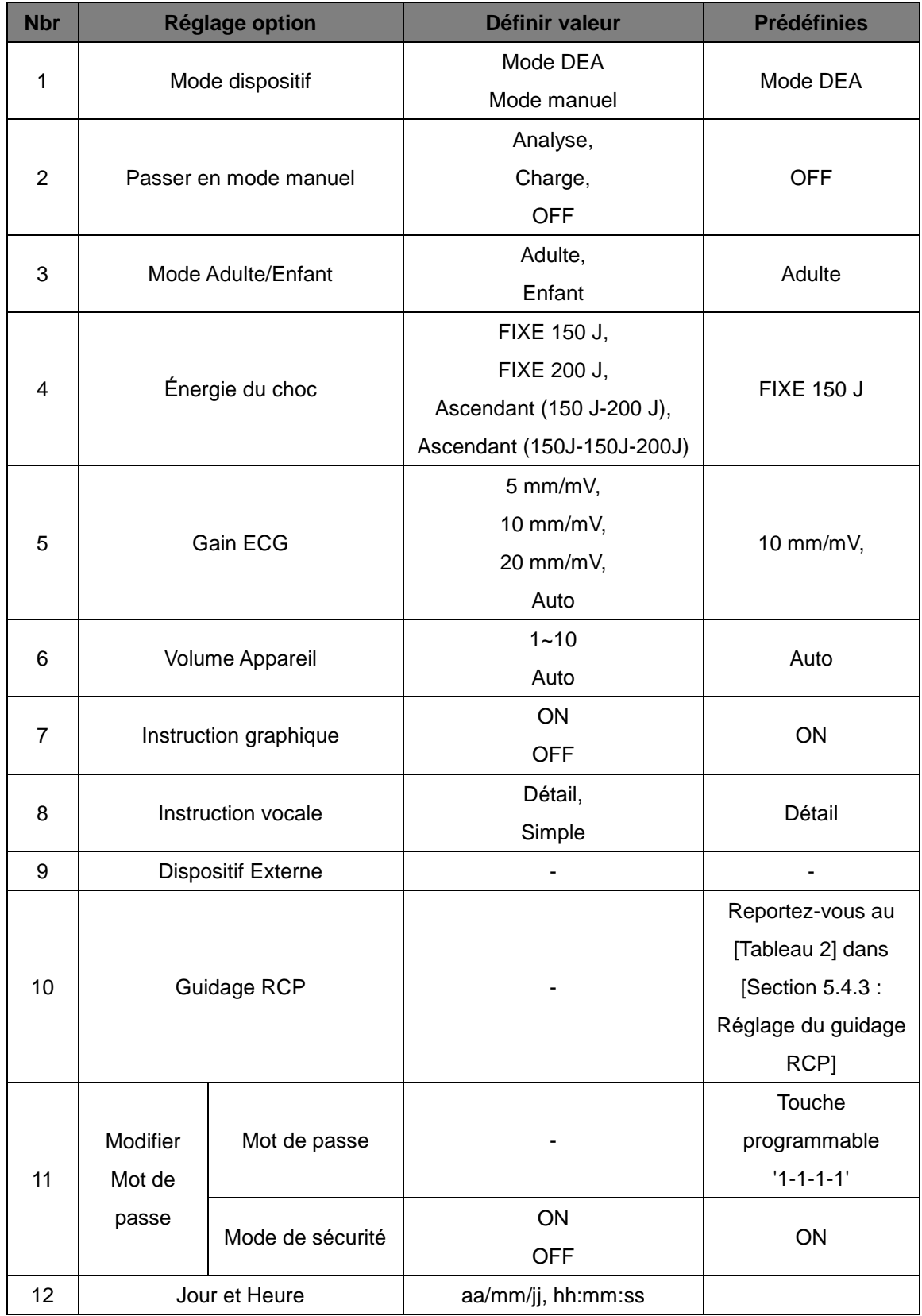

#### **5.4.3 Réglage du guidage RCP**

Le CU-SP2 est conforme aux directives 2011 de la Corée au sujet de la RCP recommandées par l'Association Coréenne de Réanimation Cardio-respiratoire (KACPR) et aux directives pour la RCP de 2010 recommandées par l'Association Américaine pour le Cœur (AHA). La RCP par défaut est définie à 5 cycles de 30 compressions thoraciques suivies de 2 respirations artificielles. De même, le CU-SP2 fournit à l'utilisateur une fonction permettant le guidage de la RCP. L'utilisateur peut définir les éléments suivants dans 'Guidage RCP' situé dans 'Réglage appareil' dans le mode Menu.

- **Compressions**
- **Respiration**
- **Cycle**
- **Fréquence Compressions**
- **Durée Pause**
- **Détail Conseils**

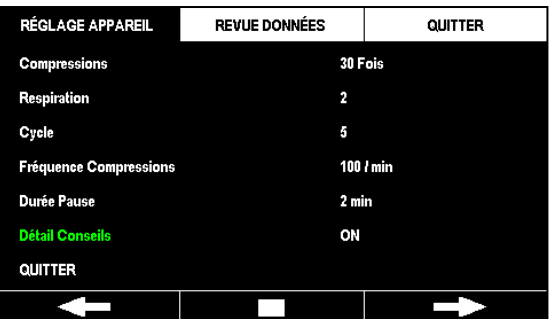

#### **[Réglage du guidage RCP]**

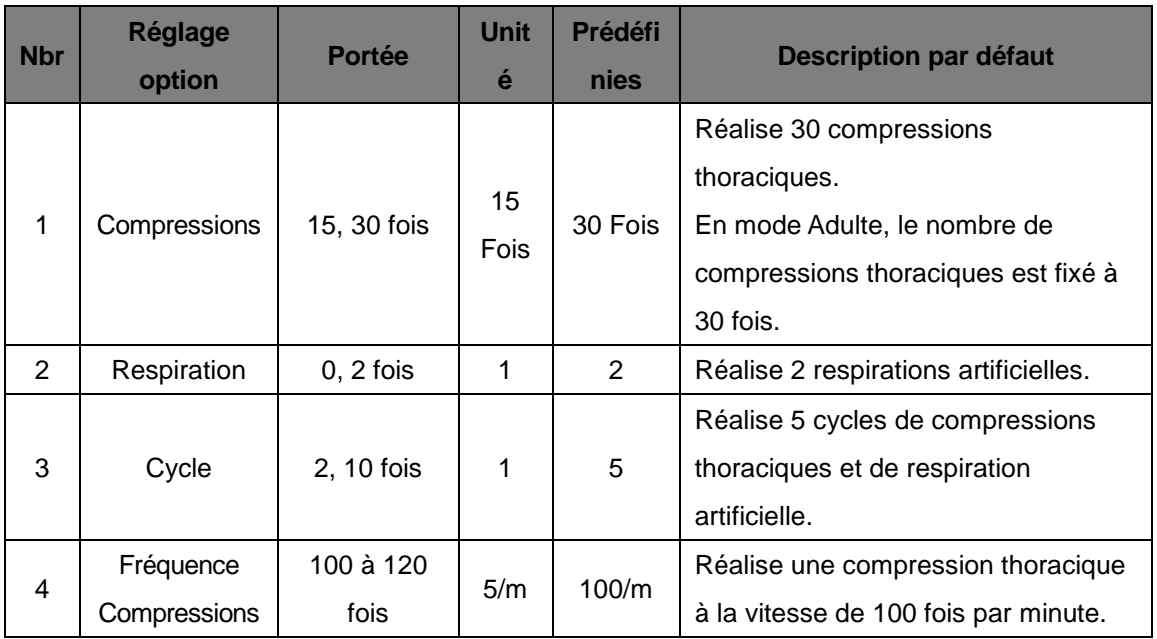

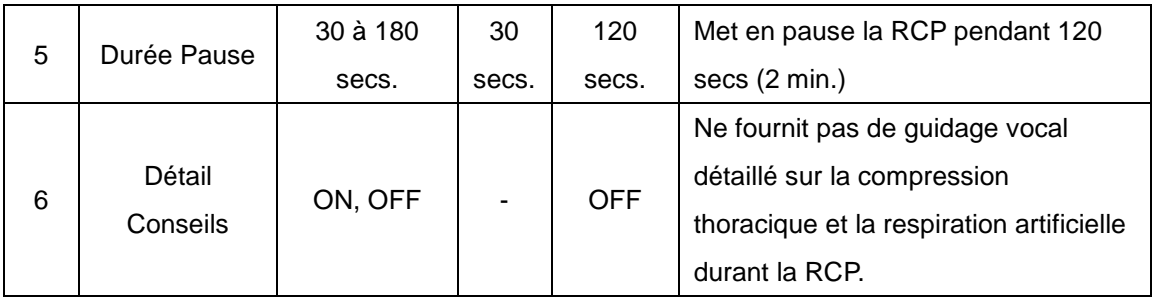

- Par défaut, le CU-SP2 ne propose pas de Détail Conseils sur la compression thoracique et la respiration artificielle durant la RCP. Pour obtenir le Détail Conseils, réglez Détail Conseils sur 'ACTIVÉ'. Une fois que Détail Conseils est réglé sur 'ACTIVÉ', l'appareil proposera des instructions vocales détaillées sur la RCP.
- Le CU-SP2 fournira des instructions sur la réalisation des compressions thoraciques pendant 2 minutes lorsque Détail Conseils est réglé sur 'OFF' et 'Respiration sur '0', indépendamment des autres paramètres de la RCP. L'appareil analyse alors de nouveau et de manière automatique l'ECG du patient. Une fois que l'appareil commence la nouvelle analyse de l'ECG du patient, arrêtez immédiatement les compressions thoraciques et ne touchez pas le patient.
- La fréquence de compression thoracique peut uniquement être réglée en mode Pédiatrie. En mode Adulte, la fréquence est définie à 30 peu importe la fréquence réglée.

# **6. Entretien**

## **6.1 Rangement de l'appareil**

Veuillez vous reporter aux précautions ci-dessous lors du rangement de l'appareil.

 Ne stockez pas l'appareil dans un environnement présentant de fortes variations de température.

#### • **Environnement de stockage**

L'appareil est connecté aux électrodes et à la batterie et est prêt pour un usage immédiat en cas d'urgence.

Température: 0 ℃ ~ 43 ℃

Humidité : 5 % ~ 95 % (un endroit sans condensation)

#### • **Environnement de transport**

L'appareil n'est pas connecté aux électrodes et à la batterie, et est stocké séparément pendant une période prolongée ou transporté.

Température: -20 ℃ ~ 60 ℃

Humidité : 5 % ~ 95 % (un endroit sans condensation)

- Ne rangez pas l'appareil dans un endroit directement exposé à la lumière du soleil.
- Ne rangez pas l'appareil dans un environnement humide.
- Ne rangez pas l'appareil à proximité d'équipements de chauffage.
- Ne rangez pas l'appareil dans un endroit où il est susceptible de recevoir des chocs ou des vibrations excessives.

 Ne rangez pas l'appareil dans un endroit où il est exposé à des produits chimiques ou des gaz explosifs.

 Faites attention à ce que de la poussière et des particules métalliques en particulier, ne pénètrent pas dans l'appareil.

Ne démontez pas l'appareil. Le fabricant ne sera pas tenu responsable dans de tels cas.

## **6.2 Entretien**

### **6.2.1 Inspection de l'appareil**

L'appareil possède un autotest. L'appareil procède à un autotest dès que la batterie est insérée et s'éteint automatiquement après que le test est achevé et s'allume régulièrement pour réaliser l'autotest. Si vous souhaitez initier l'autotest, retirez la batterie puis réinsérez-la. Pour plus de détails sur les autotests, veuillez vous reporter à [Section 7.1 : Auto-tests] de ce mode d'emploi.

### $\Lambda$  MISE EN GARDE

 Nous vous conseillons d'inspecter régulièrement l'appareil afin de garantir qu'il est constamment prêt en cas d'urgence.

Il existe deux alimentations qui doivent toujours être inspectées lors du rangement de l'appareil.

- É tant donné que l'appareil ne peut pas être utilisé pour une urgence si le niveau de batterie est faible, vous devez régulièrement consulter les résultats de l'autotest.
- É tant donné que la quantité adéquate d'énergie ne peut être administrée au patient en cas d'urgence si les électrodes sont en mauvais état, vous devez régulièrement vérifier la date d'expiration des électrodes et l'état de l'emballage des électrodes.

#### **6.2.2 Rechargement et remplacement de la batterie**

#### ① **Batterie (Rechargeable)**

#### **Remplacement de la batterie**

- Si la batterie est vide, remplacez-la par une batterie complètement chargée. Rechargez la batterie vide. Pour plus de détails sur l'état de la batterie, veuillez vous reporter à [Chapitre 7 : Problèmes] de ce mode d'emploi.
- Vous devez uniquement utiliser la batterie fournie par le fabricant.

### **Remplacement de la batterie**

1. Enlevez la batterie usagée en la tirant vers l'extérieur et en appuyant sur le mécanisme de fermeture sur la partie inférieure de l'appareil. Reportez-vous à la figure ci-dessous.

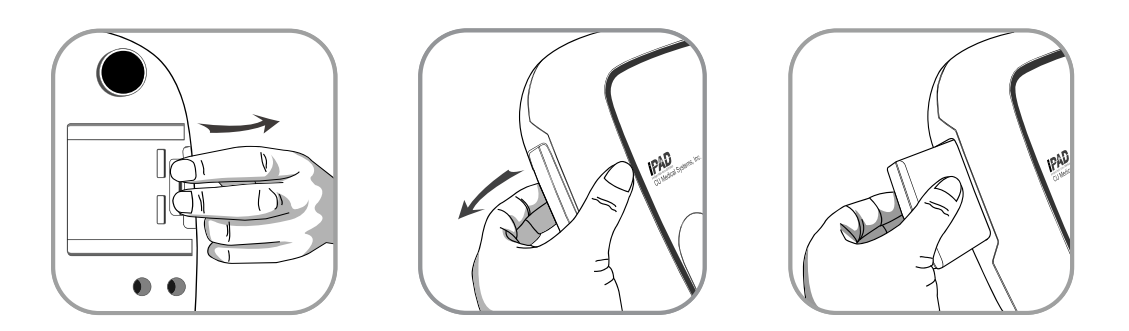

2. Insérez une batterie neuve en suivant le sens de la flèche, l'étiquette orientée vers le haut, comme illustré dans la figure ci-dessous.

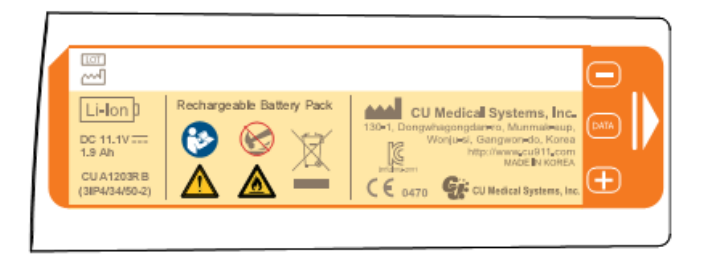

3. Poussez la batterie jusqu'à entendre un clic.

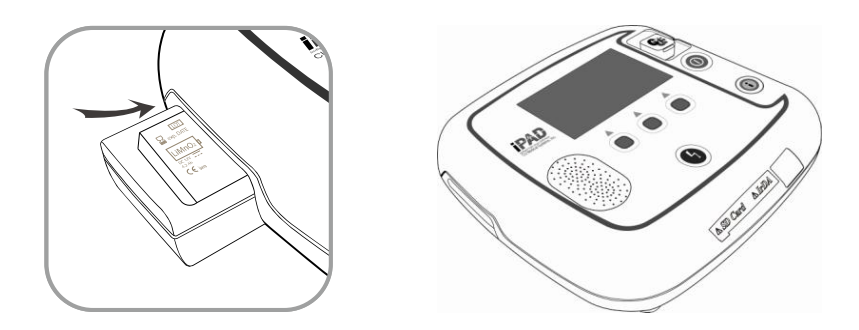

#### **Comment recharger la batterie**

- Les batteries rechargeables qui sont épuisées peuvent être réutilisées après rechargement.
- Vous pouvez recharger la batterie en utilisant le chargeur de batterie et la station d'accueil de chargement pour batterie fournie par le fabricant.
- Familiarisez-vous avec le manuel du chargeur de la batterie avant utilisation.
- La DEL rouge s'allume lorsque le chargeur de batterie est en chargement, et la DEL verte s'allume lorsque le chargement est terminé.
- Reportez-vous à l'illustration ci-dessous pour le chargement de la batterie (rechargeable).

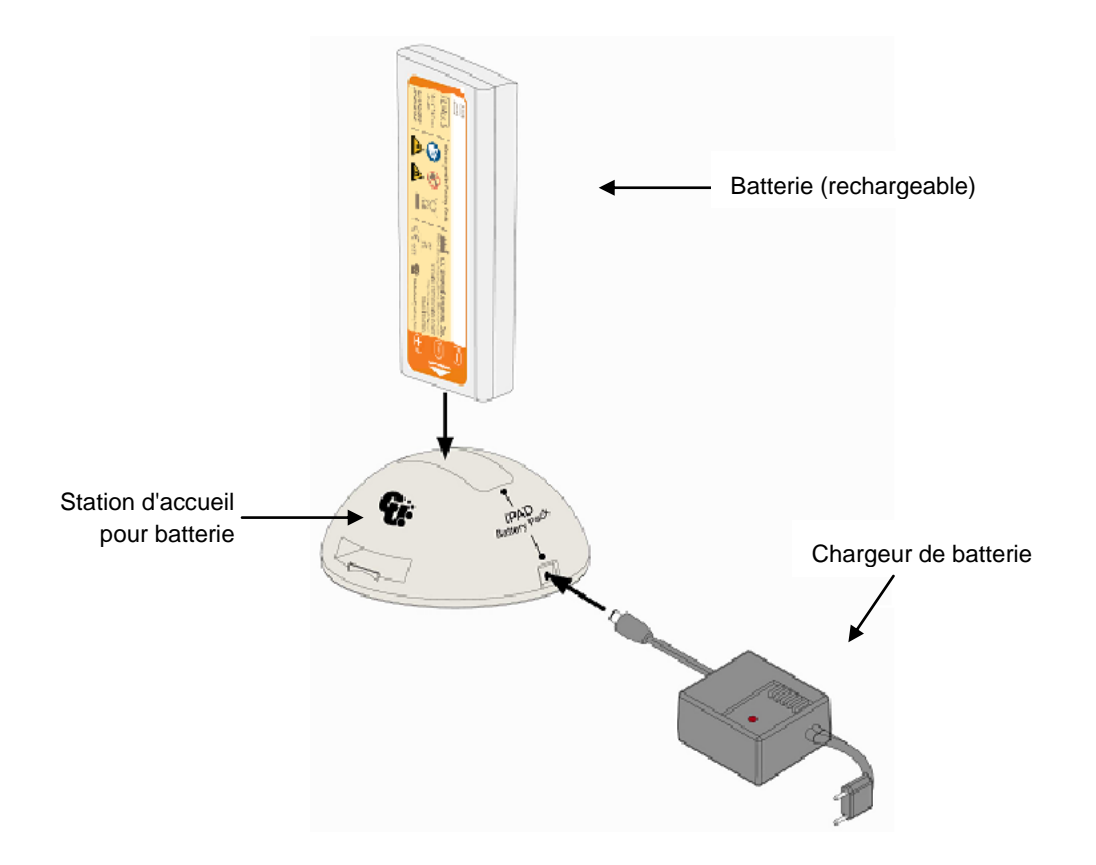

#### ② **Batterie (jetable)**

#### **Remplacement de la batterie**

- La batterie doit être remplacée si elle est épuisée. Pour plus de détails sur l'état de la batterie, veuillez vous reporter à [Chapitre 7 : Problèmes] de ce mode d'emploi.
- Vous devez uniquement utiliser la batterie fournie par le fabricant.
- La batterie jetable utilisée dans cet appareil n'est pas rechargeable. N'insérez pas la batterie jetable dans la station d'accueil de chargement de la batterie.
- La batterie (jetable) peut être remplacée de la même manière que la batterie (rechargeable).

### ③ **Chargement de la batterie du CU-EM1**

- Les batteries rechargeables qui sont épuisées peuvent être réutilisées après rechargement.
- Vous pouvez recharger la batterie en utilisant le chargeur de batterie et la station d'accueil de chargement pour batterie fournie par le fabricant.
- La DEL rouge s'allume lorsque le chargeur de batterie est en chargement, et la DEL verte s'allume lorsque le chargement est terminé.
- Reportez-vous à l'illustration ci-dessous pour le chargement de la batterie (rechargeable).

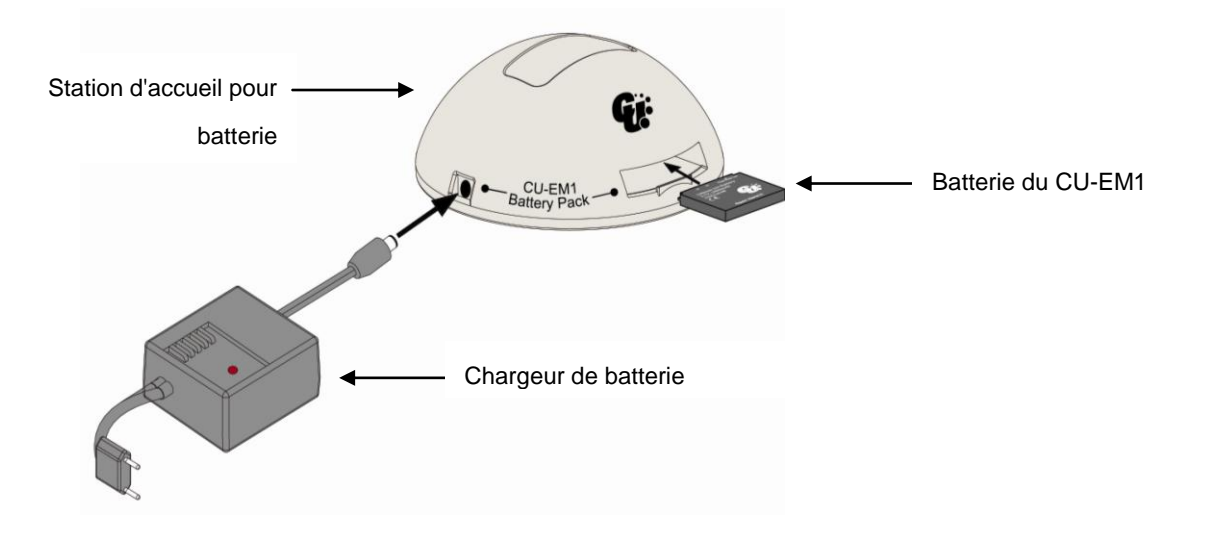

#### $\bigwedge$  MISE EN GARDE

#### **Précautions pour l'utilisation de la batterie**

- Ne soumettez pas la batterie à des impacts, ne la démontez pas et ne l'endommagez pas.
- Ne placez pas la batterie à proximité d'objets chauds tels que des équipements de chauffage.
- Ne conservez pas la batterie près d'objets métalliques. Cela pourrait causer un court-circuit.
- Tenir hors de portée des enfants.
- N'utilisez pas de batterie présentant des dommages externes (fuite par ex.), remplacez-la par une nouvelle batterie.

Si du liquide entre en contact avec les yeux, rincez immédiatement à l'eau claire et consultez un médecin.

- Ne rangez pas l'appareil dans un endroit directement exposé à la lumière du soleil.
- Ne rangez pas l'appareil dans un endroit mouillé ou fortement humide.
- Respectez les réglementations locales en matière d'élimination des batteries.
- Ne brûlez pas l'appareil et ne faites pas de trou à l'intérieur.
- N'insérez pas la batterie jetable dans la station d'accueil de chargement pour batterie.
- **Les batteries rechargeables peuvent induire des risques d'inflammation, d'incendie et d'explosion. Veuillez respecter ce qui suit :**
	- Les batteries dont le boîtier est visiblement gonflé peuvent présenter un risque. Contactez immédiatement le fabricant ou le distributeur.
	- Utilisez uniquement un chargeur de batterie authentique désigné par le fabricant.
	- Ne laissez pas la batterie à l'intérieur d'un véhicule pendant l'été.
	- Utilisez une batterie secondaire en lithium garantie par le fabricant.
	- N'exposez pas la batterie à une forte chaleur dépassant les 60 °C.
- Il se peut que la performance de la batterie diminue en cas de températures basses. Nous conseillons de ne pas conserver ou utiliser la batterie dans un environnement à basse température.
- Si le CU-SP2 est rangé sans être utilisé pendant une période prolongée, retirez la batterie (qu'elle soit jetable ou rechargeable) pour éviter les dégâts en cas de fuite de la batterie. (Important ! Prenez note que cela ne doit se faire que si le CU-SP2 est rangé et qu'il n'est pas utilisé. Si le CU-SP2 est en veille pour les urgences, une batterie doit être constamment insérée.

#### **6.2.3 Remplacement des électrodes**

- Vous ne pouvez pas utiliser des électrodes périmées.
- Vérifiez que l'emballage des électrodes n'est pas endommagé.
- Vous devez utiliser uniquement les électrodes fournies par le fabricant.

#### **Comment remplacer les électrodes**

1. Vérifiez la date d'expiration de l'électrode. Reportez-vous à la figure ci-dessous pour vérifier la date d'expiration.

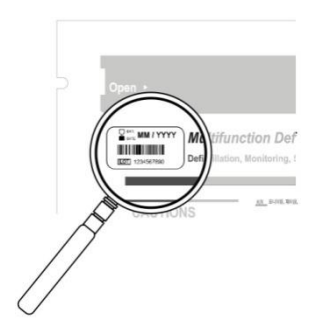

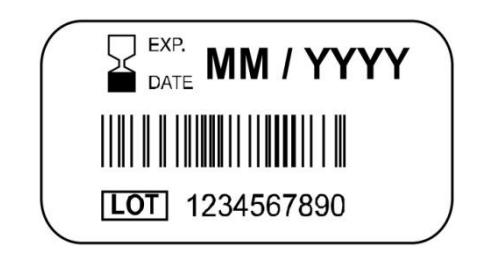

La date d'expiration apparaît à gauche de l'étiquette « É LECTRODES ADULTE multifonctions de défibrillation » située sur l'emballage.

La date d'expiration est indiquée comme suit : MM / YYYY MM – Mois YYYY – Année

2. Des électrodes usées ou périmées doivent être remplacées. Prenez avec deux doigts les extrémités du connecteur des électrodes puis sortez les électrodes de leur compartiment. Reportez-vous à la figure ci-dessous.

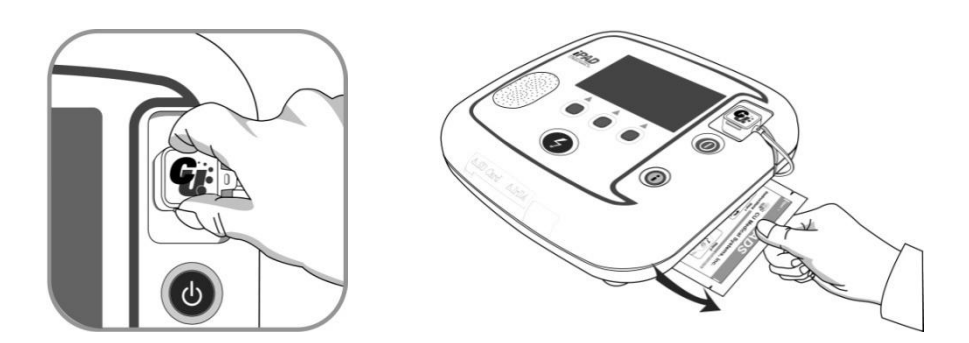

3. Insérez le connecteur des nouvelles électrodes dans l'espace prévu à cet effet, puis rangez l'emballage des électrodes dans son compartiment. Reportez-vous à la figure ci-dessous.

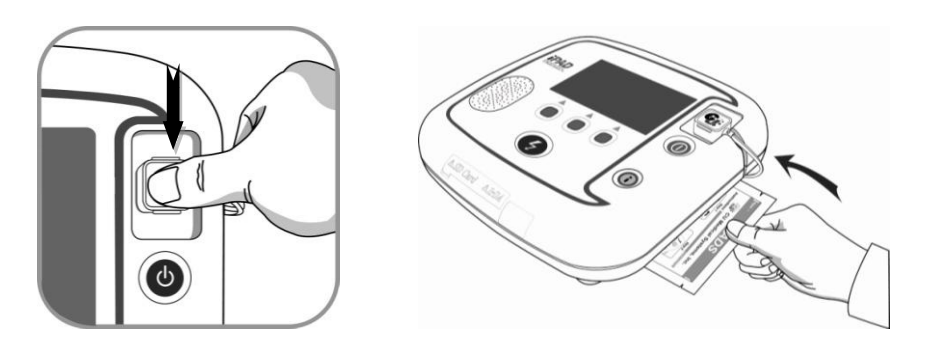

#### **6.2.4 Nettoyage de l'i-PAD CU-SP2**

Nettoyez toujours l'appareil et les accessoires avec un chiffon doux. Les produits nettoyants suivants peuvent être utilisés pour nettoyer la surface externe de l'appareil :

- Eau savonneuse
- Eau de Javel diluée (diluez 30 ml dans un litre d'eau)
- Composé ammoniacal dilué
- Peroxyde d'hydrogène dilué

#### MISE EN GARDE

- N'immergez pas l'appareil ou les accessoires dans du liquide ou du détergent.
- Ne laissez pas des liquides pénétrer à l'intérieur de l'appareil.
- Si l'appareil est immergé, contactez immédiatement le fabricant ou un centre de service agréé par le fabricant.
- L'emploi d'une force excessive pendant le nettoyage de l'appareil peut endommager celui-ci, tout comme lui donner des coups.
- N'utilisez pas de détergents puissants à base d'acétone ou des abrasifs pour nettoyer l'appareil.
- N'utilisez pas de nettoyants contenant des ingrédients abrasifs.
- Ne stérilisez pas l'appareil.

### **6.2.5 É limination**

É liminez de manière adéquate le défibrillateur CU-SP2 et ses accessoires conformément aux réglementations locales.

# **7. Dépannage**

## **7.1 Autotests**

Il existe plusieurs types d'autotests. Chaque autotest examine différents composants. Reportezvous au tableau ci-dessous pour plus de détails.

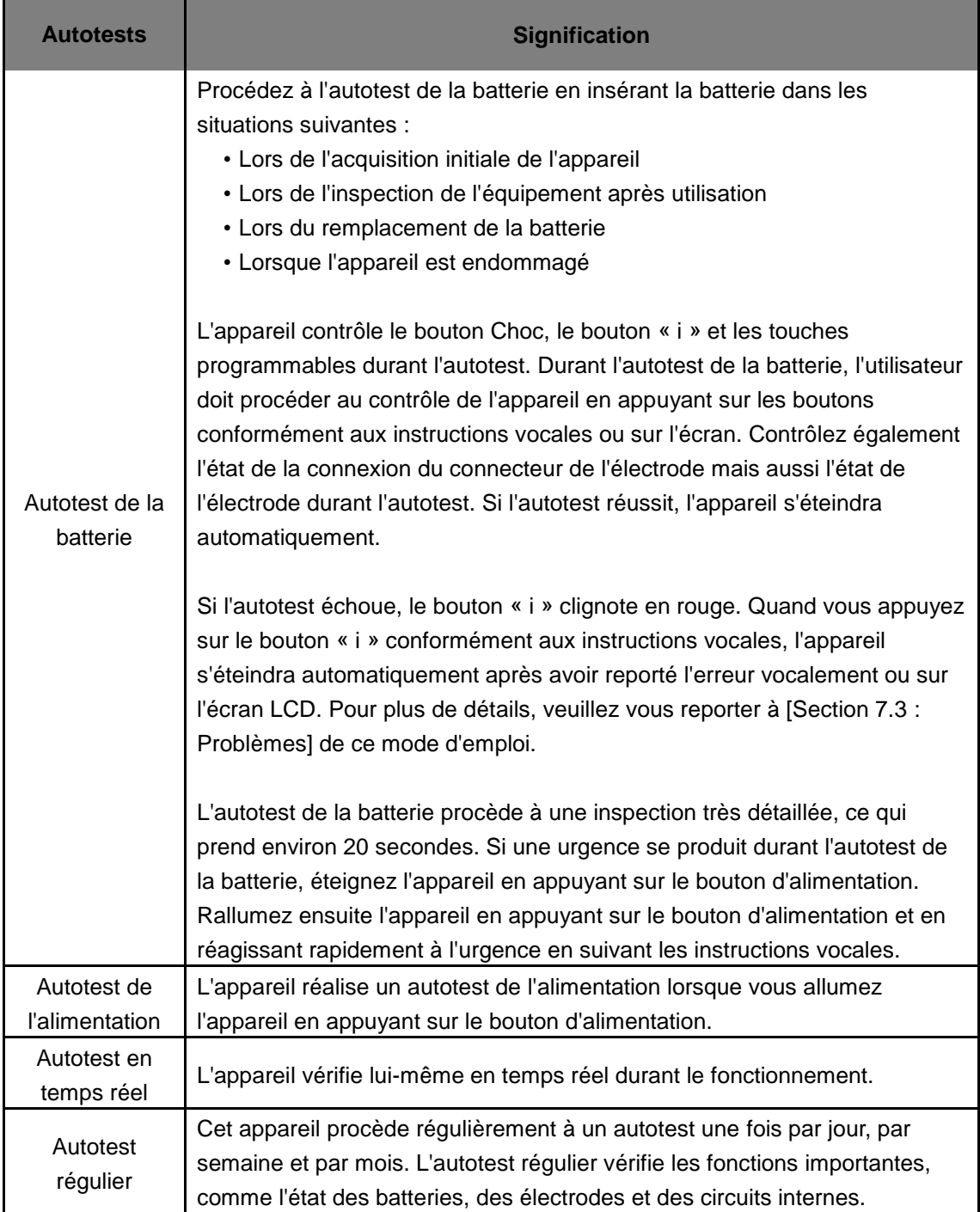
Si l'autotest échoue durant le fonctionnement et que la défibrillation ne peut pas être administrée, l'appareil vous ordonnera d'obtenir un défibrillateur de remplacement et guidera vocalement la RCP. Pour en savoir plus à propos de l'erreur, appuyez tout d'abord sur le bouton d'alimentation pour éteindre l'appareil. Appuyez et maintenez enfoncé le bouton « i » et l'appareil vous informera de l'erreur vocalement et sur l'écran LCD puis s'éteindra automatiquement. Pour plus de détails, veuillez vous reporter à [Section 7.3 : Dépannage] de ce mode d'emploi.

#### $\sum$  MISE EN GARDE

- Étant donné que le CU-SP2 procède à un autotest quotidiennement, vous n'avez pas besoin de réaliser fréquemment un autotest pour la batterie. Procéder à un autotest fréquent de la batterie utilise l'énergie de la batterie et réduit ainsi son autonomie.
- Vérifiez régulièrement que le bouton « i » clignote en rouge afin d'être prêt en cas d'urgence. Si le bouton « i » clignote en rouge, veuillez vous référer à [Section 7.3 : Problèmes] de ce mode d'emploi.

# **7.2 L'état du dispositif**

L'appareil informe l'utilisateur de son état des manières suivantes :

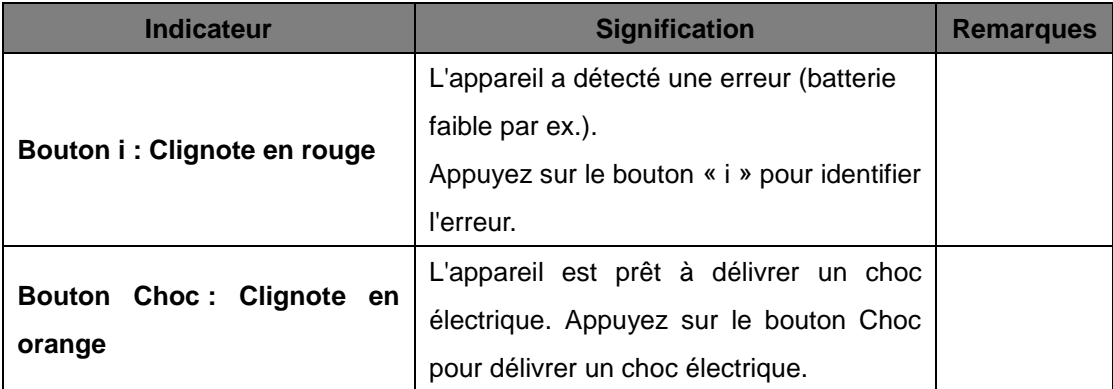

## **7.3 Dépannage**

L'appareil vous informe de son état actuel ou des problèmes via des voyants d'état, des bips ou des instructions vocales. Reportez-vous au tableau ci-après pour plus de détails :

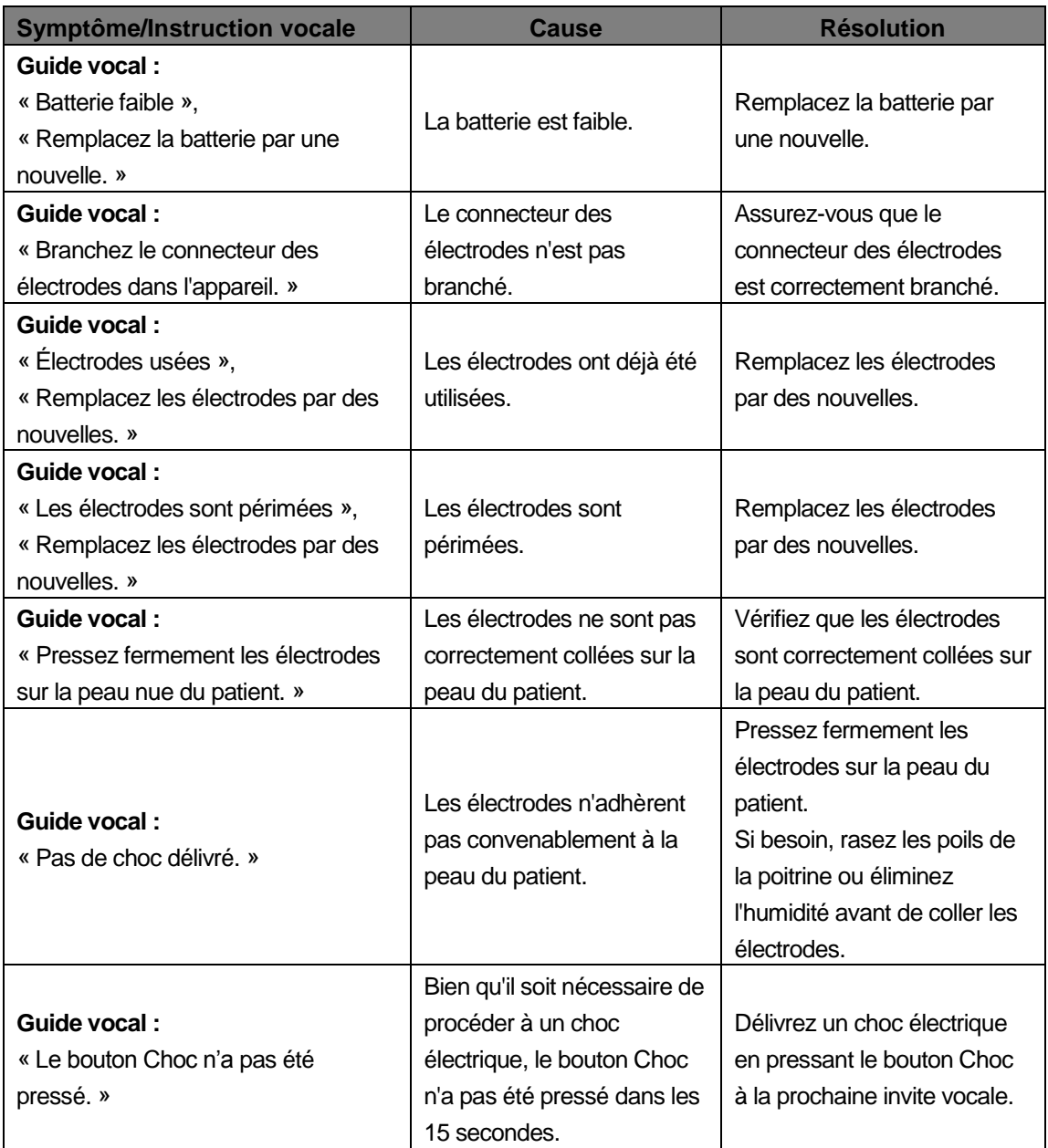

 Si le problème ne peut pas être résolu dans une situation d'urgence, vous devez procéder comme suit :

- ① Remplacez rapidement le défibrillateur, si possible.
- ② Si un défibrillateur de remplacement n'est pas disponible, contrôlez l'état du patient et réalisez une RCP au besoin. Continuez à contrôler l'état du patient et à réaliser la RCP jusqu'à l'arrivée des services médicaux d'urgence.

# **8. Entretien de l'appareil**

### **Garantie de l'appareil**

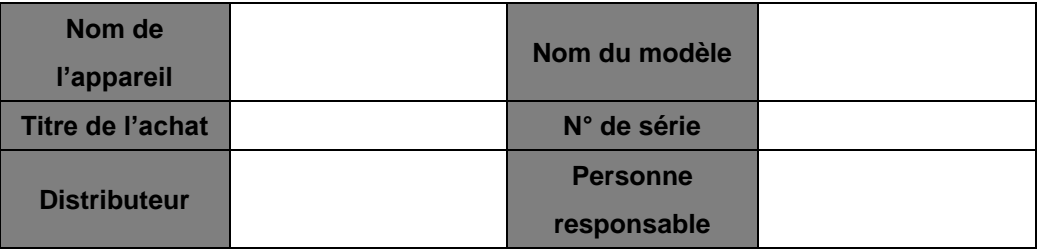

- Cet appareil est garanti par CU Medical Systems, Inc. contre les défauts de matériel et de fabrication pour une durée de cinq ans à partir de la date d'achat d'origine. Pendant la période de garantie, nous assurerons, à notre gré, la réparation ou le remplacement gratuit d'un appareil qui s'avère défectueux, pourvu que vous retourniez l'appareil auprès de nos services ou de notre représentant autorisé avec les frais d'expédition prépayés.
- Cette garantie ne s'applique pas si l'appareil est endommagé suite à un accident ou une mauvaise utilisation, ou suite à des travaux d'entretien ou de modification effectués par des entités autres que CU Medical Systems, Inc. ou ses représentants autorisés. CU MEDICAL SYSTEMS NE SERA EN AUCUN TENU RESPONSABLE POUR DE DOMMAGES INDIRECTS.
- Seuls les appareils dotés de numéros de série et de leurs accessoires sont couverts par cette garantie. CETTE GARANTIE NE S'APPLIQUE PAS POUR LES DOMMAGES PHYSIQUES DUS À L'UTILISATION INCORRECTE OU DES CHOCS PHYSIQUES. La présente garantie ne couvre pas les câbles ou les modules sans numéro de série.

### **Annulation de la garantie**

Les éléments suivants annulent l'effet de la présente garantie :

- Entretien par un personnel non autorisé.
- Le sceau d'usine est rompu sans autorisation préalable de CU Medical Systems, Inc.
- Panne ou dommage provoqué par une chute ou un choc externe après l'achat,
- dommage dû un des désastres naturels, comme le feu, le tremblement de terre, l'inondation ou la foudre,
- Panne ou dommage dû à une pollution environnementale ou à une tension anormale,
- Dommage causé par un stockage dans des conditions allant au-delà des limites spécifiées
- Panne dû à une dégradation des consommables,
- Panne dû à du sable ou de la terre qui aurait pénétré à l'intérieur de l'appareil,
- la date d'achat, le nom du client, le nom du distributeur, le numéro de lot et les autres informations listées ont été changés de manière arbitraire,
- absence de preuve d'achat fournie avec la garantie de l'appareil,
- Utilisation des accessoires et des pièces non recommandée par le fabricant.
- Toute autre panne ou dommage causé par une opération inappropriée.

#### **Réparations**

- L'i-PAD CU-SP2 doit être révisé uniquement par le personnel autorisé.
- L'i-PAD CU-SP2 fera l'objet d'un entretien gratuit pendant la période de garantie. Après la période de garantie, le coût du matériel et de la réparation sera à la charge de l'utilisateur.
- Lorsque l'i-PAD CU-SP2 ne fonctionne pas correctement, présentez-le immédiatement au centre de services autorisé pour entretien.
- Veuillez remplir le tableau suivant en fournissant les informations nécessaires lorsque vous sollicitez un entretien de votre appareil.

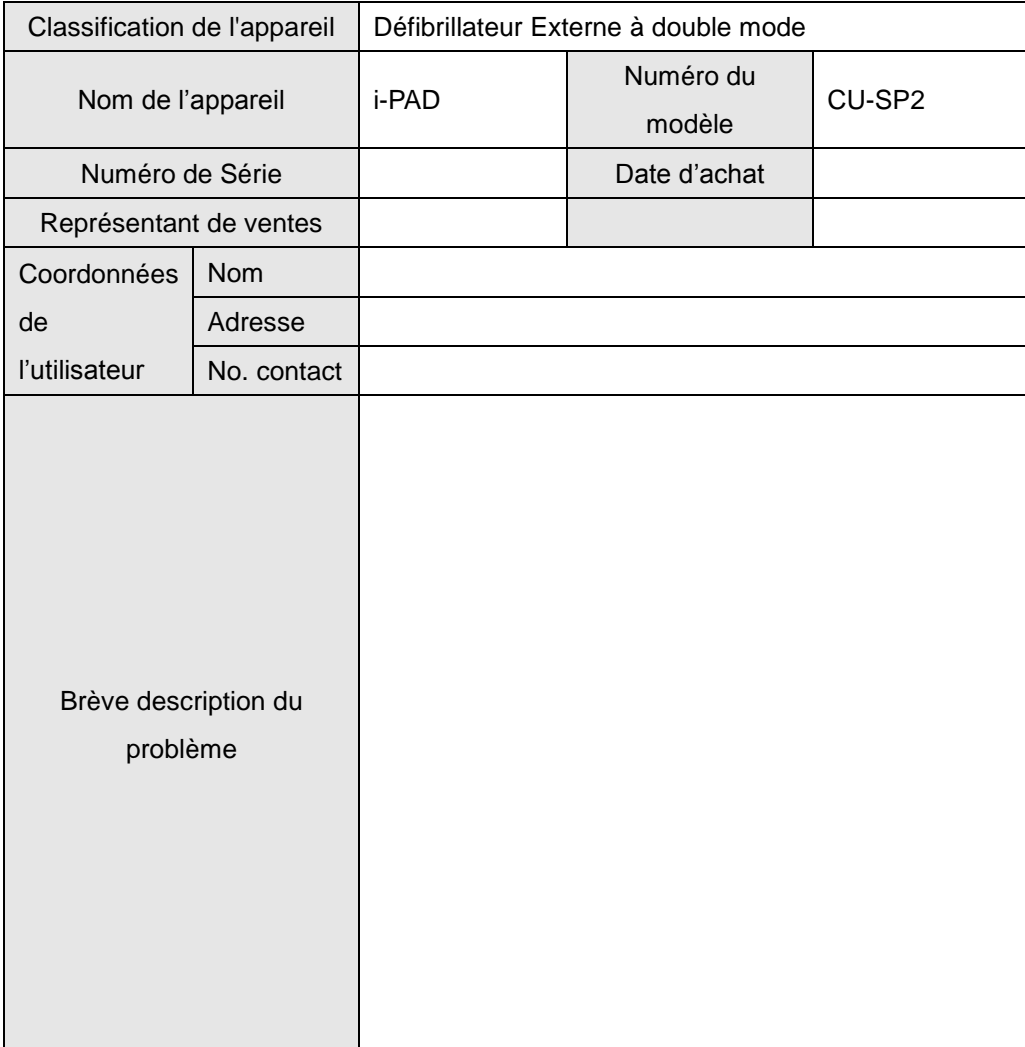

# **Appendice**

# **A. Pièces et accessoires**

Pour commander les pièces de rechange et les accessoires, précisez les pièces et les numéros de commande cités dans le tableau ci-après.

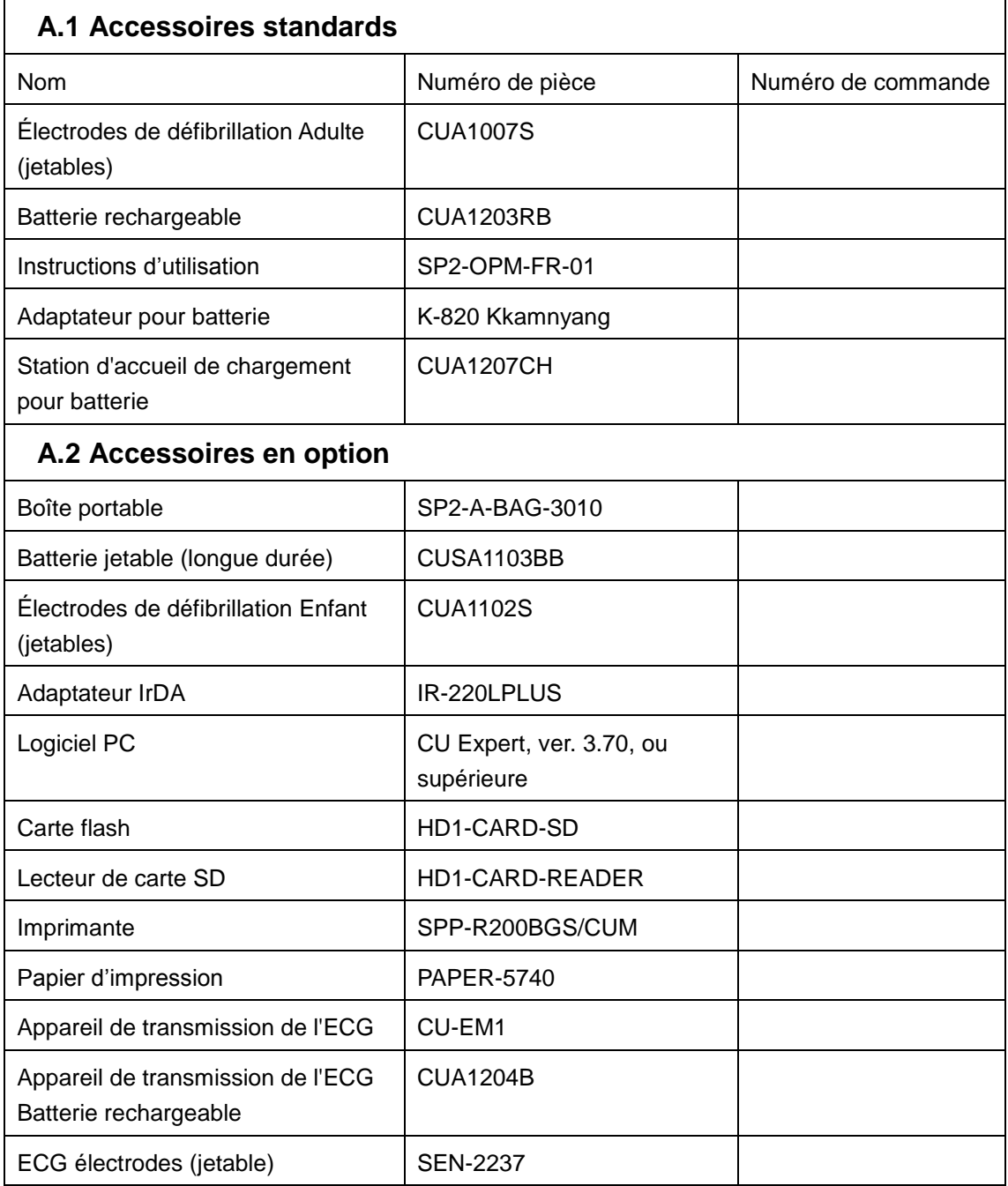

# **B. Description des symboles**

# **B.1 Défibrillateur CU-SP2**

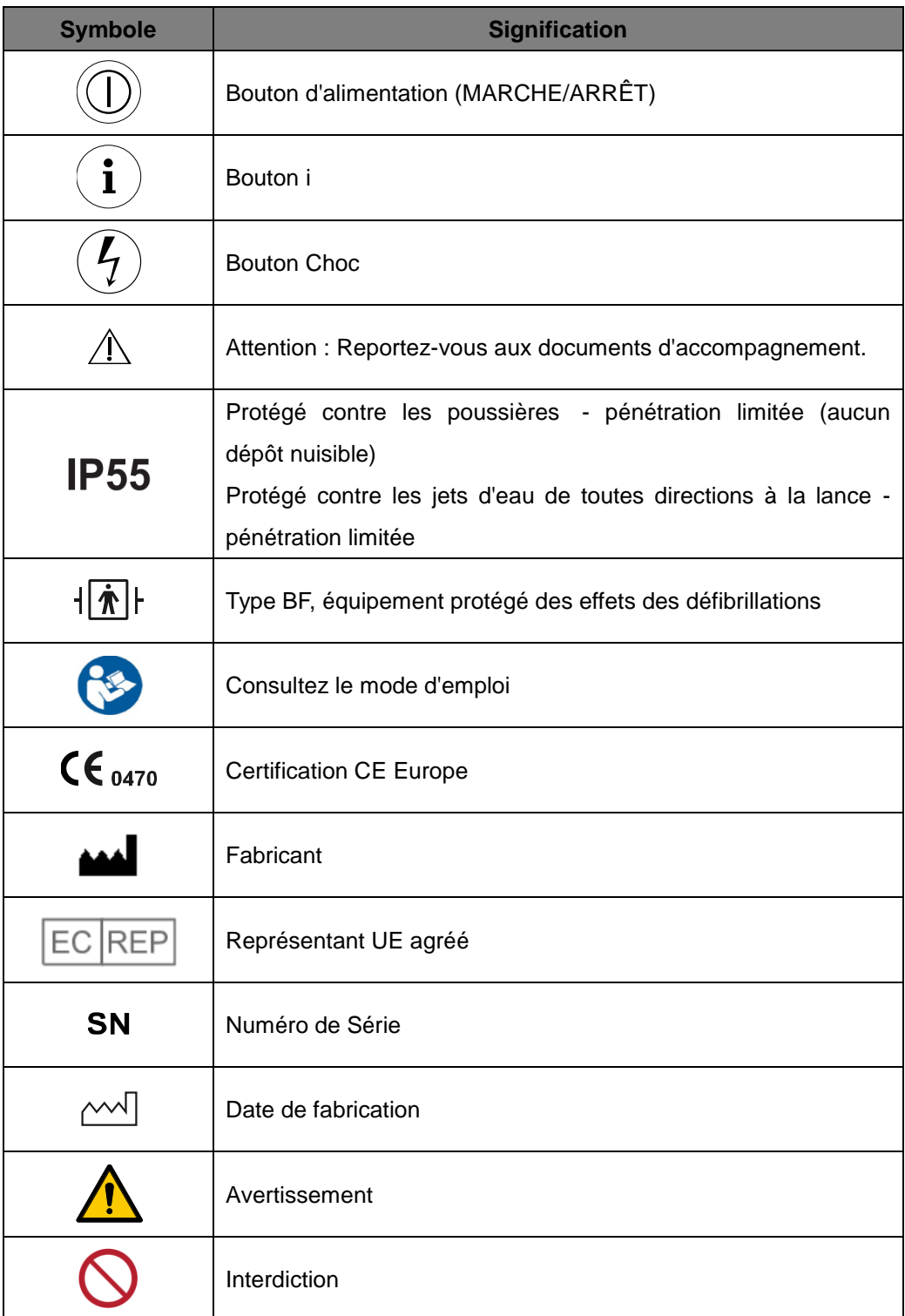

# **B.2 Emballage du CU-SP2**

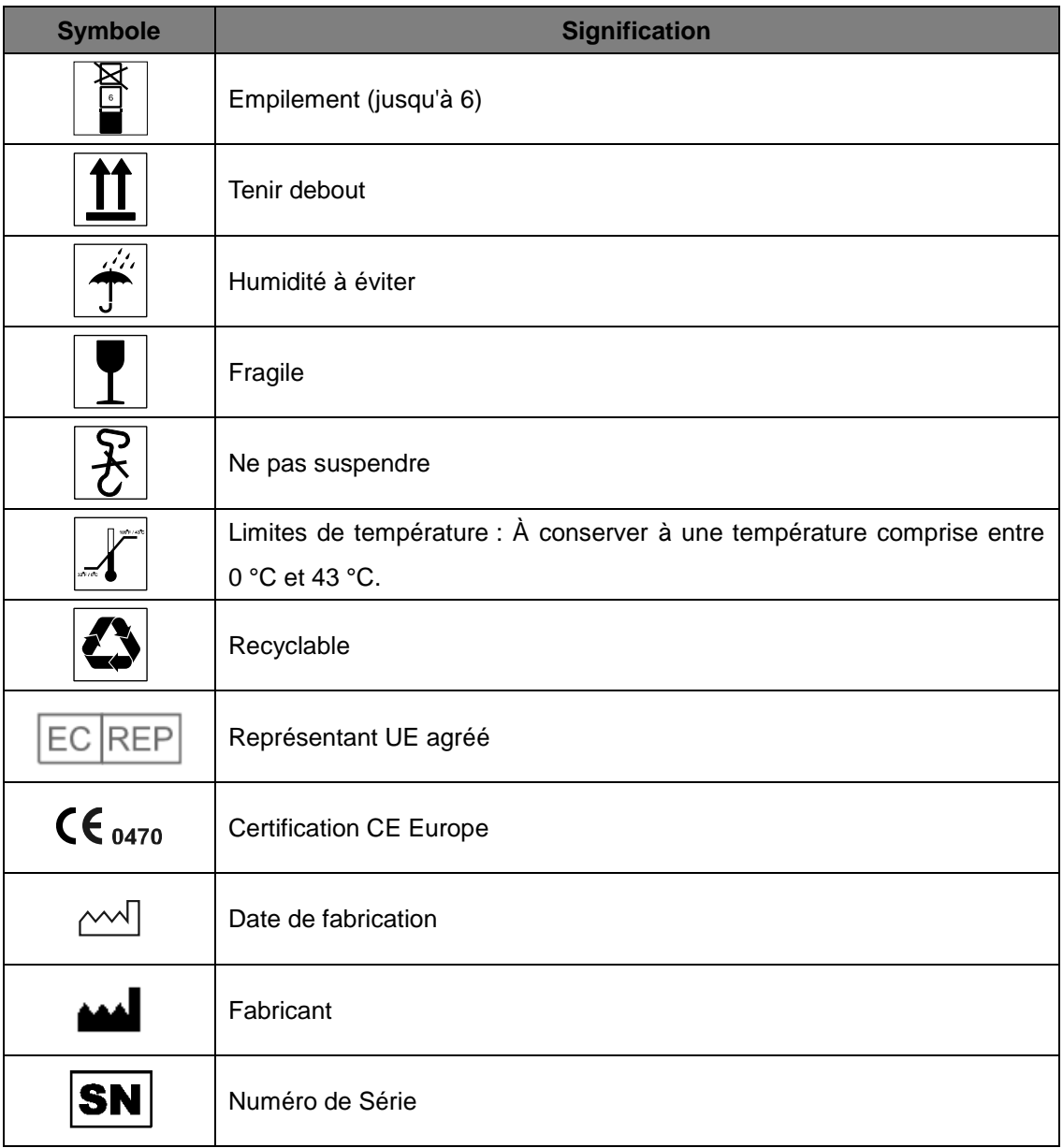

### **B.3 Accessoires**

### **B.3.1 Batterie rechargeable**

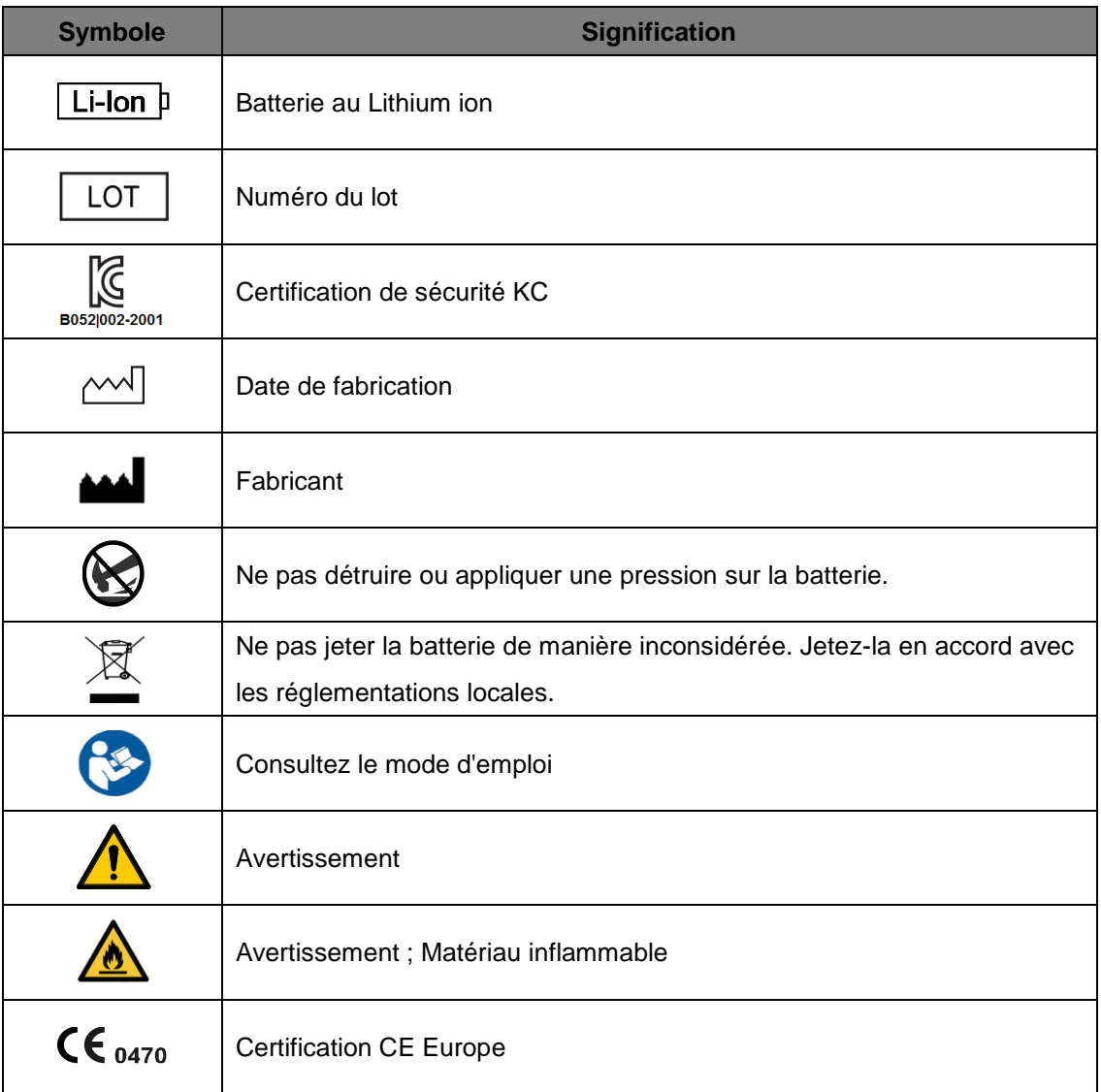

### **B.3.2 Batterie Jetable(CUSA1103BB)**

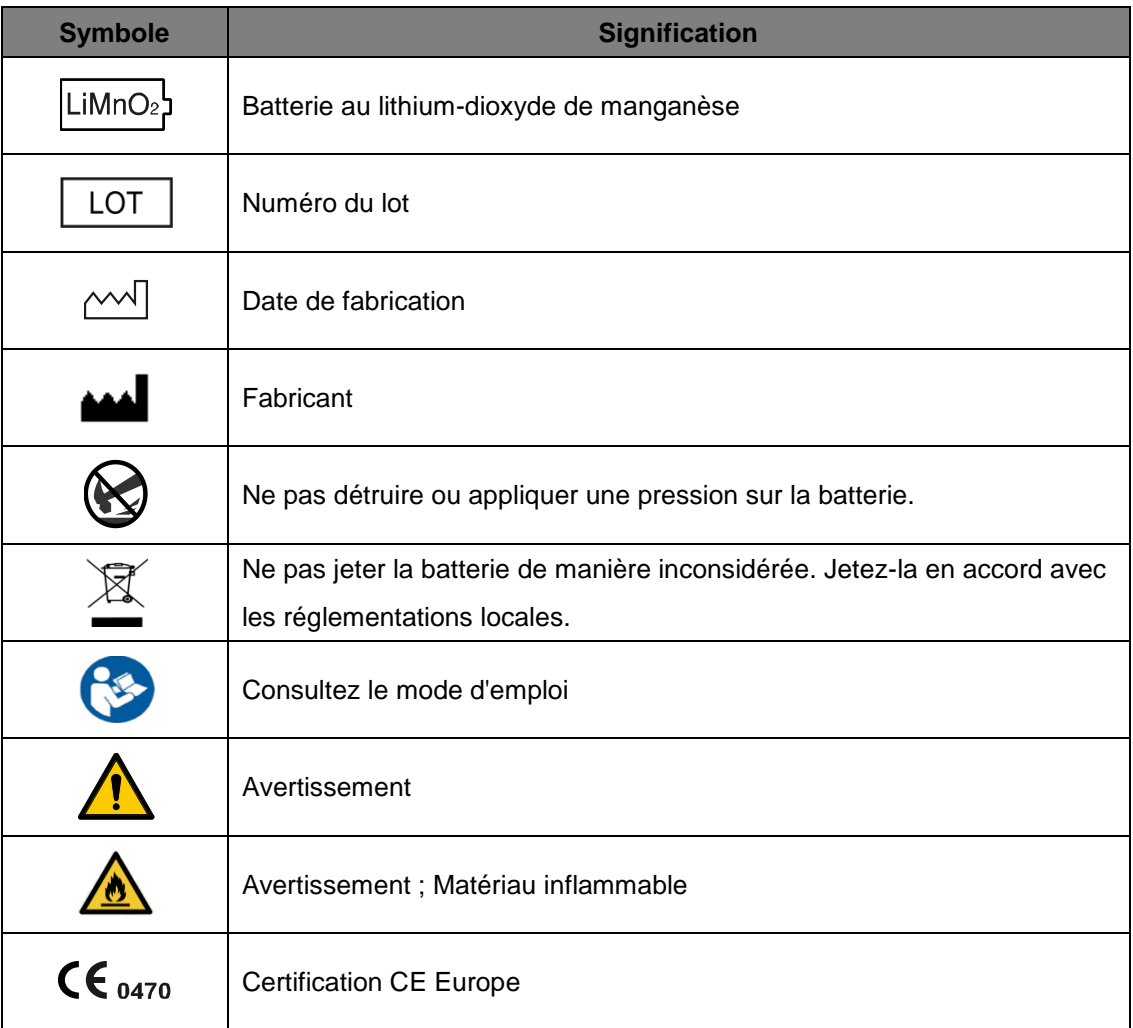

#### **B.3.3 É lectrodes**

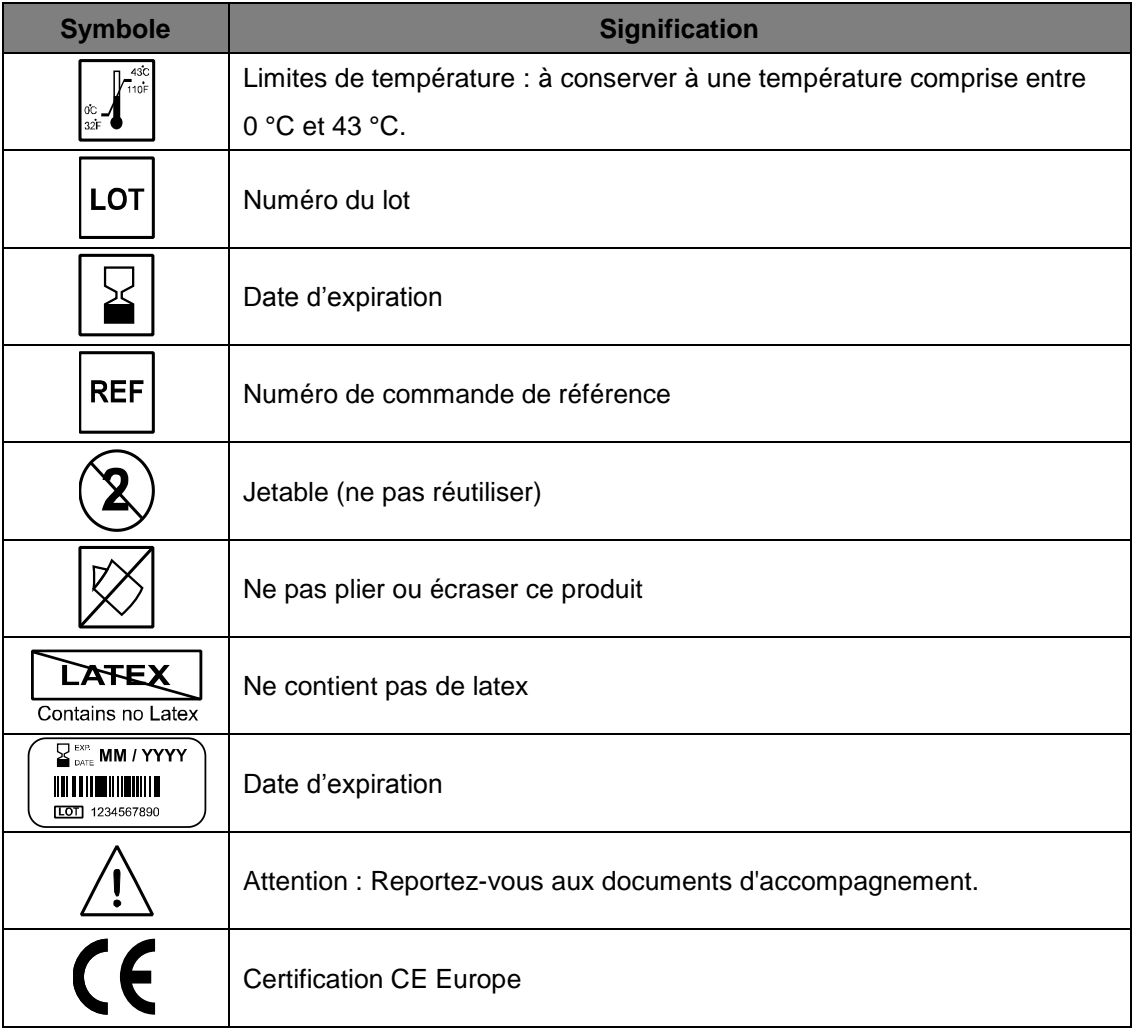

# **C. Glossaire**

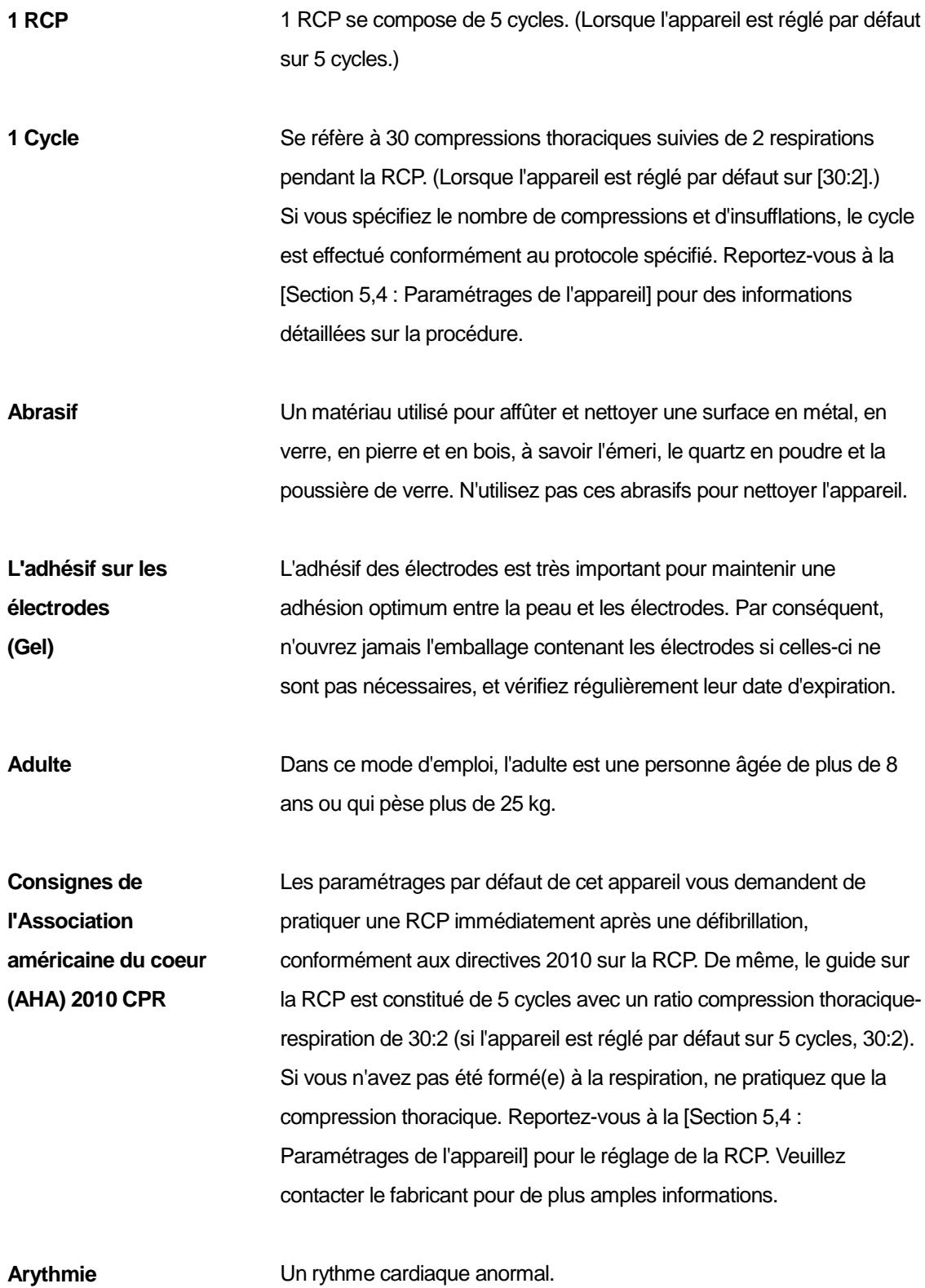

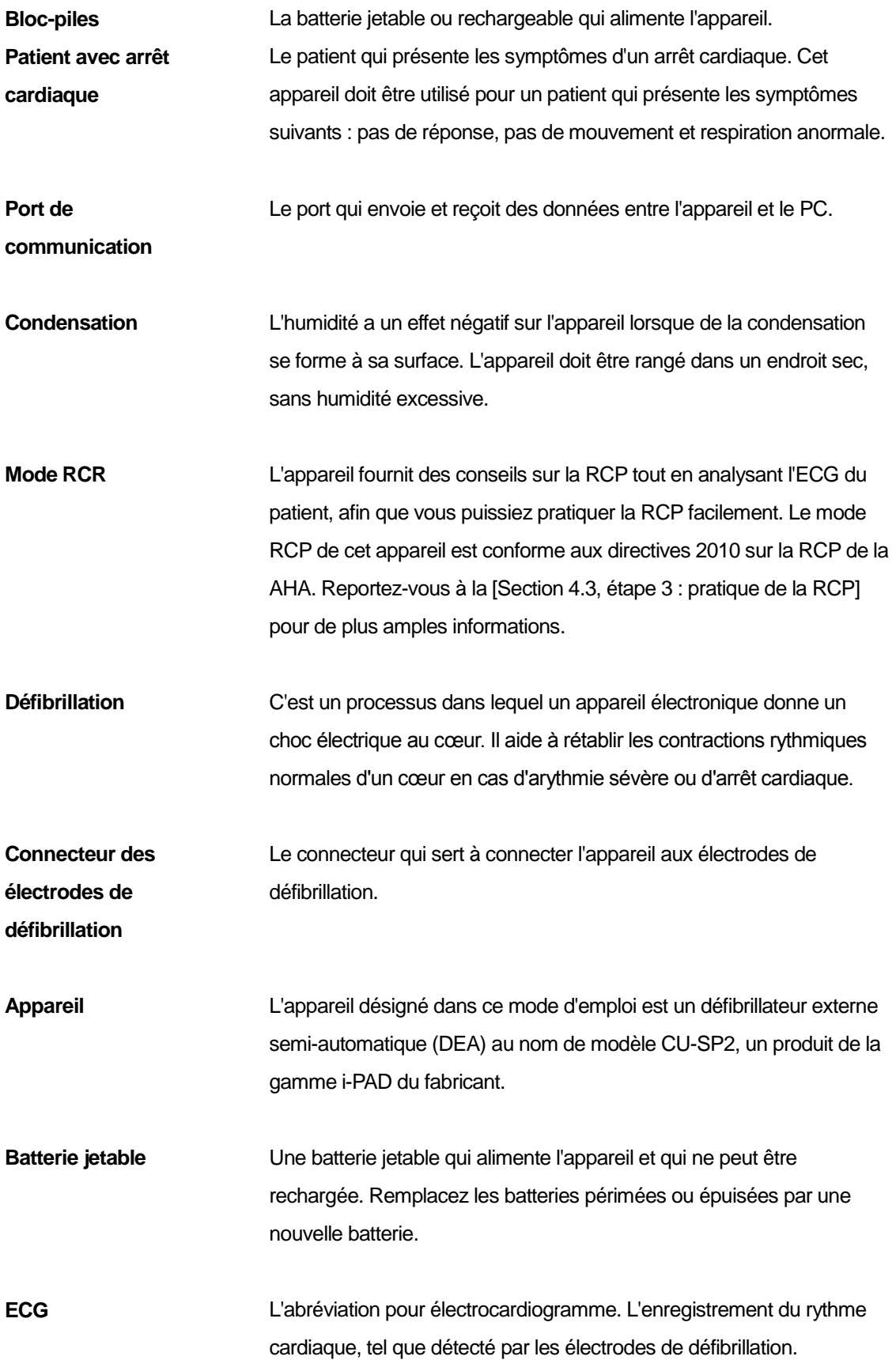

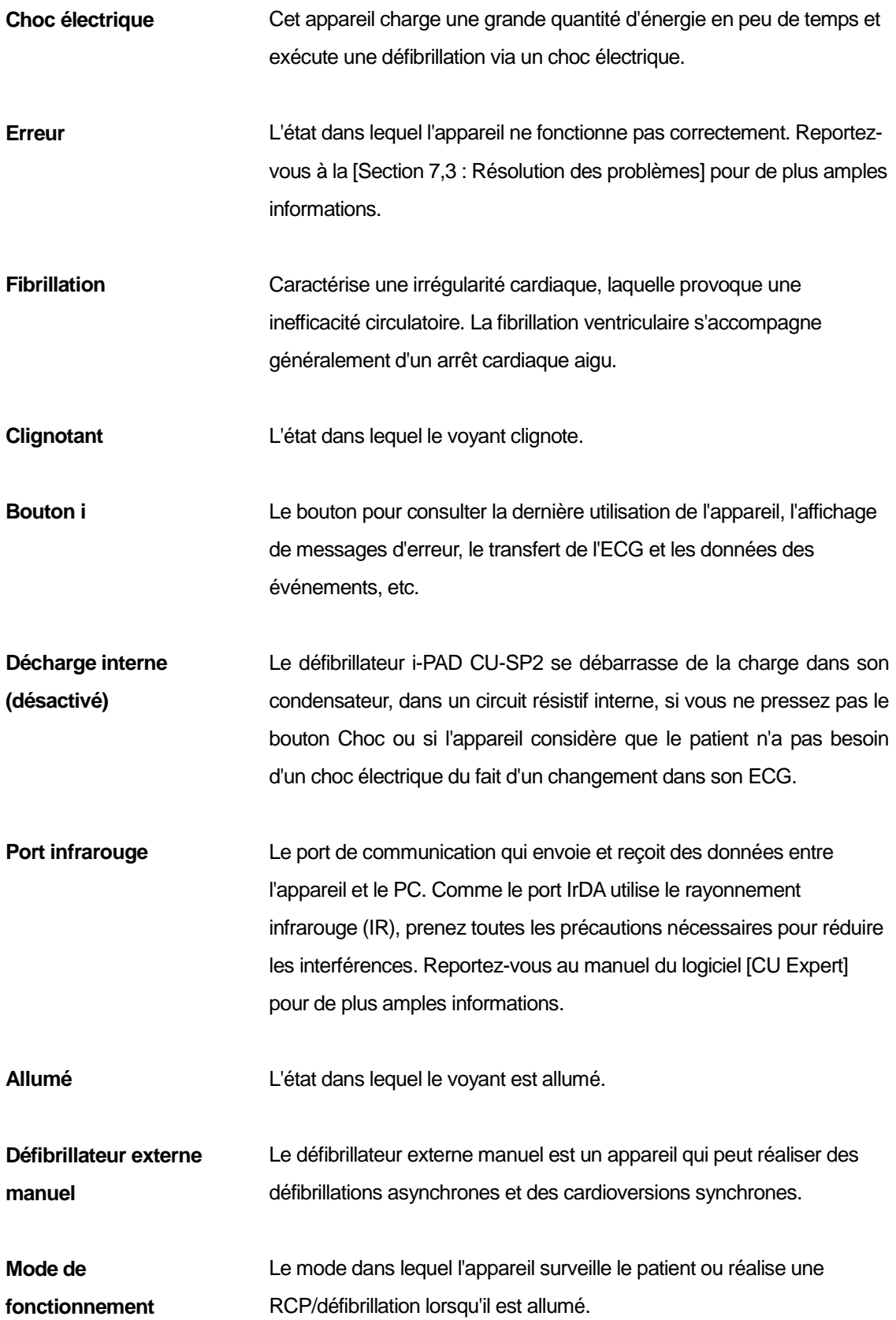

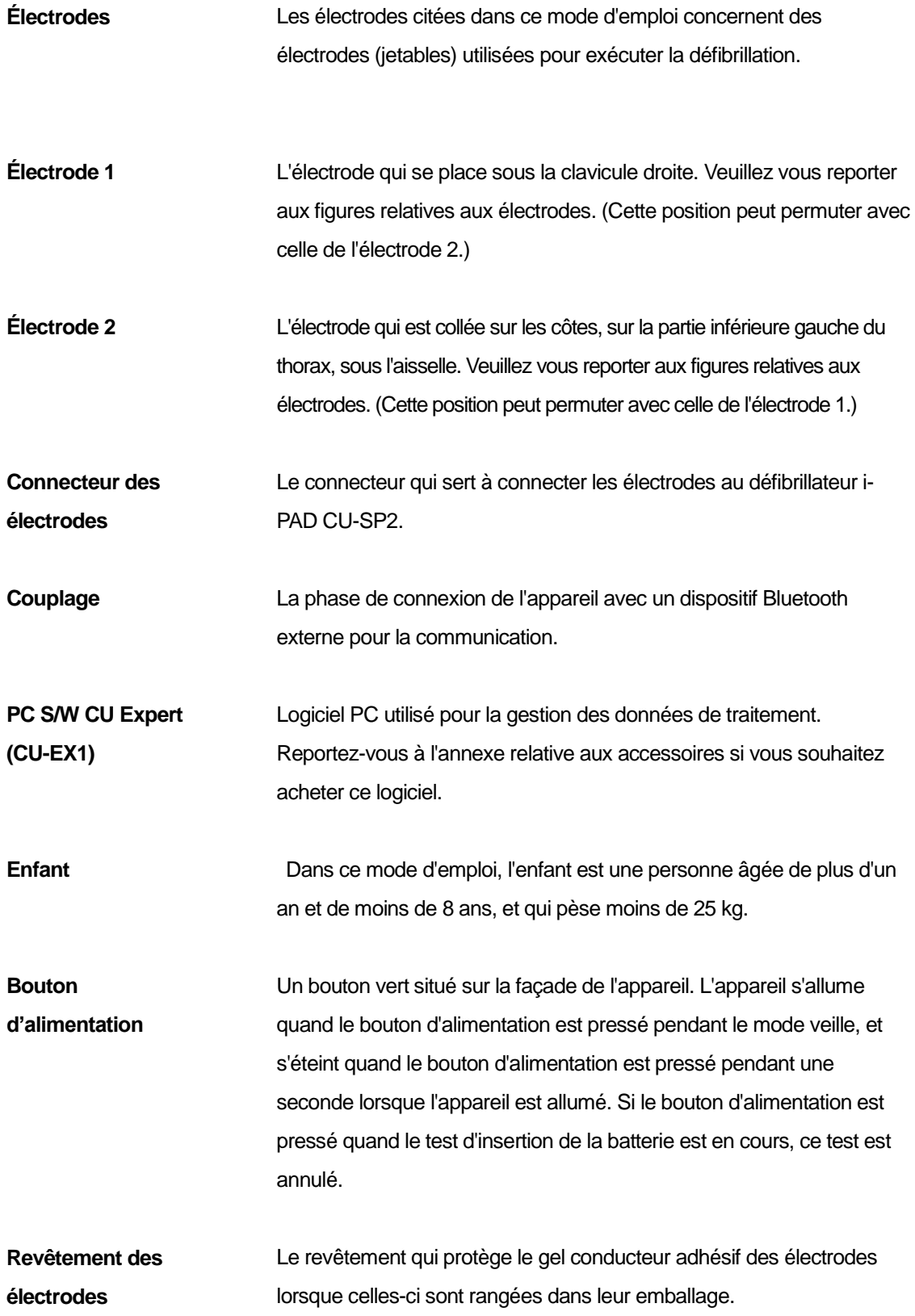

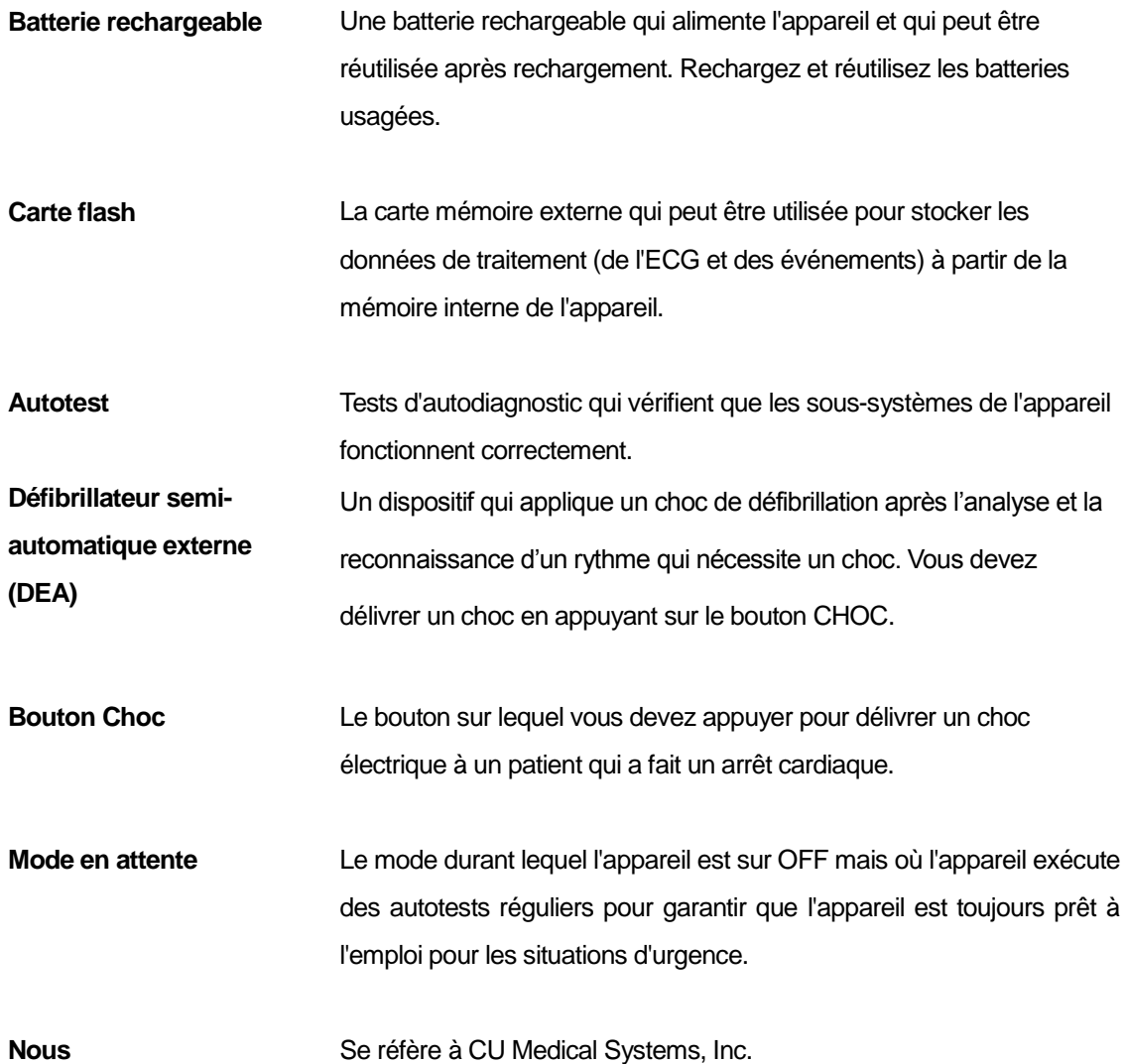

# **D. Spécifications de l'appareil**

**Nom du modèle : CU-SP2**

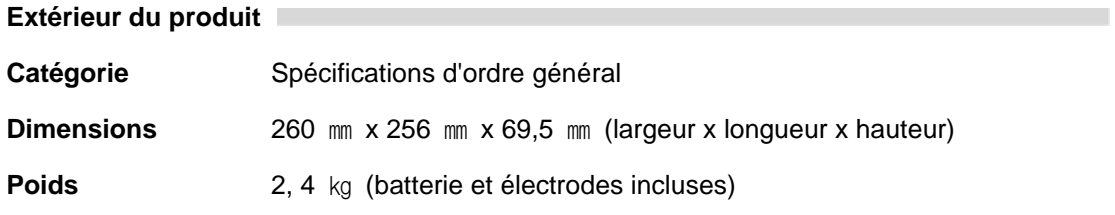

**Conditions environnementales** 

Catégorie **Spécifications d'ordre général** 

**Environnement opérationnel** (L'appareil peut être utilisé immédiatement en cas d'urgence.)

**Température** : 0 °C ~ 43 °C

**Humidité** : 5 % ~ 95 % (un endroit sans condensation)

**Environnement de rangement** (L'appareil dispose d'électrodes et d'une batterie et est prêt à l'emploi en cas d'urgence.)

**Température** : 0 °C ~ 43 °C

**Humidité** : 5 % ~ 95 % (un endroit sans condensation)

**Environnement de transport** (L'appareil ne dispose pas d'électrodes et de batterie et est rangé séparément ou transporté pendant une longue période.)

**Température** : -20°C ~ 60°C

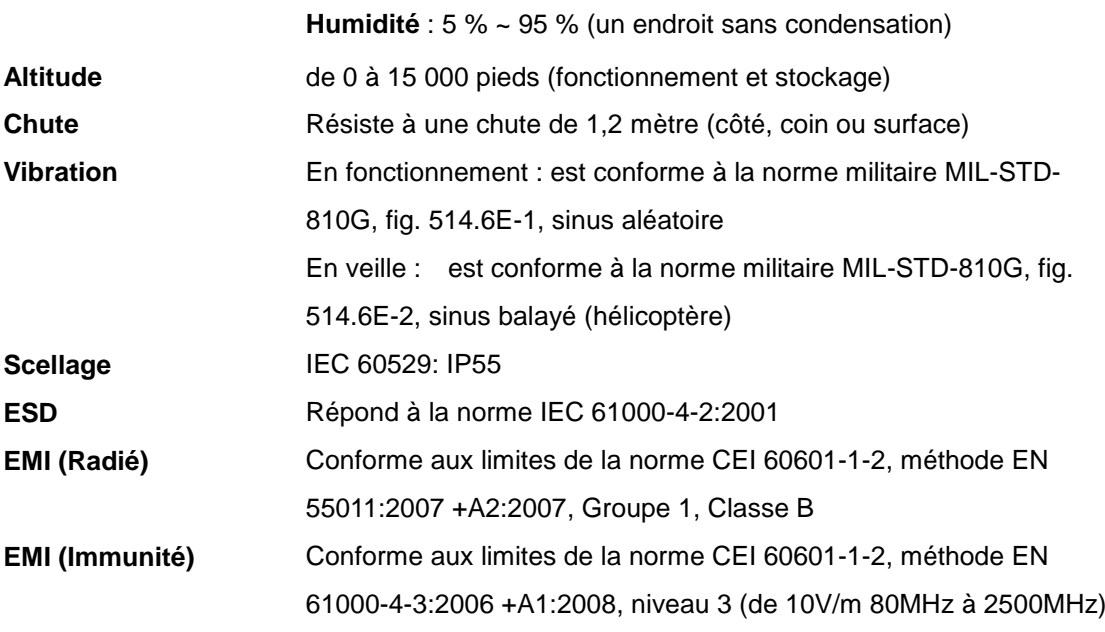

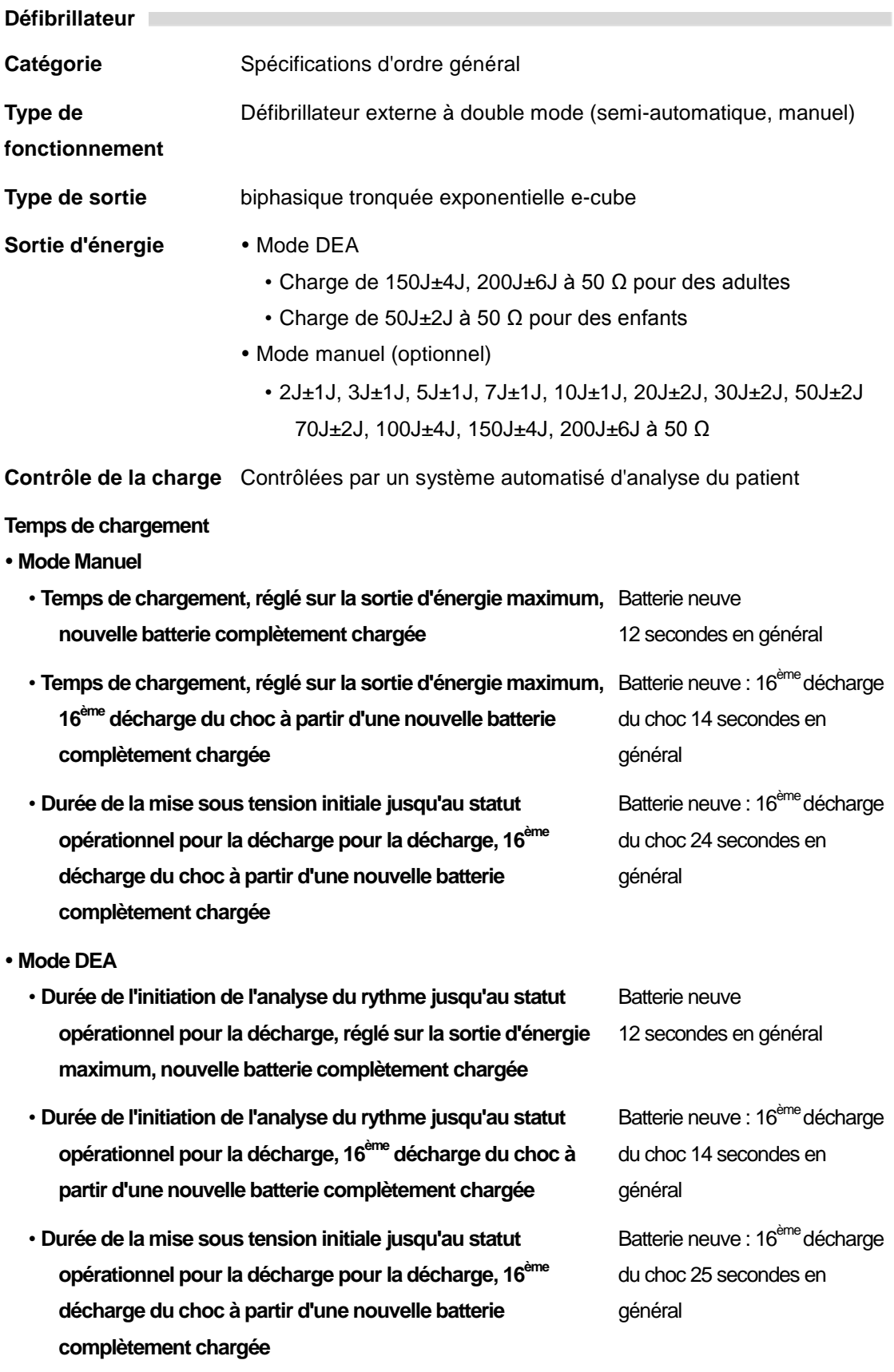

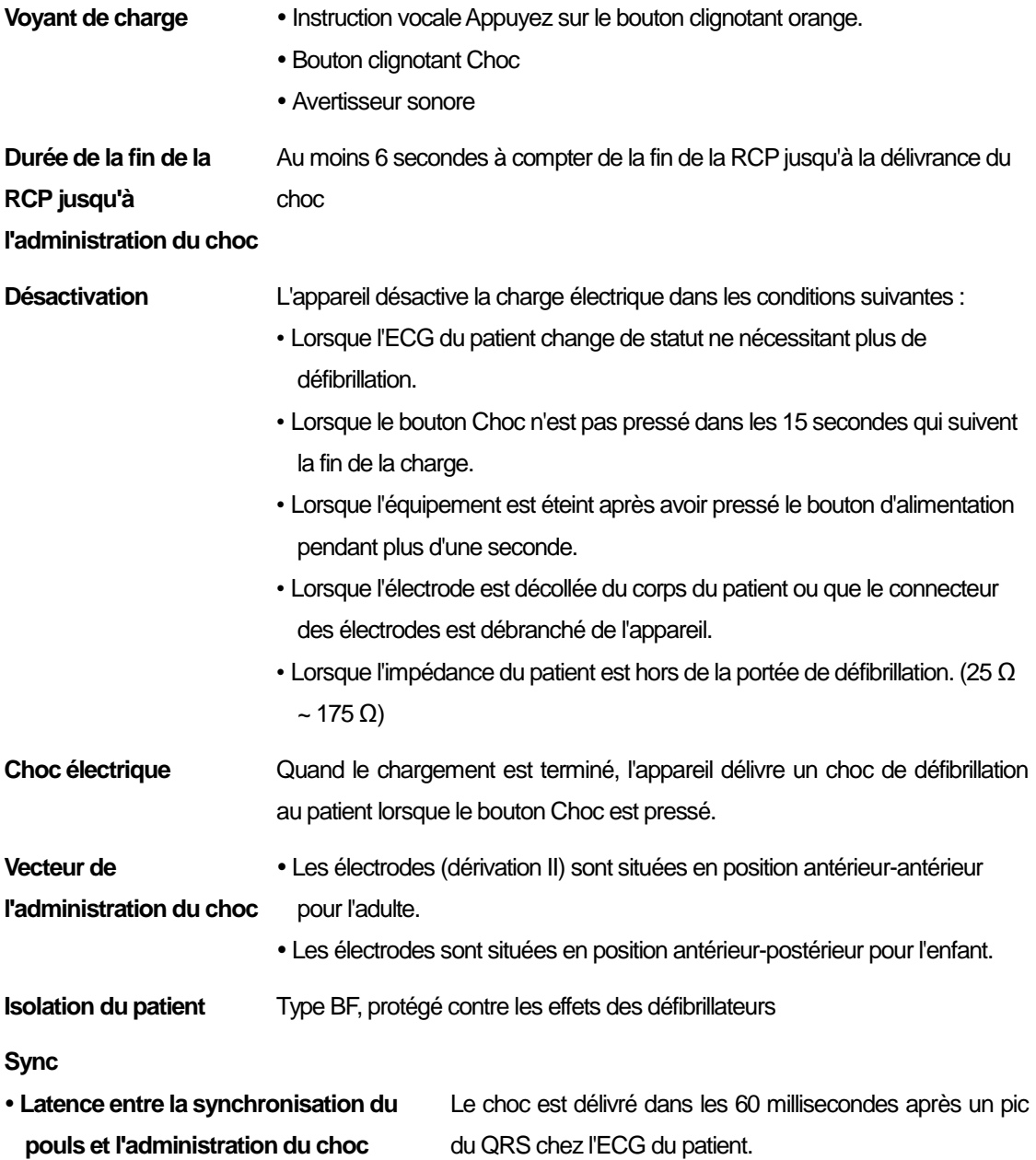

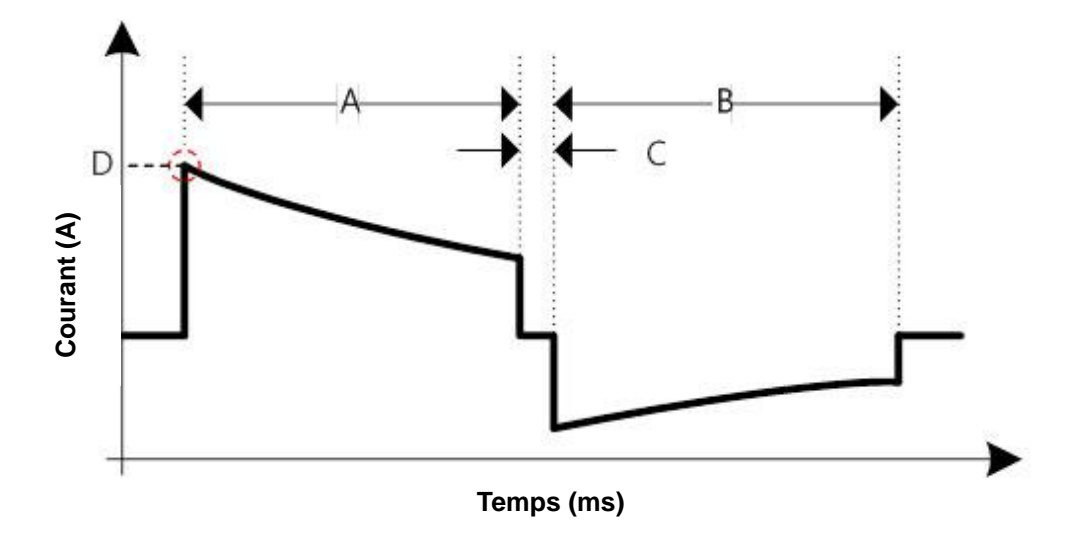

#### **Onde biphasique tronquée exponentielle**

La forme de l'onde est automatiquement ajustée en fonction de l'impédance de défibrillation du patient. Dans le graphique, A est la durée de la première phase de l'onde, B est la durée de la seconde phase, C est la latence entre les phases (500 µs), et D est le courant de crête.

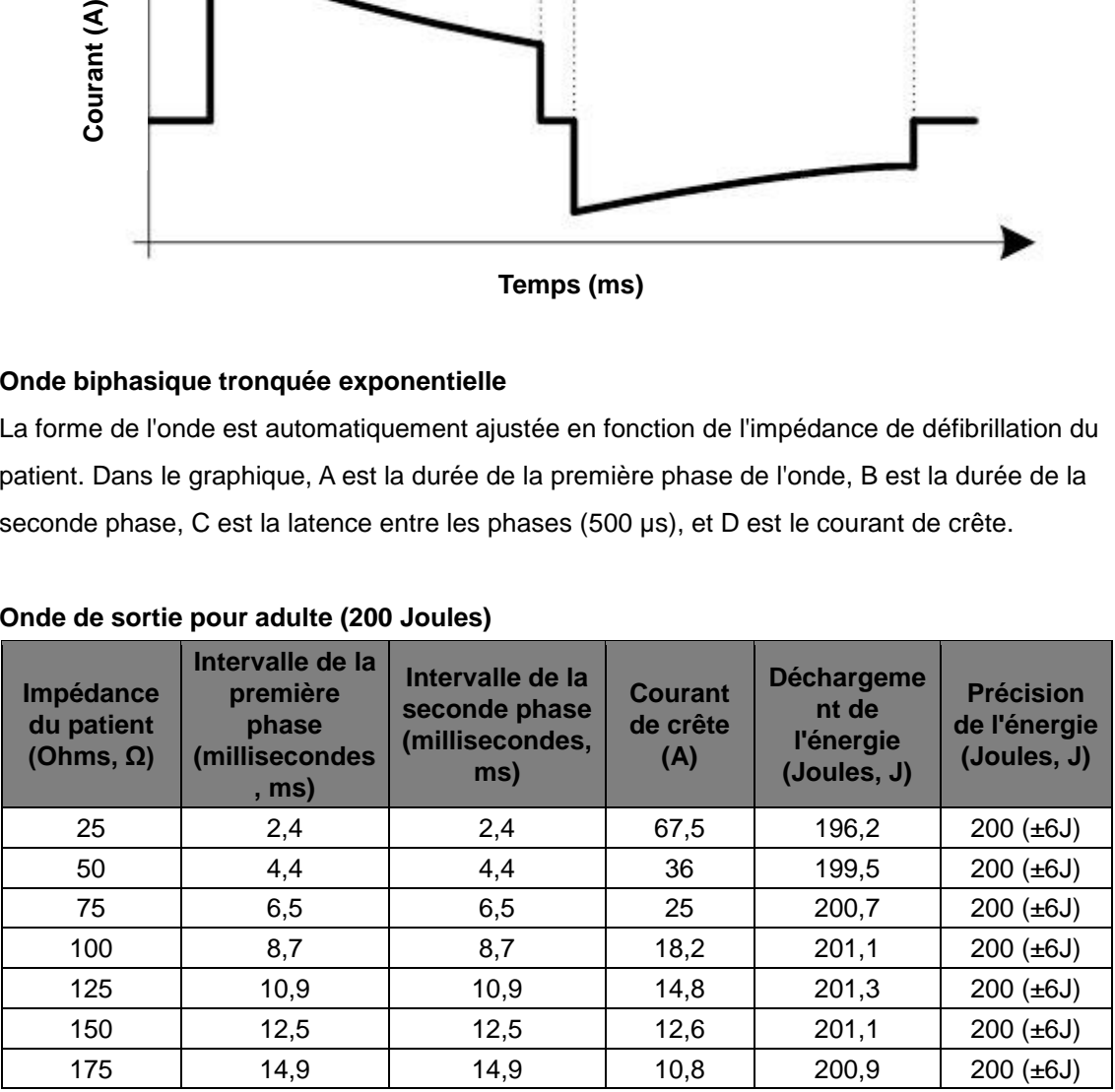

#### **Onde de sortie pour adulte (200 Joules)**

### **Onde de sortie pour adultes (150 Joules)**

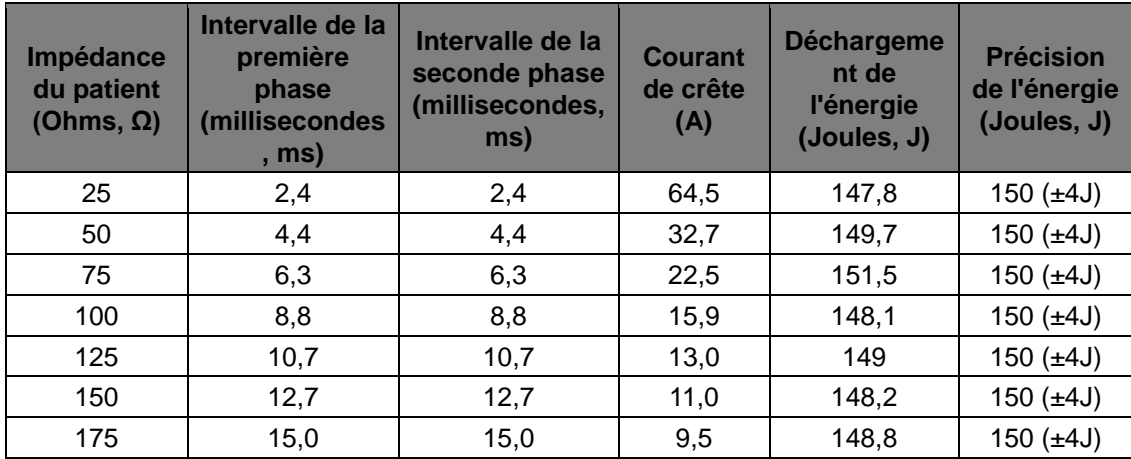

### **Onde de sortie pour adultes (50 Joules)**

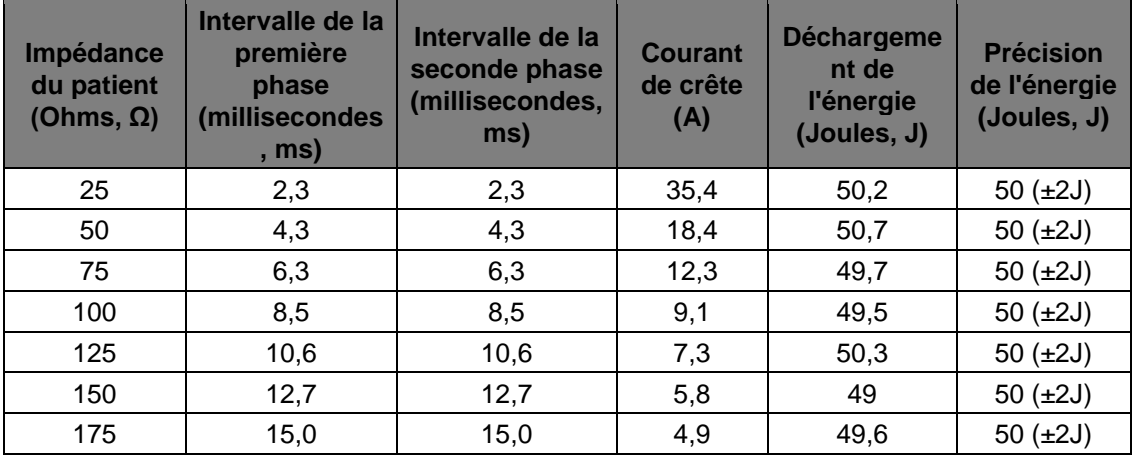

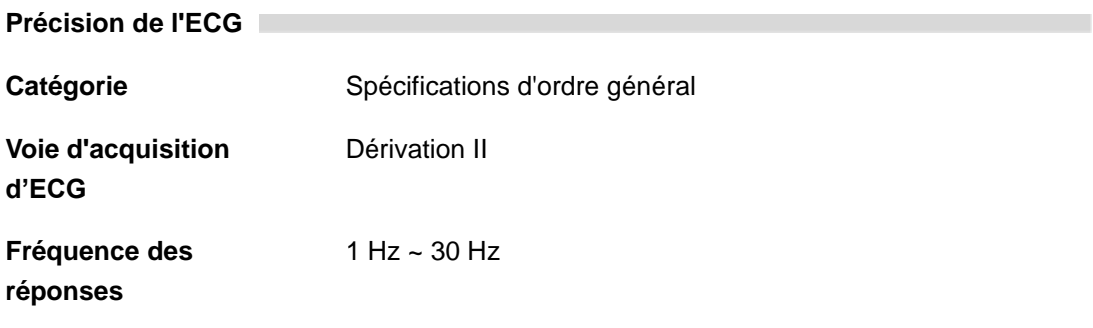

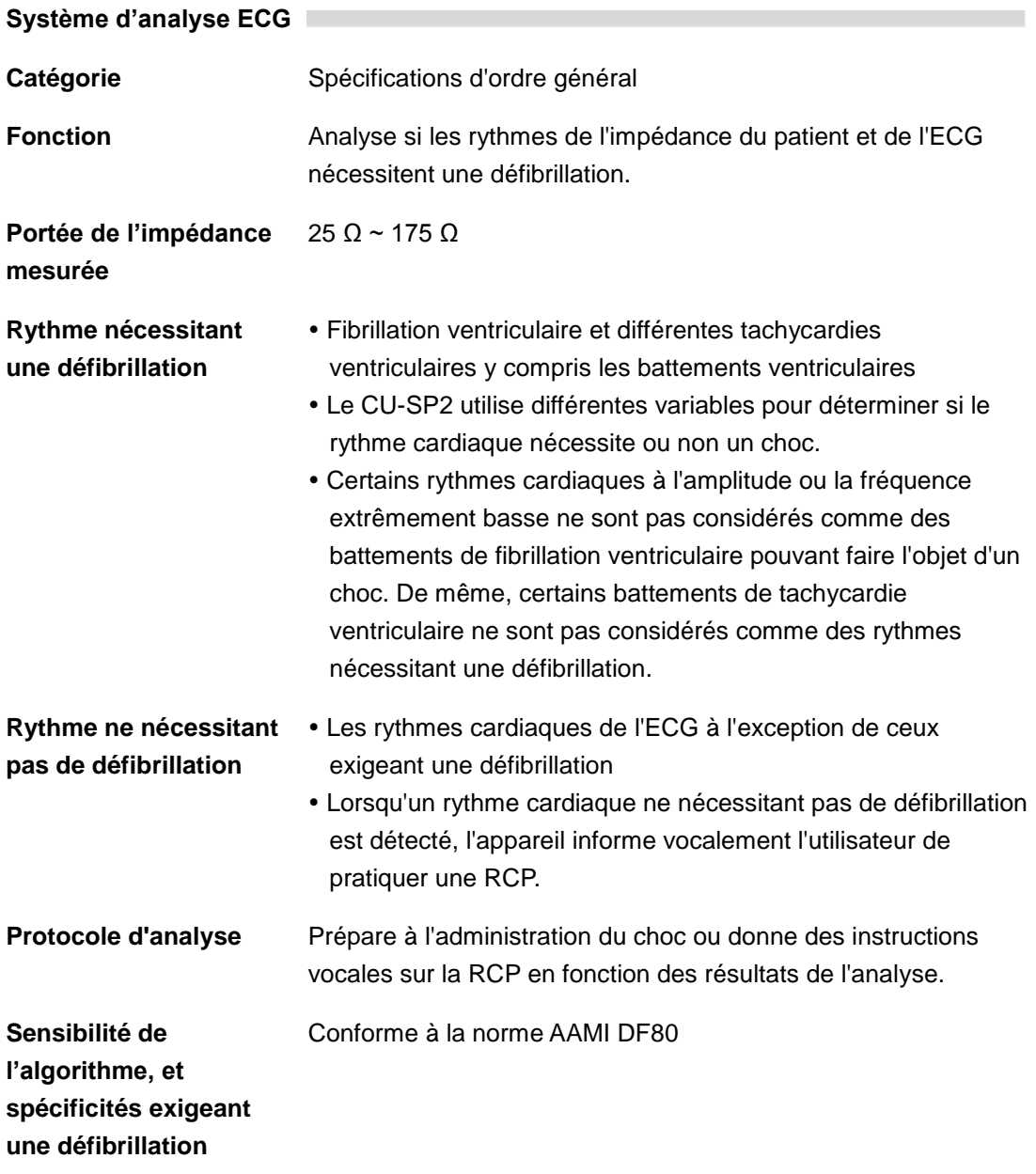

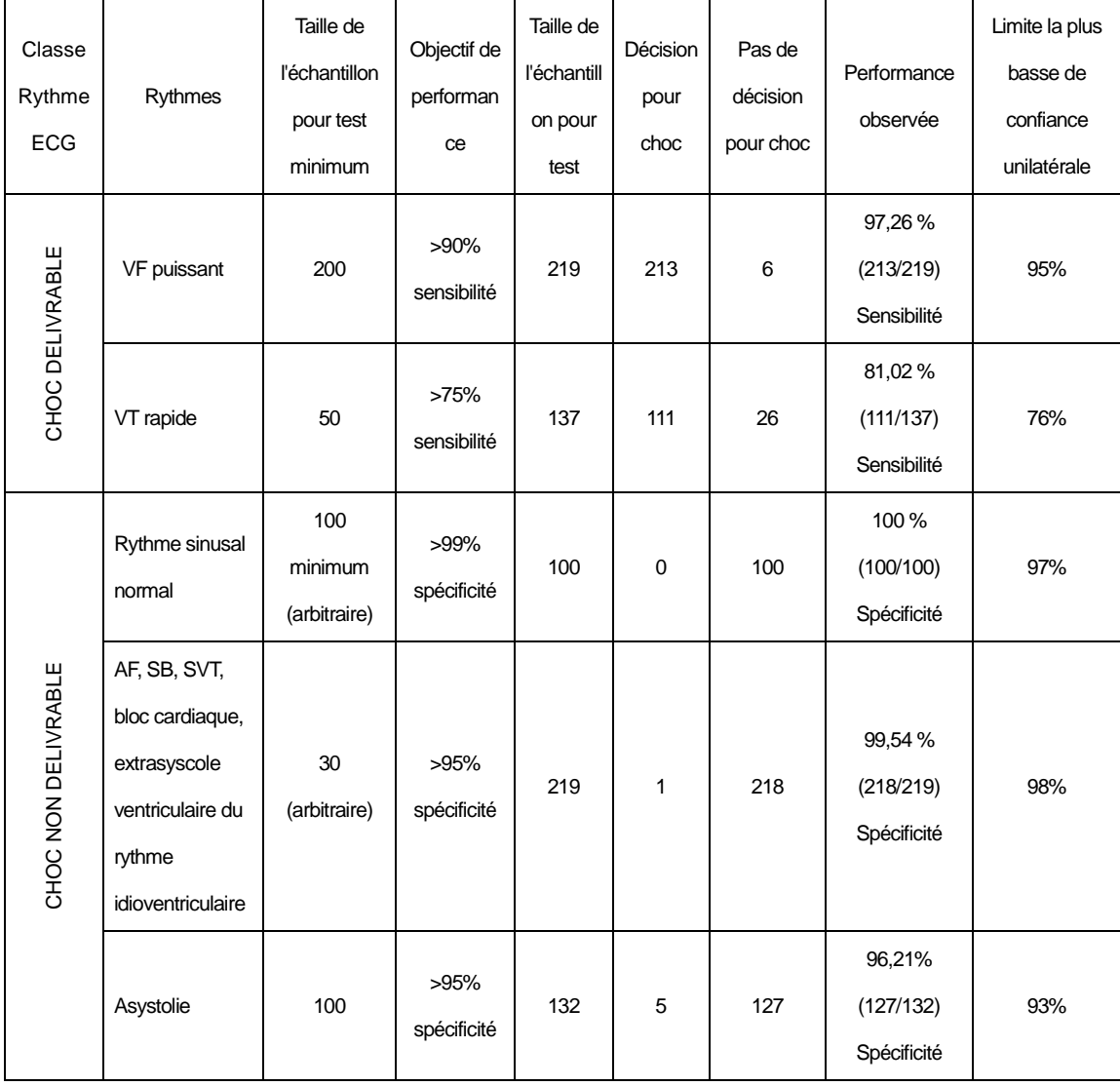

#### **Système d'analyse de l'ECG – Test de la base de données de l'ECG**

a. Déclaration destinée aux professionnels de la santé du groupe de travail de l'AHA (Association américaine du cœur) sur la DEA, sous-comité sur l'efficacité et la sécurité de la DEA. Défibrillateurs externe automatiques pour l'accès public à la défibrillation : Recommandations pour la définition et la performance de l'algorithme d'analyse d'arythmies, incorporant de nouvelles formes d'ondes et améliorant la sécurité. Publié en 1997; 95:1677-1682.

b. Conformément aux recommandations de l'AHA (a) et du DF80 basé sur les directives AAMI, SVT est clairement inclus dans la catégorie des rythmes ne justifiant pas de choc.

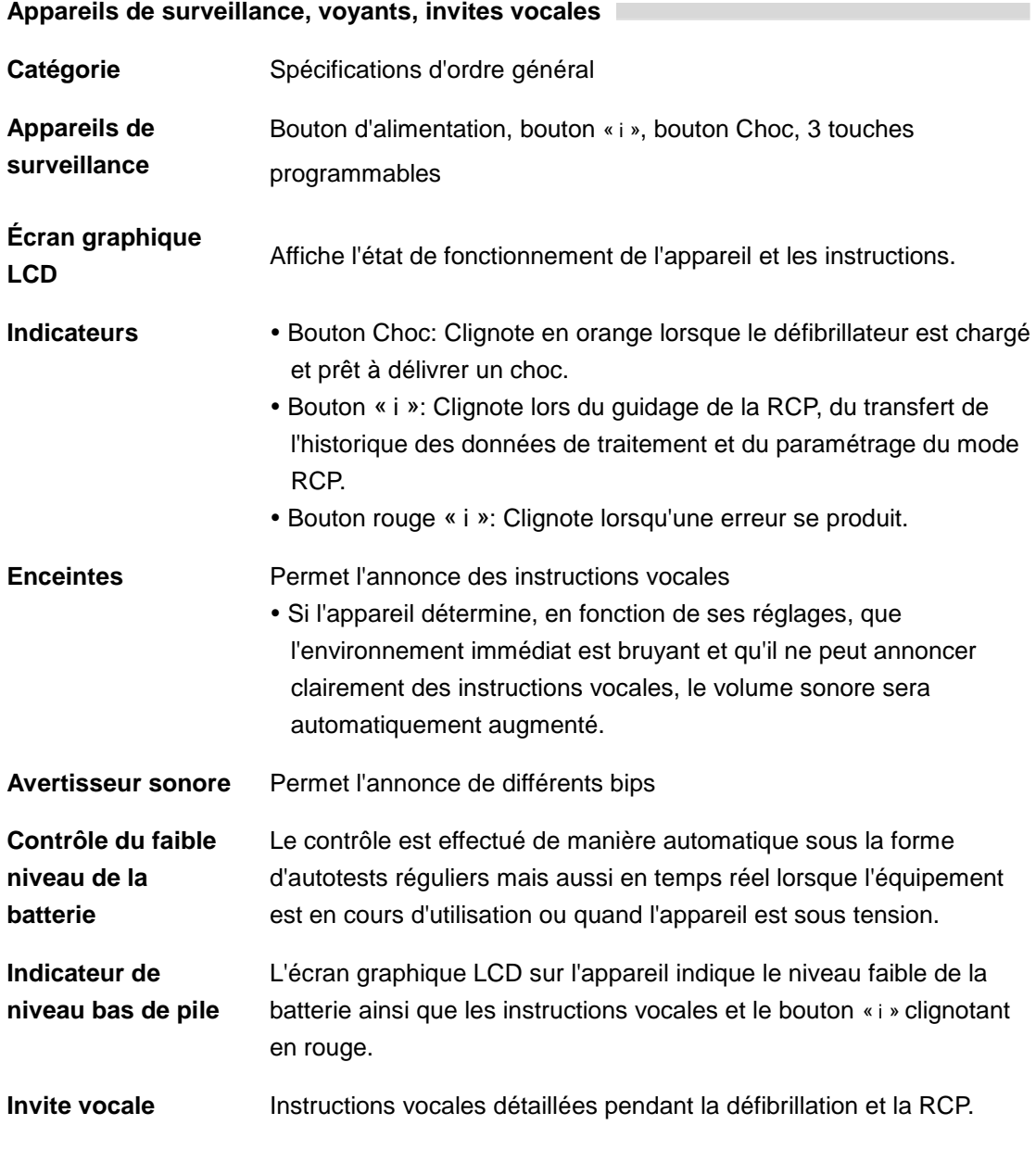

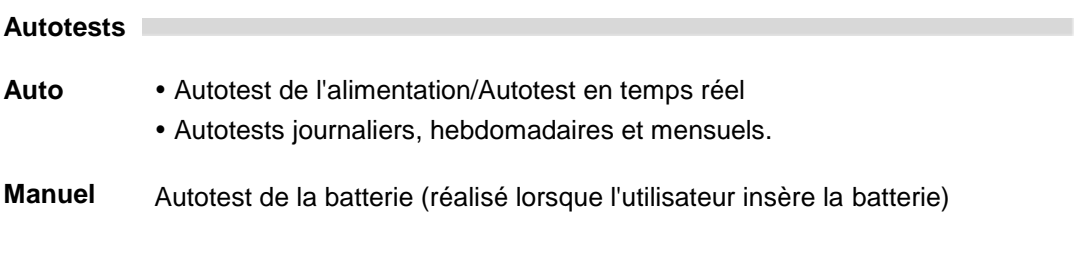

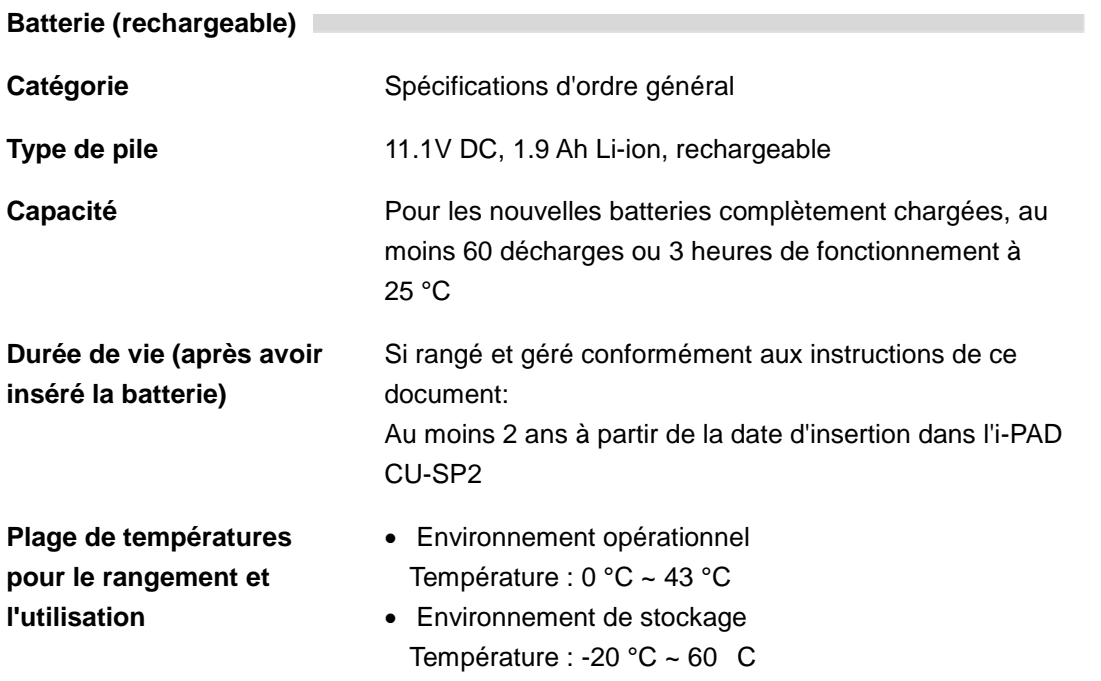

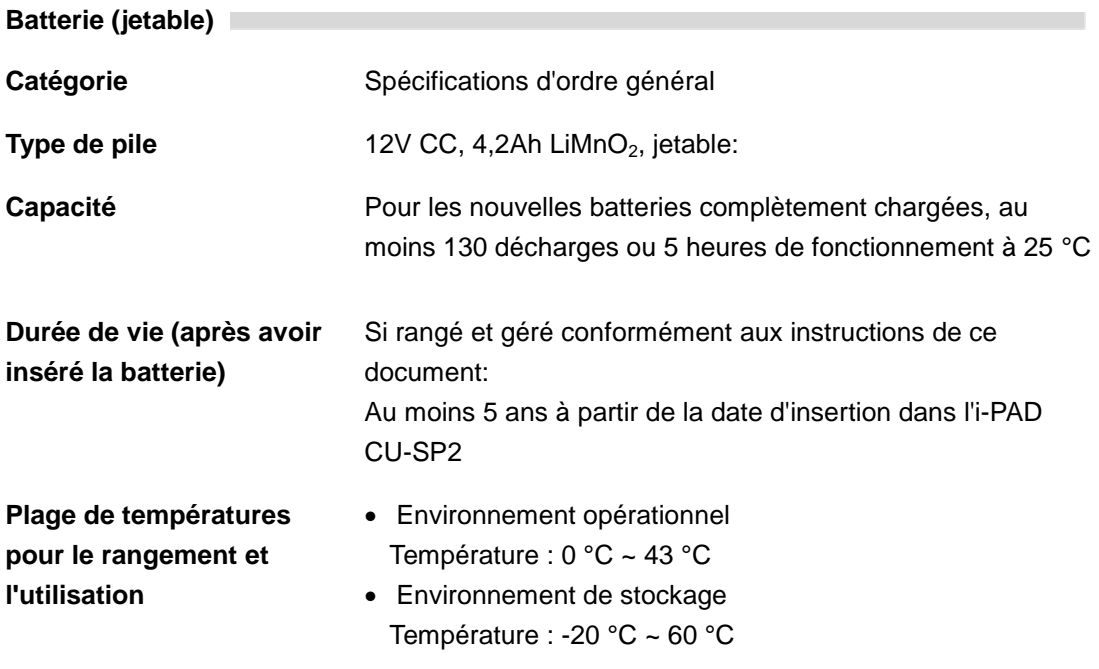

### **É lectrodes de défibrillation pour adulte**

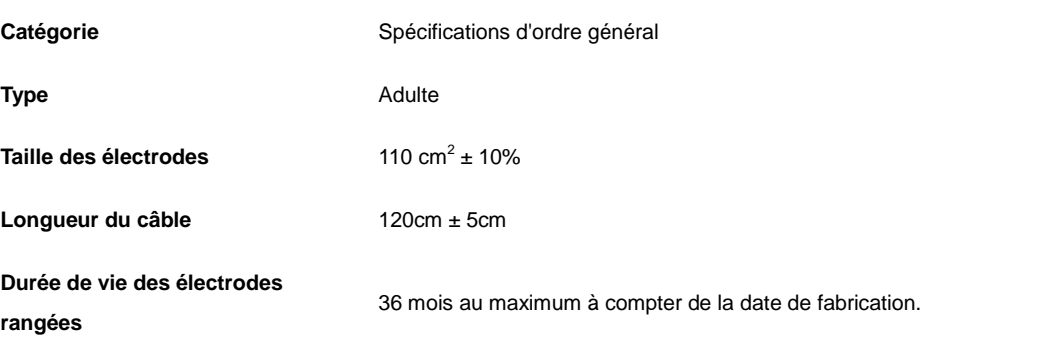

## **É lectrodes de défibrillation pour enfant**

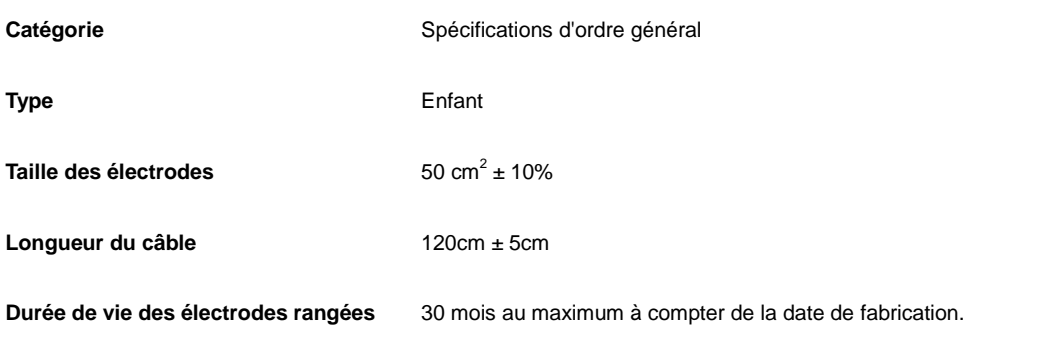

#### **Stockage et transmission des données**

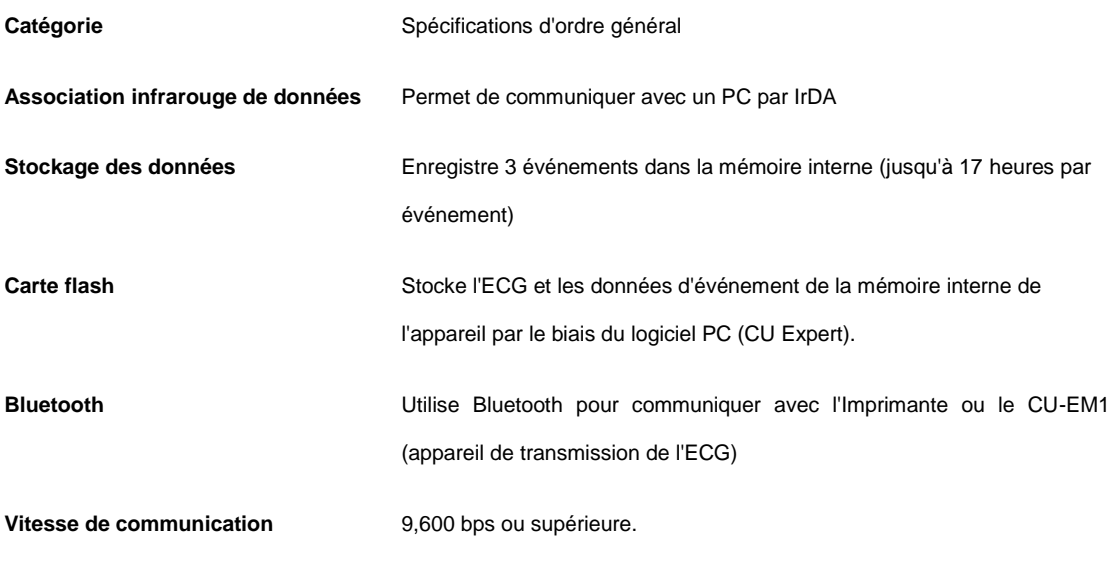

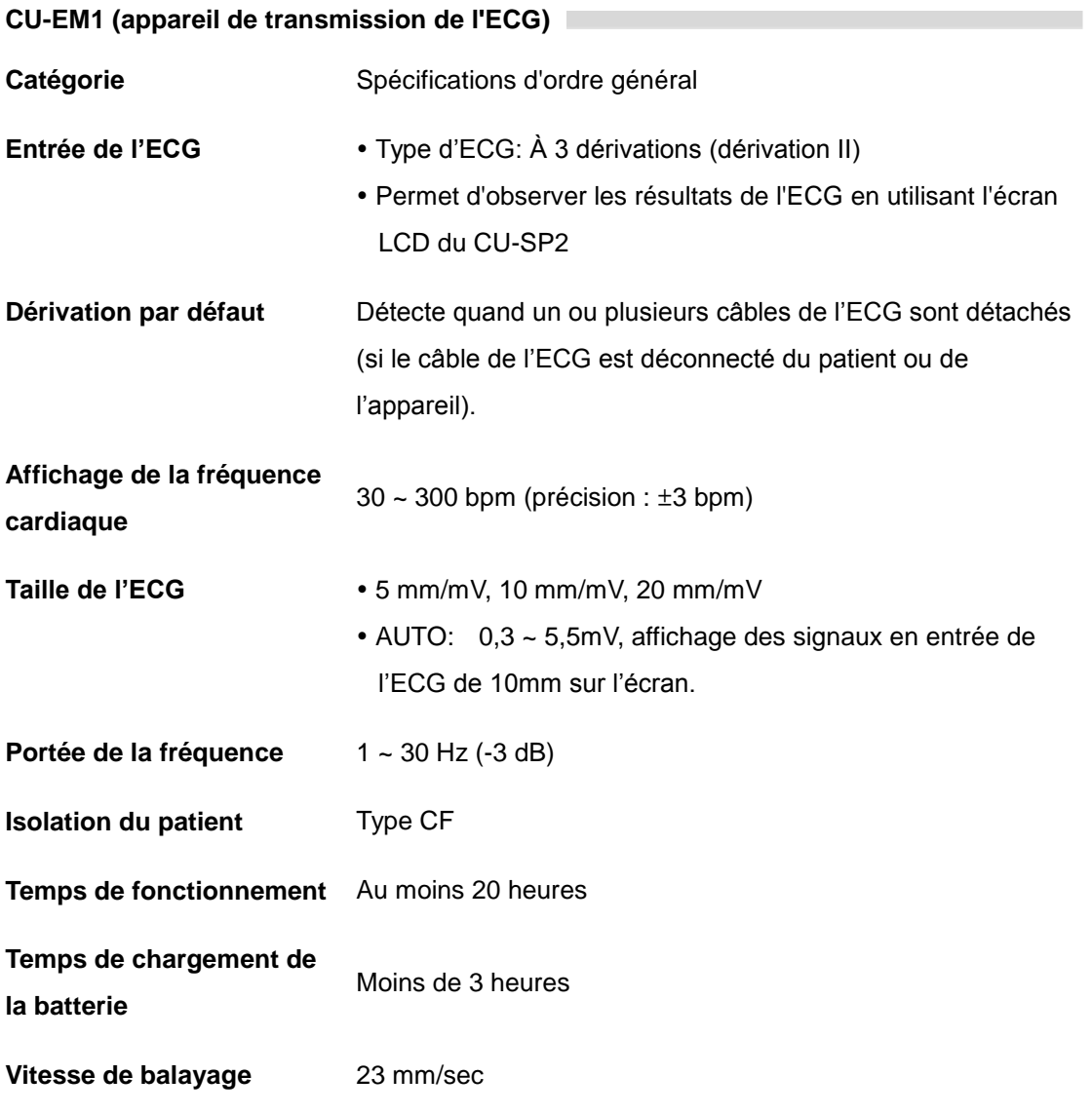

# **E. Compatibilité électromagnétique**

### **Conseils et déclaration du fabrication – émissions électromagnétiques**

Le défibrillateur i-PAD CU-SP2 est prévu pour être utilisé dans l'environnement électromagnétique spécifié ci-dessous. Le client ou l'utilisateur du défibrillateur i-PAD CU-SP2 doit s'assurer qu'il sera bien utilisé dans un tel environnement.

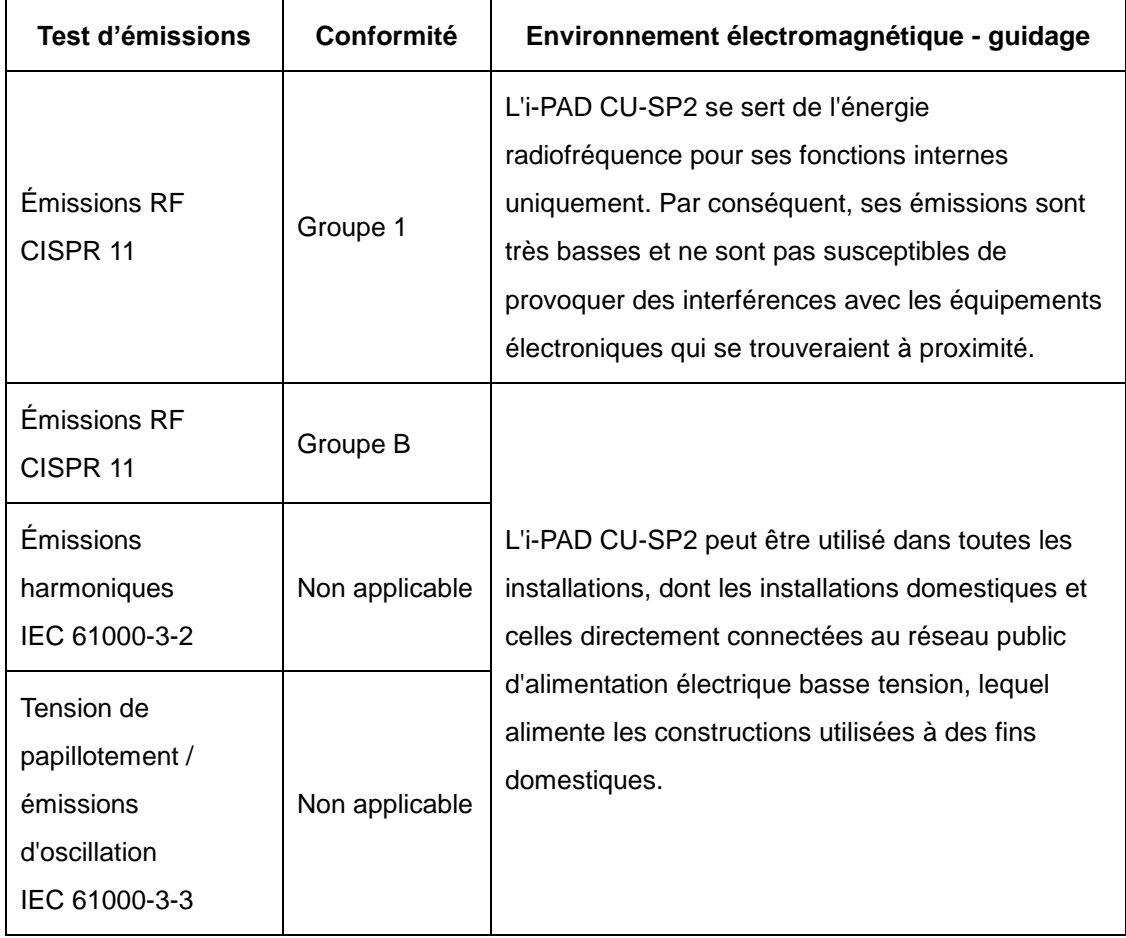

### AVERTISSEMENT

 L'i-PAD CU-SP2 ne doit pas être utilisé à proximité d'autres équipements ou entassé avec d'autres équipements.

Si cela n'est pas possible, l'i-PAD CU-SP2 doit être surveillé pour vérifier qu'il fonctionne normalement dans la configuration dans laquelle il sera utilisée.

### **Conseils et déclaration du fabricant – immunité électromagnétique**

Le défibrillateur i-PAD CU-SP2 est prévu pour être utilisé dans l'environnement électromagnétique spécifié ci-dessous. Le client ou l'utilisateur du défibrillateur i-PAD CU-SP2 doit s'assurer qu'il sera bien utilisé dans un tel environnement.

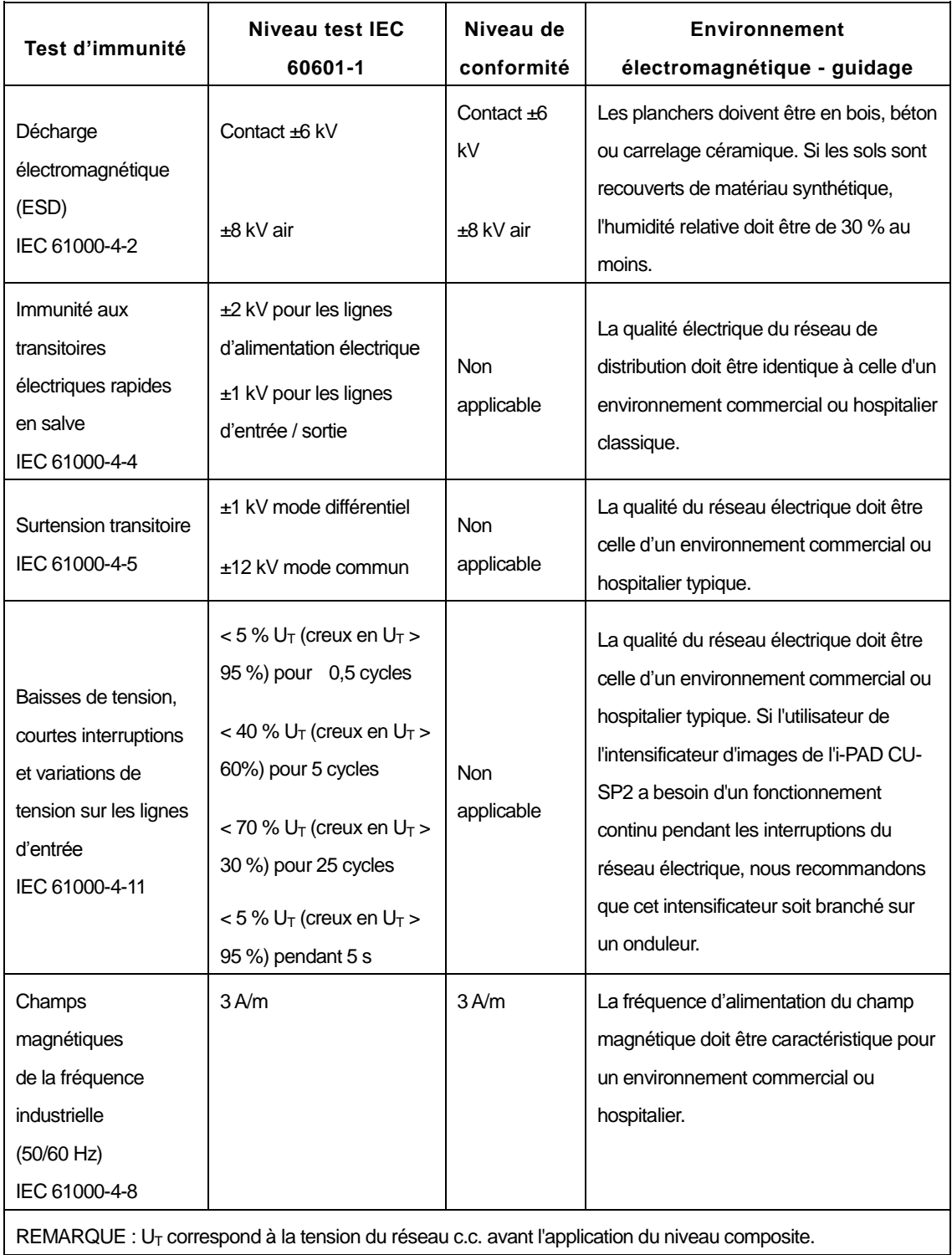

### **Conseils et déclaration du fabricant – immunité électromagnétique**

Le défibrillateur i-PAD CU-SP2 est prévu pour être utilisé dans l'environnement électromagnétique spécifié cidessous. Le client ou l'utilisateur du défibrillateur i-PAD CU-SP2 doit s'assurer qu'il sera bien utilisé dans un tel environnement.

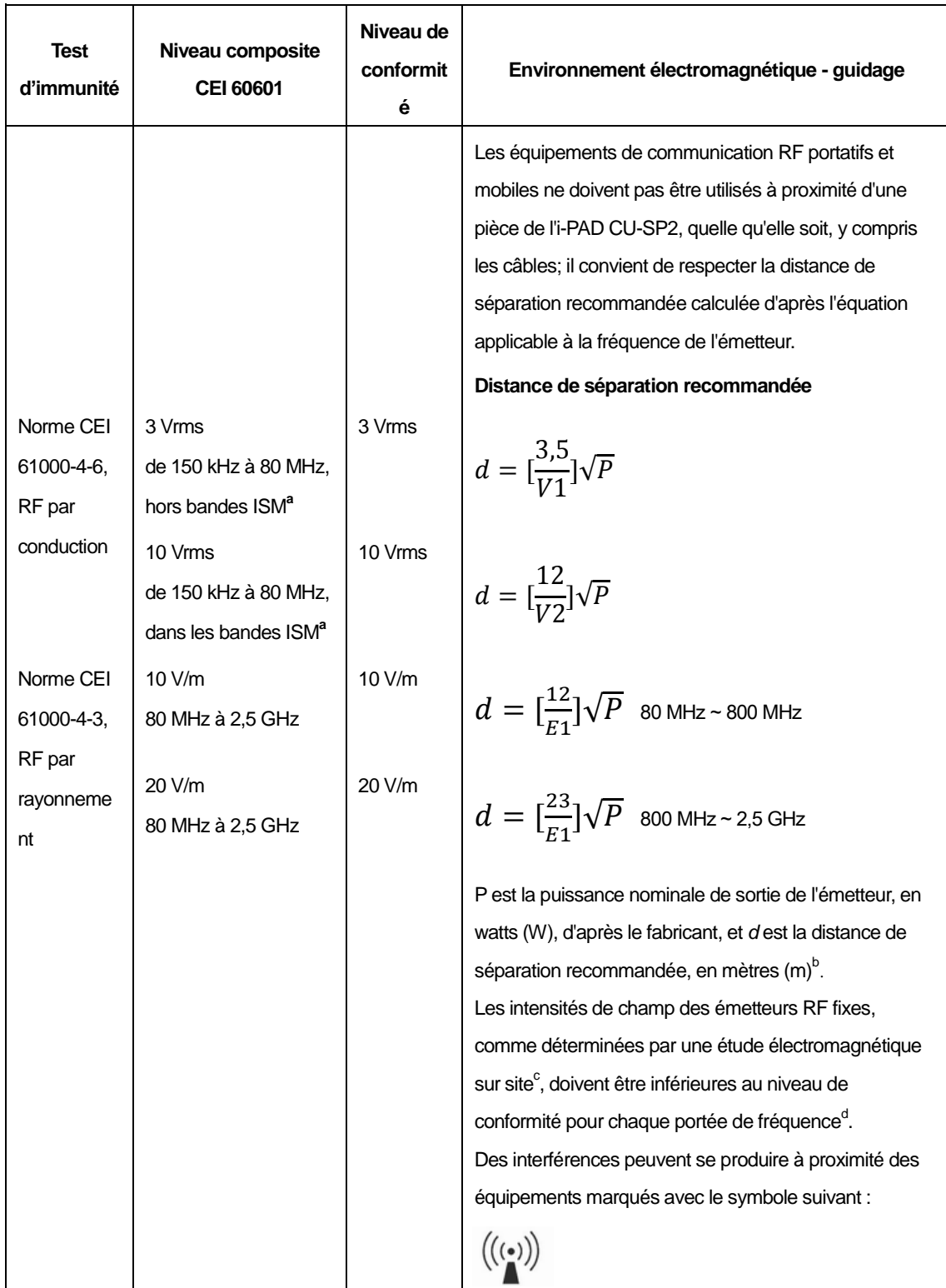

**REMARQUE 1.** À 80 MHz et 800 MHz, la portée de fréquence la plus élevée s'applique.

**REMARQUE 2.** Ces conseils ne s'appliquent pas forcément à toutes les situations. La propagation électromagnétique est affectée par l'absorption et la réflexion des structures, des objets et des personnes.

**a** Les bandes ISM (industrielles, scientifiques et médicales) entre 150 kHz et 80 MHz vont de 6,765 MHz à 6,795 MHz, de 13,553 MHz à 13,567 MHz, de 26,957 MHz à 27,283 MHz et de 40,66 MHz à 40,70 MHz.

**b** Les niveaux de conformité des bandes ISM entre 150 kHz et 80 MHz, et dans la gamme de fréquences de 80 MHz à 2,5 GHz, sont conçus pour réduire la probabilité qui est que les équipements de communication mobiles/portatifs pourraient provoquer des interférences si ceux-ci étaient présents, par inadvertance, dans des zones réservées aux patients. Pour cette raison, un facteur supplémentaire de 10/3 est utilisé dans le calcul de la distance de séparation recommandée pour les émetteurs se trouvant dans ces gammes de fréquences.

Les intensités de champ des émetteurs fixes, comme les stations de base des radiotéléphones (cellulaires, sans fil), des radios mobiles terrestres, les radios amateurs, les stations de radiodiffusion AM et FM et les stations de télévision, ne peuvent pas théoriquement être prévues avec précision. Pour évaluer l'environnement électromagnétique du fait de la présence d'émetteurs RF fixes, une étude électromagnétique sur site doit être envisagée. Si l'intensité de champ mesurée sur le site où doit opérer le défibrillateur i-PAD CU-SP2 est supérieure au niveau de conformité RF applicable, il conviendra de vérifier que le CU-SP2 fonctionne bien normalement. Si des performances anormales sont observées, il peut être nécessaire de prendre des mesures supplémentaires, comme réorienter ou délocaliser l'i-PAD CU-SP2.

**c**

**d**

Au-delà de la gamme de fréquences allant de 150 kHz to 80 MHz, les intensités de champ doivent être inférieures à [V1] V / m.

## **Distances de séparation recommandées entre les équipements de communication RF portatifs et mobiles et le CU-SP2**

Le défibrillateur i-PAD CU-SP2 est conçu pour fonctionner dans un environnement électromagnétique où les perturbations RF par rayonnement sont contrôlées. Le client ou l'utilisateur du défibrillateur i-PAD CU-SP2 peut empêcher les interférences électromagnétiques en maintenant un minimum de distance entre les équipements de communication RF mobiles et portatifs et l'i-PAD CU-SP2, tel que recommandé ci-après, selon la puissance nominale de sortie des équipements de communication.

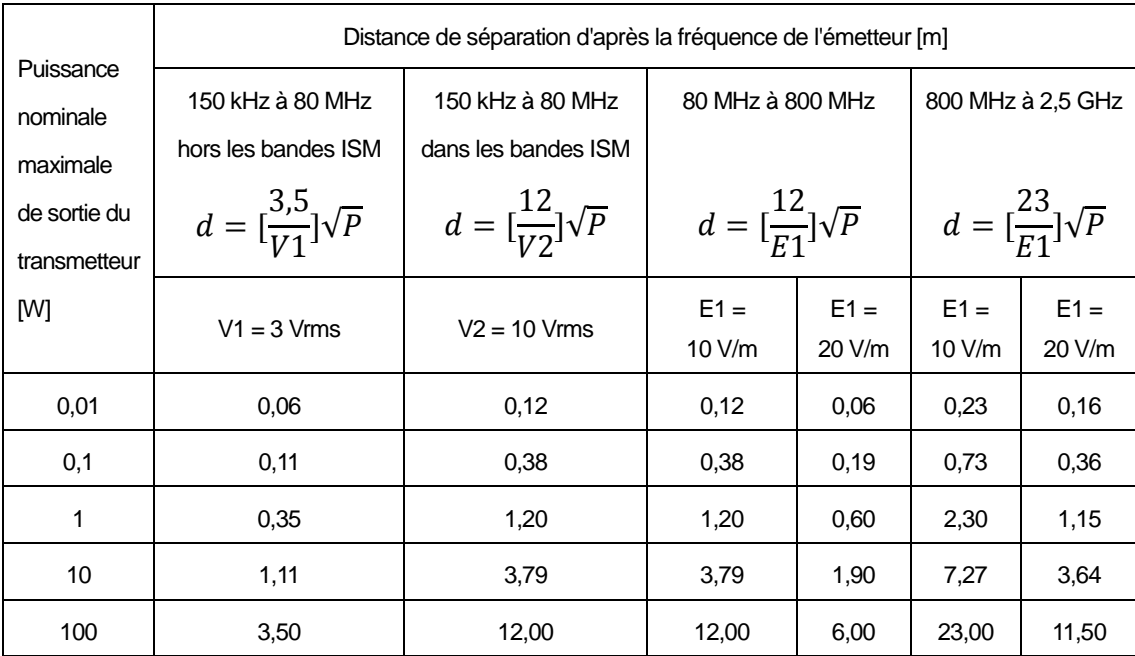

Pour des transmetteurs dont la puissance nominale maximale est supérieure à celle spécifiée ci-dessus, la distance de séparation recommandée d en mètres (m) peut être déterminée par l'équation applicable à la fréquence du transmetteur, où P est la puissance nominale maximale du transmetteur en watts (W) selon le fabricant du transmetteur.

**REMARQUE 1:** à 80 MHz et 800 MHz, la distance de séparation de la portée de fréquence la plus élevée s'applique.

**REMARQUE 2 :** les bandes ISM (industrielles, scientifiques et médicales) entre 150 kHz et 80 MHz vont de 6,765 MHz à 6,795 MHz, de 13,553 MHz à 13,567 MHz, de 26,957 MHz à 27,283 MHz et de 40,66 MHz à 40,70 MHz. **REMARQUE 3 :** un facteur supplémentaire de 10/3 est utilisé dans le calcul de la distance de séparation recommandée pour les émetteurs se trouvant dans des bandes ISM entre 150 kHz et 80 MHz, et dans la gamme de fréquences de 80 MHz à 2,5 GHz, pour réduire la probabilité qui est que les équipements de communication mobiles/portatifs pourraient provoquer des interférences si ceux-ci étaient présents, par inadvertance, dans des zones réservées aux patients.

**REMARQUE 4 :** ces conseils ne s'appliquent pas forcément à toutes les situations. La propagation électromagnétique est affectée par l'absorption et la réflexion des structures, des objets et des personnes.